# **LoRa Gateway S281 Wireless Data Acquisition RS485 Transparent Transmission**

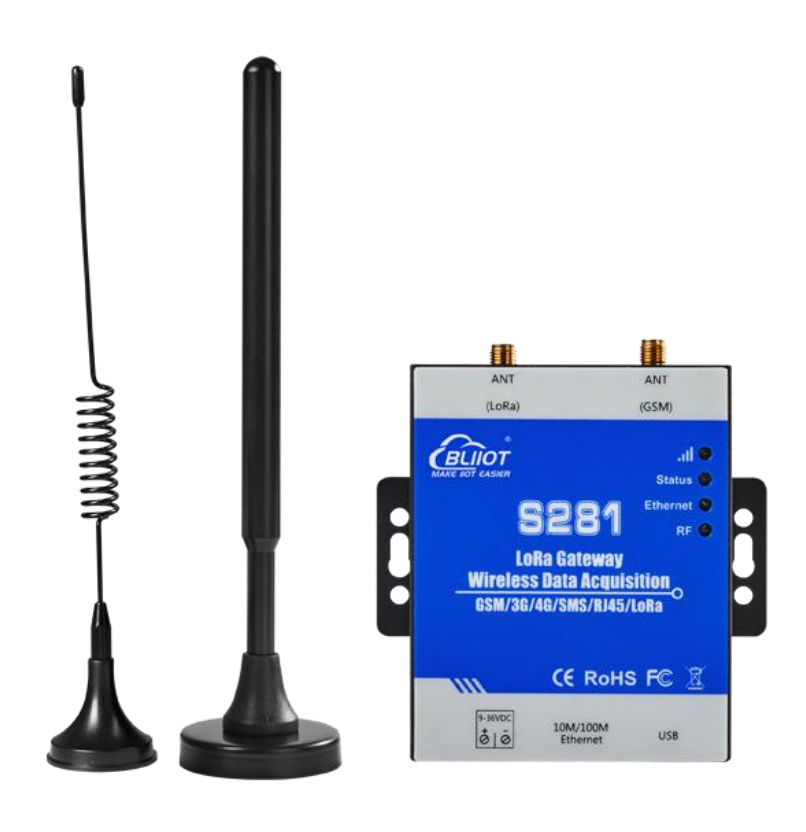

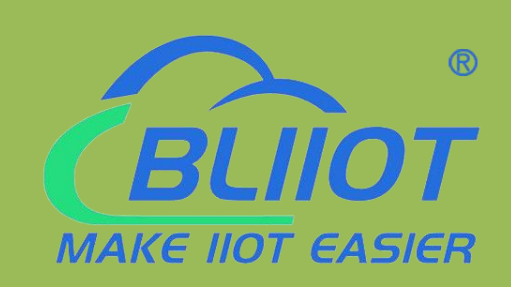

# **S281 User Manual**

**Version: V1.1**

**Issue Date: 2022-11-23**

**Shenzhen Beilai Technology Co., Ltd. Website: https://www.bliiot.com/**

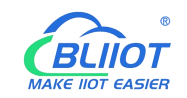

### **Preface**

Thanks for choosing BLIIoT Wireless Data Acquisition System LoRa Gateway S281. Reading this manual with full attention will help you quickly learn device functions and operation methods.

### **Copyright**

This user manual is owned by Shenzhen Beilai Technology Co., Ltd. No one is authorized to copy, distribute or forward any part of this document without written approval of BLIIoT. Any violation will be subject to legal liability.

#### **Disclaimer**

This document is designed for assisting user to better understand the device. As the described device S281 is under continuous improvement, this manual may be updated or revised from time to time without prior notice. Please follow the instructions in the manual. Any telecommunication service network issues or damages caused by wrong operation will be beyond warranty.

#### **Revision History**

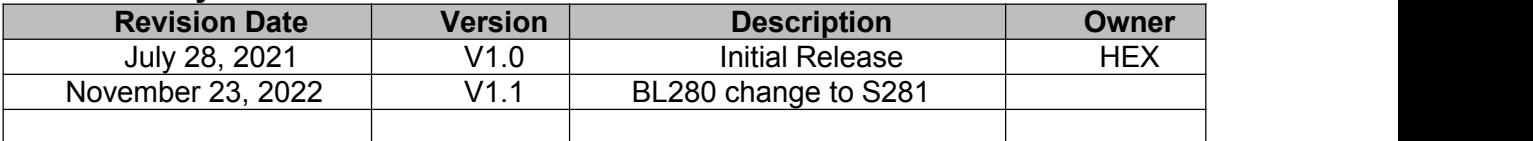

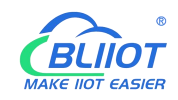

# **Contents**

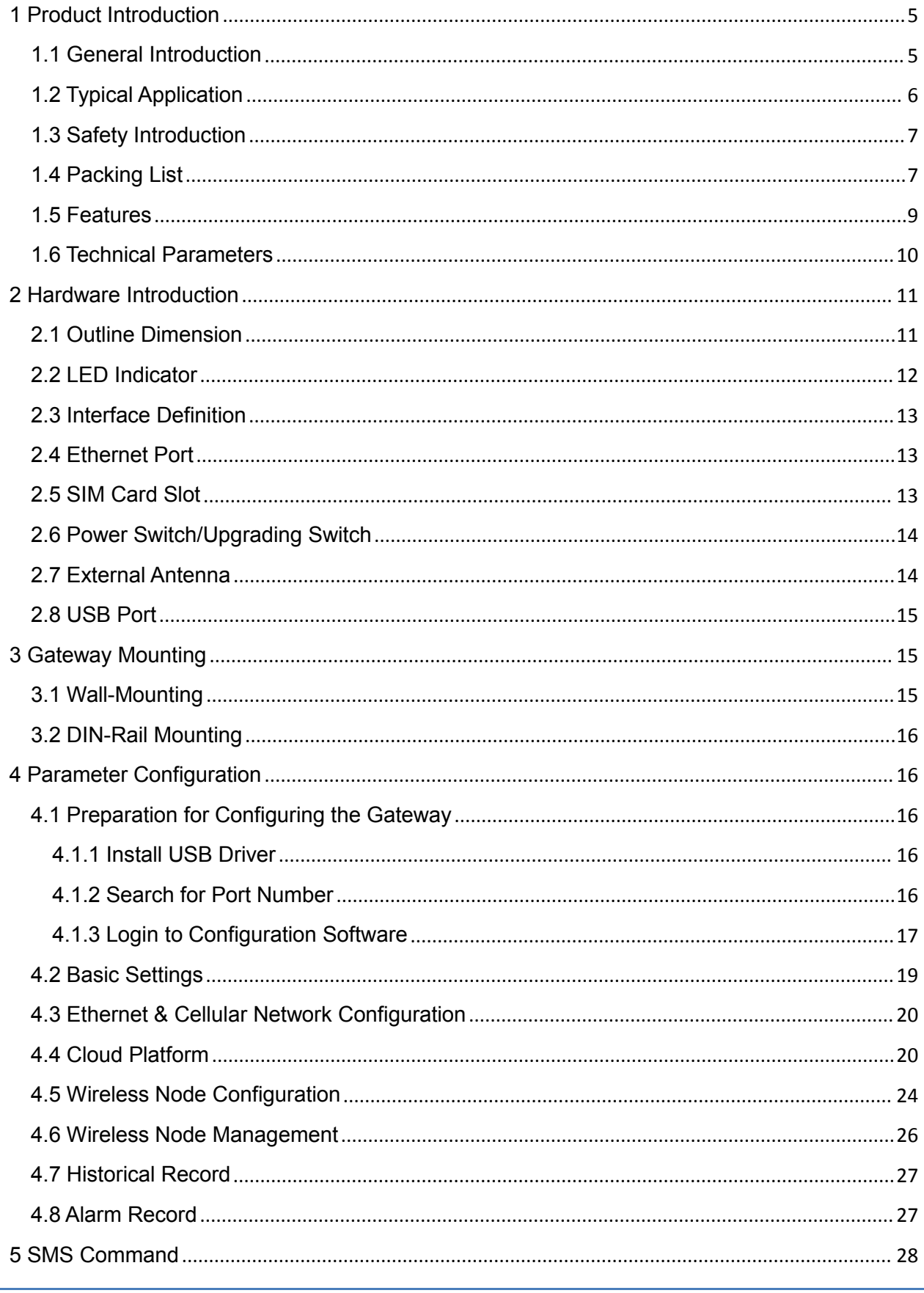

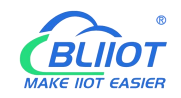

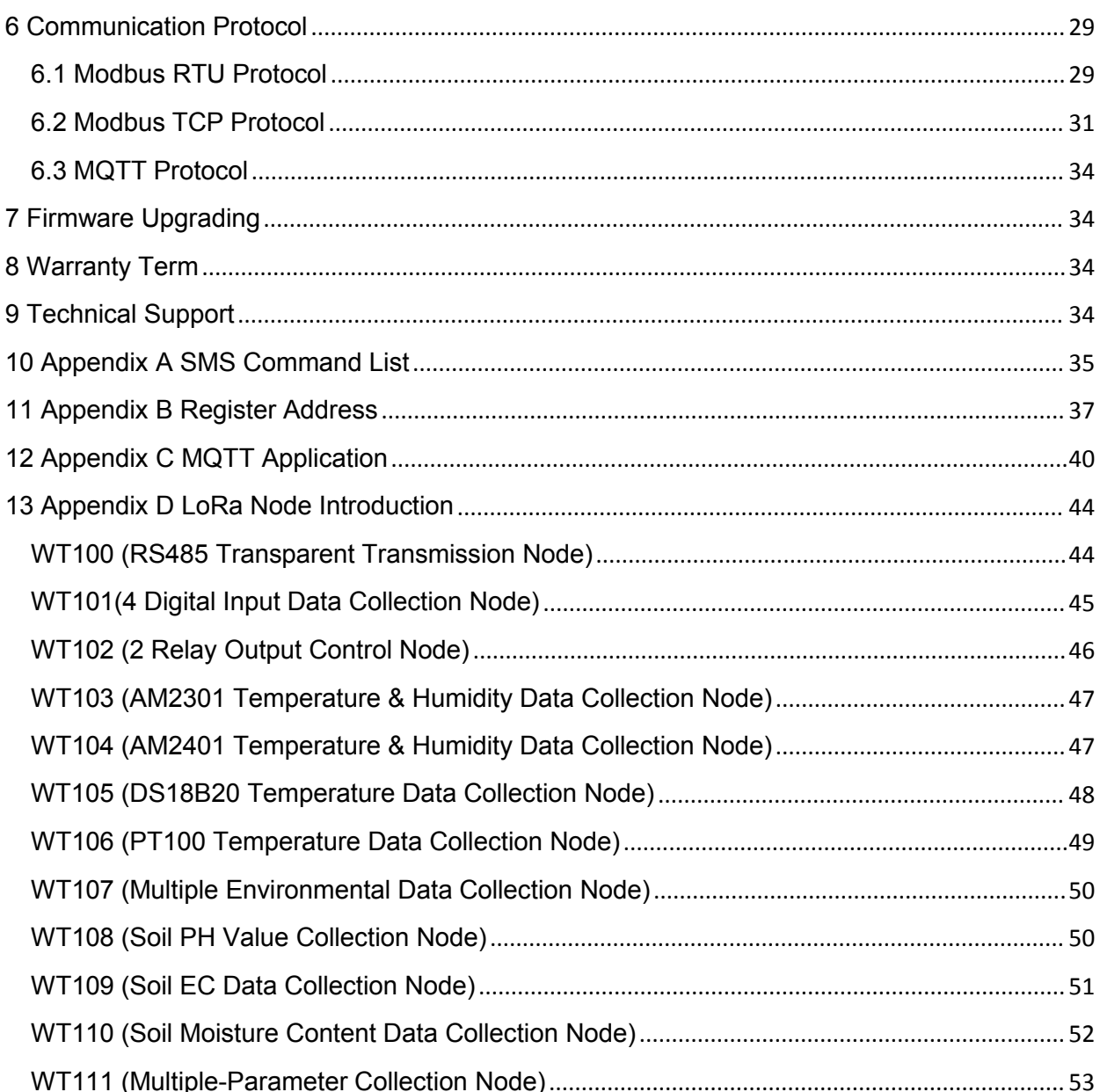

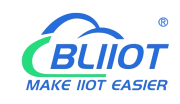

# <span id="page-4-0"></span>**1 Product Introduction**

### <span id="page-4-1"></span>**1.1 General Introduction**

Wireless Data Acquisition System S281 is based on LoRa RF technology. It's mainly used for collecting multiple environmental data distributed in different long range areas and transparent data transmission from device to cloud. With LoRa modulation technology, it's capable of realizing multiple IO device monitoring, collecting data of temperature & humidity, light intensity, CO2, wind direction & speed and soil conditions.

LoRa communication range is up to 2KM.Built-in LoRa chip SX1278 and GSM/GPRS/3G/4G/RJ45 module work together to achieve remote monitoring and control by sending sensor, PLC, smart meter and other device data to cloud or mobile phone via SMS/2G/3G/4G/Ethernet. Huge field wiring cost will be saved

This wireless data acquisition system comprised of 2 parts, LoRa Gateway S281 and LoRa Nodes. Nodes connect senor, PLC and other devices. The collected data is sent to gateway. Mutual communication between PLC and cloud is done through wireless RF technology. Alarm threshold can be set in gateway so that alarm events can be recorded.

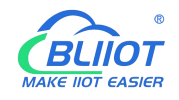

# **Application Topology**

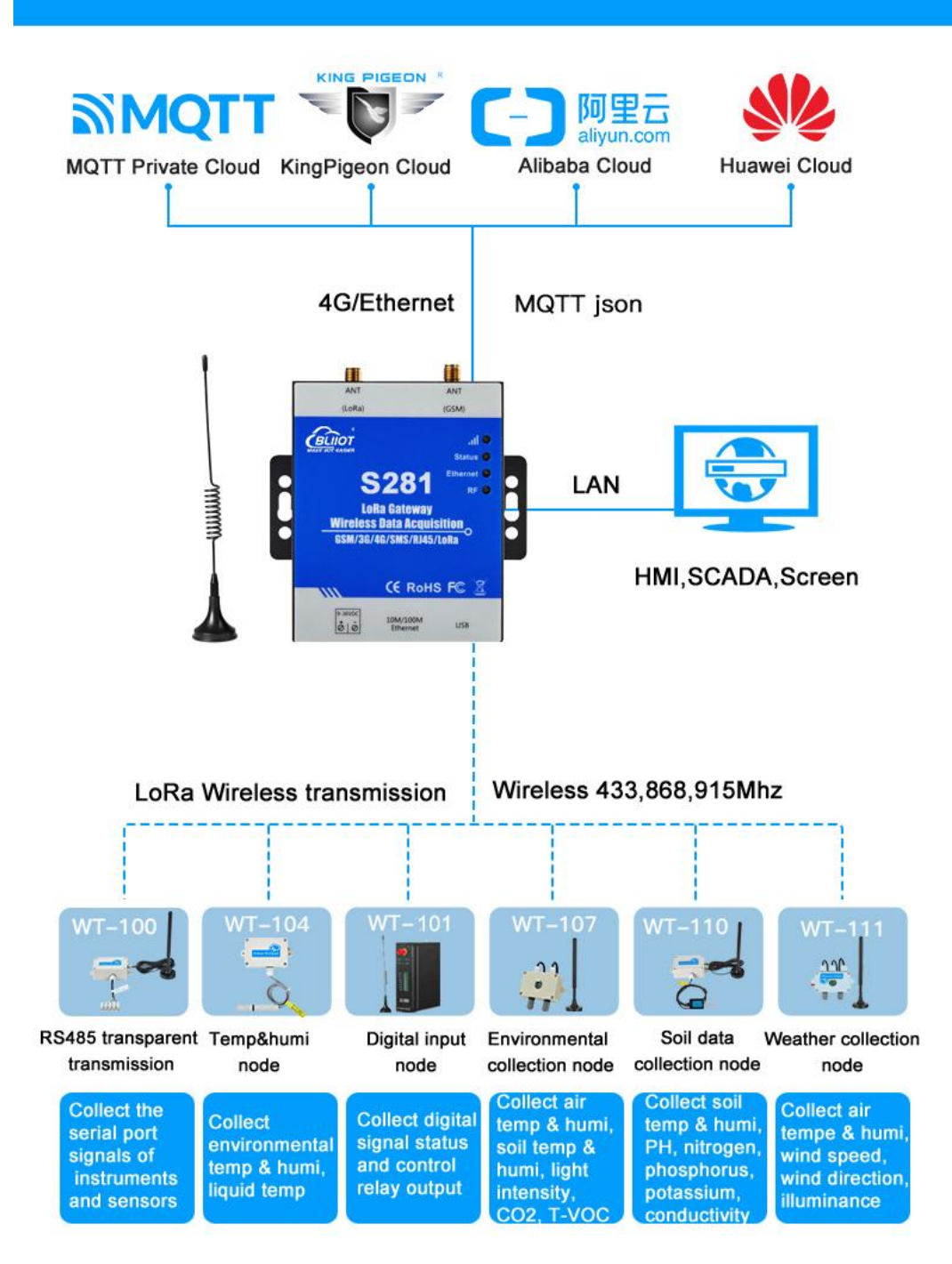

# <span id="page-5-0"></span>**1.2 Typical Application**

- Smart greenhouse data collection and monitoring
- Smart orchard data collection and monitoring

Page **6 of 53 Shenzhen Beilai Technology Co., Ltd. V1.1**

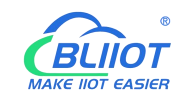

- Smart crop land data collection and monitoring
- Smart Breeding Temp& Humi data collection and monitoring
- **•** Smart factory temp & humi data collection and monitoring
- ATM, POS, PLC and DAQ device data transmission
- **•** Smart grid data transmission
- **•** Smart transportation data transmission
- **•** Industrial automation data transmission
- **•** Environmental protection data transmission
- Weather station data collection and monitoring
- Agriculture, Aquaculture and coal mine site data transmission
- Smart agriculture, smart fire protection, smart city, smart building, etc
- Other distributed site data collection and monitoring

# <span id="page-6-0"></span>**1.3 Safety Introduction**

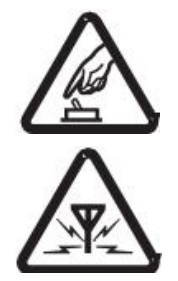

### **Safety Notice:**

Please don't use this device in the place where mobile phone is prohibited.

### **Wireless Interference**

Please avoid wireless interference to impact GSM/GPRS/3G/4G network.

# <span id="page-6-1"></span>**1.4 Packing List**

Please make sure below parts are included in the package before installing the device.

1x S281 LoRa Gateway

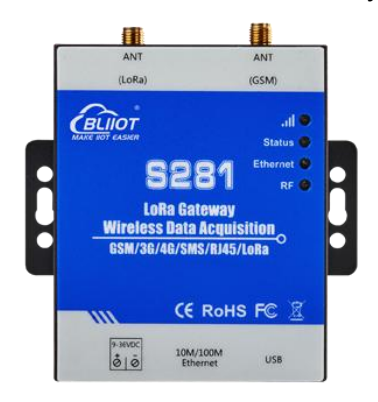

1x 2 pin 3.5mm Female connector

Page **7 of 53 Shenzhen Beilai Technology Co., Ltd. V1.1**

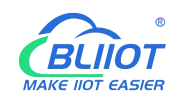

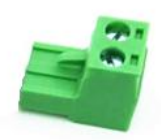

• 1x mini\_USB cable

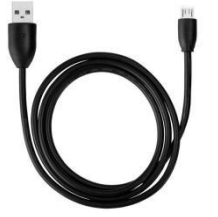

1x LoRa Antenna

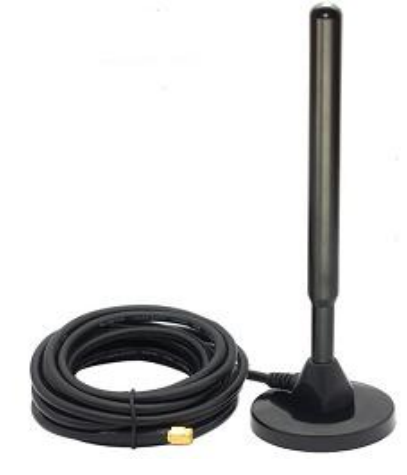

1x 2G/3G/4G SMA Cellular Network Antenna (AT-25)

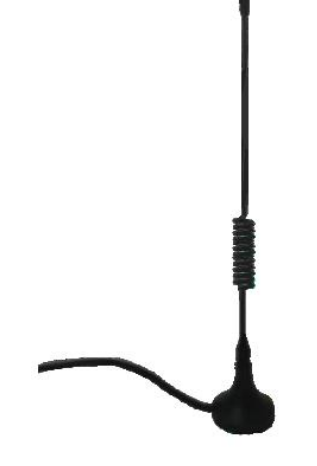

1x Power Adaptor (12VDC/2A)

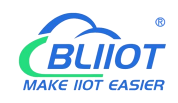

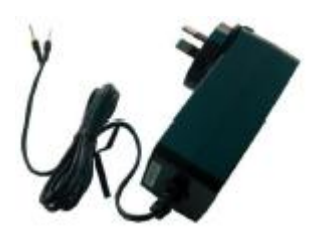

1x User Manual (Soft Copy)

Note: If any of the above parts are missing, please contact BLIIoT sales team. Optional Part (Must order it separately)

35mm DIN Rail Mounting Bracket

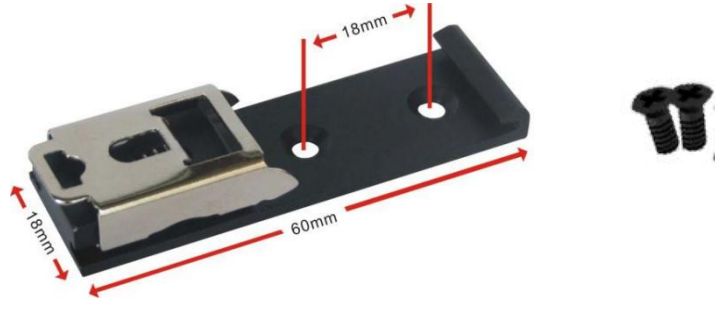

### <span id="page-8-0"></span>**1.5 Features**

- Embedded ARM®Cortex™-M 32-bit RISC core real-time operation system, software and hardware watchdog to avoid false deadlock
- $\triangleright$  Support 9~36VDC power supply with reverse wiring protection design
- Modular design, only communication module change to upgrade GSM/3G/4G network
- $\triangleright$  Support remote device restart and configuration with SMS
- $\triangleright$  Device parameters can be set easily with local configuration software, SMS and APP
- $\triangleright$  Support MQTT, Modbus TCP, Modbus RTU, transparent transmission and custom handshake protocol to actively connect server & automatically re-connect server if network disconnected
- Support Alibaba Cloud, HUAWEI Cloud, King Pigeon Cloud and other clouds with standard Modbus MQTT protocols
- $\triangleright$  Ethernet port has transformer isolator with 2KV electromagnetic isolation
- $\triangleright$  Support long range wireless data transmission with data collection and device control nodes
- $\triangleright$  Support multiple environmental data collection, max 12 types of different nodes can collect data simultaneously
- $\triangleright$  Automatic offline re-connection function ensure nodes and gateway are connected permanently
- $\triangleright$  Support real-time monitoring node battery usage to avoid device data loss

Page **9 of 53 Shenzhen Beilai Technology Co., Ltd. V1.1**

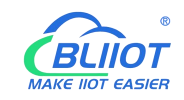

# <span id="page-9-0"></span>**1.6 Technical Parameters**

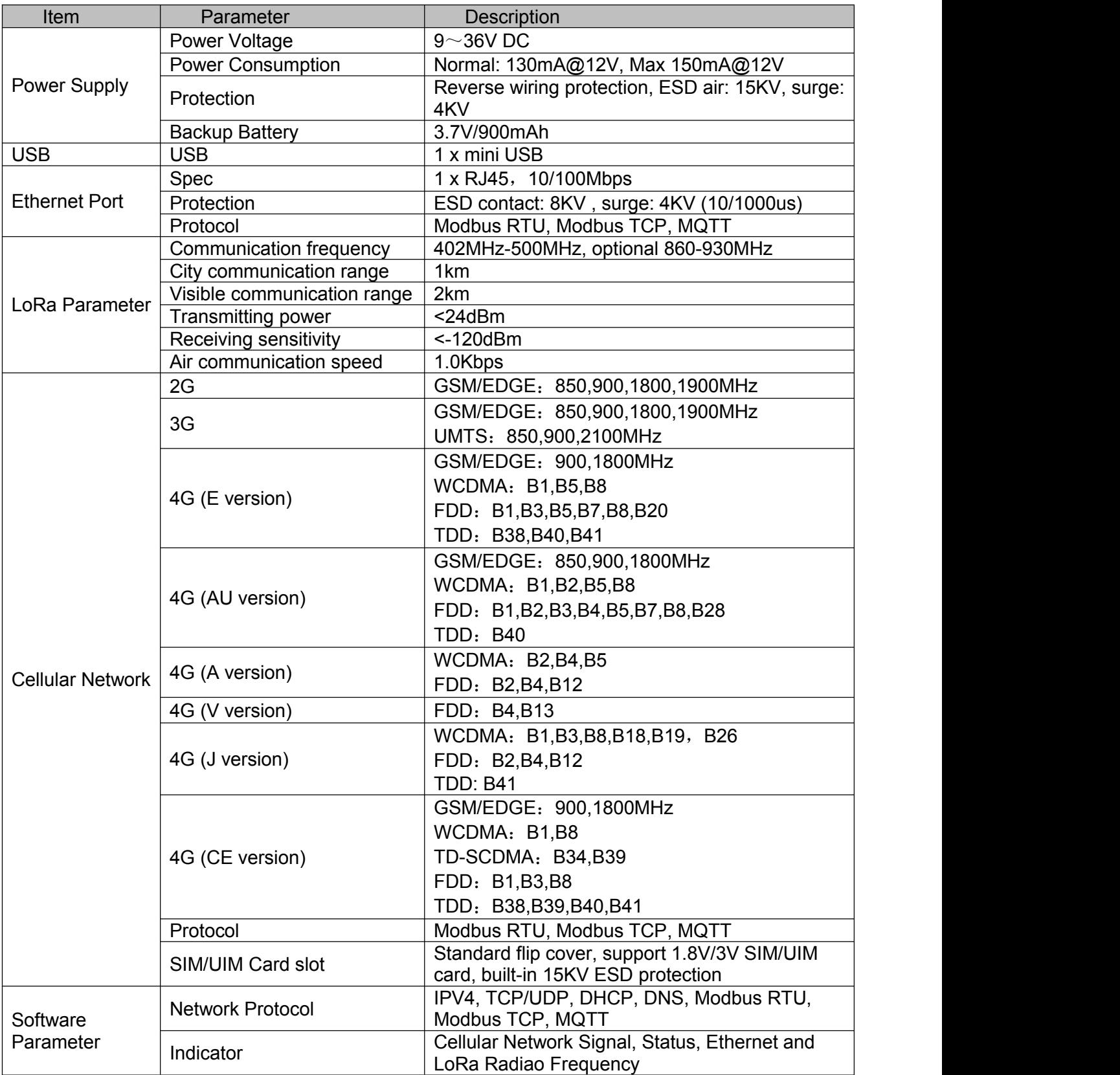

Page **10 of 53 Shenzhen Beilai Technology Co., Ltd. V1.1**

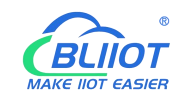

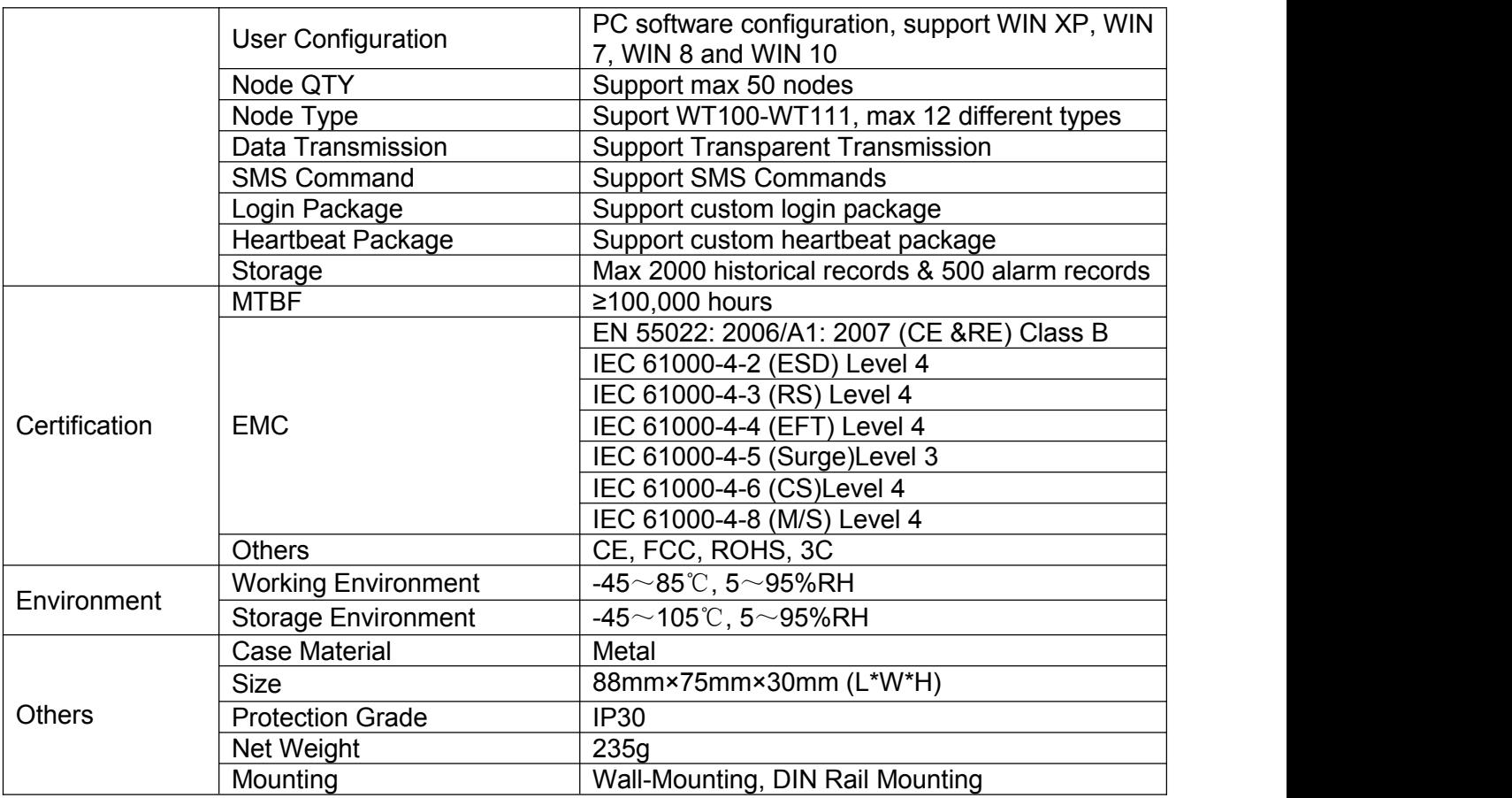

# <span id="page-10-0"></span>**2 Hardware Introduction**

# <span id="page-10-1"></span>**2.1 Outline Dimension**

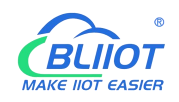

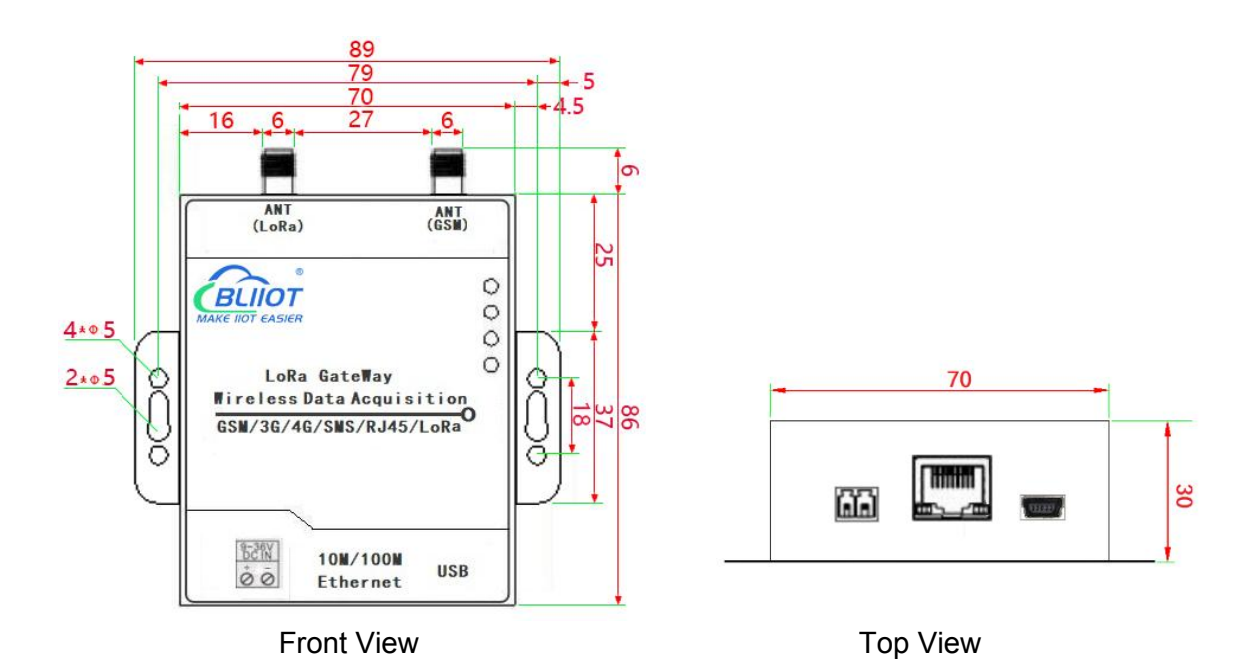

### <span id="page-11-0"></span>**2.2 LED Indicator**

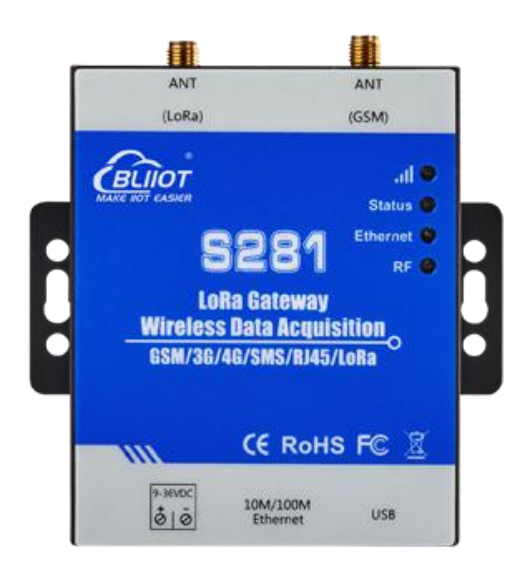

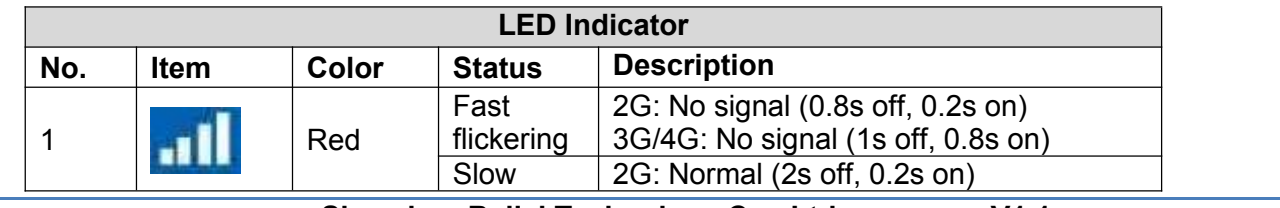

#### Page **12 of 53 Shenzhen Beilai Technology Co., Ltd. V1.1**

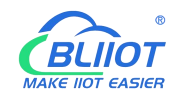

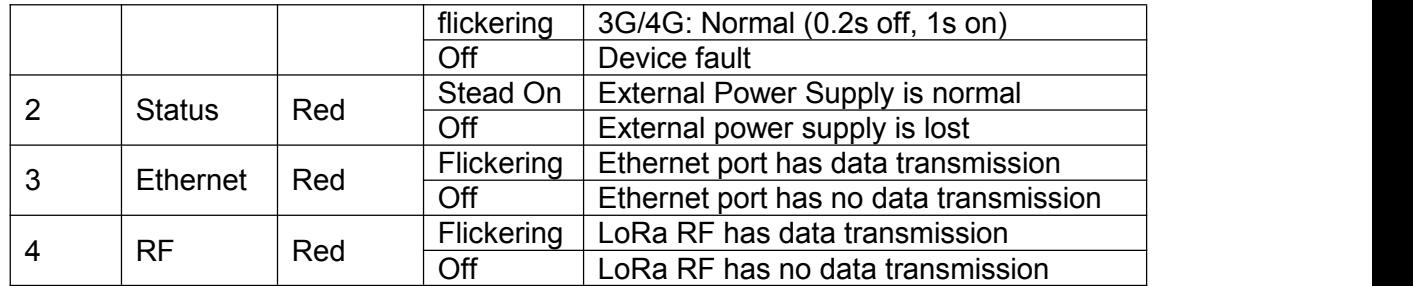

# <span id="page-12-0"></span>**2.3 Interface Definition**

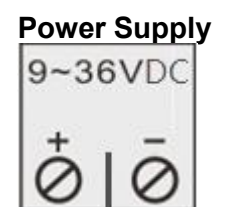

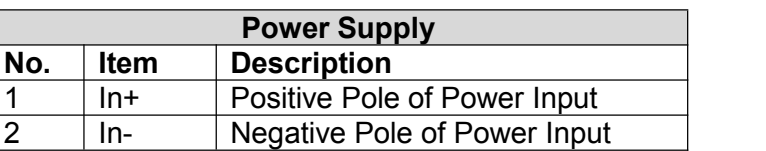

### <span id="page-12-1"></span>**2.4 Ethernet Port**

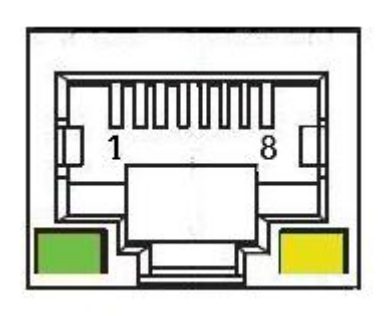

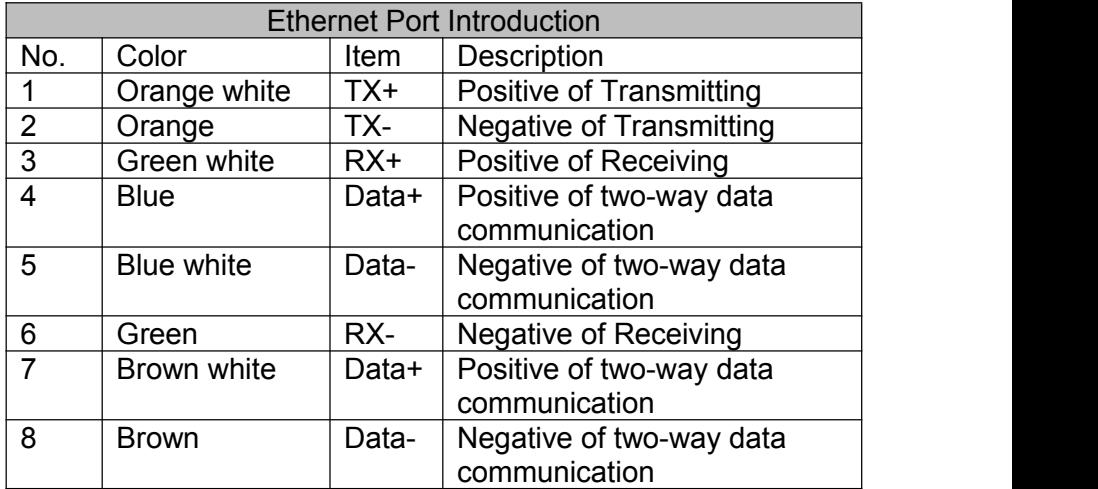

### <span id="page-12-2"></span>**2.5 SIM Card Slot**

S281 support 1.8V/3V SIM card

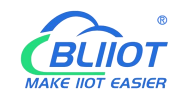

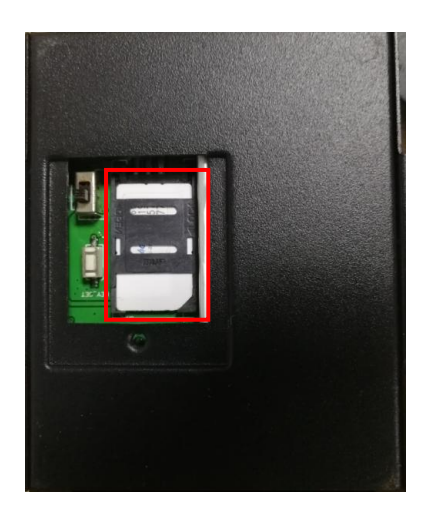

# <span id="page-13-0"></span>**2.6 Power Switch/Upgrading Switch**

Make sure device is powered off before inserting SIM card. Follow Open direction to push SIM card slot and then place the card into it.

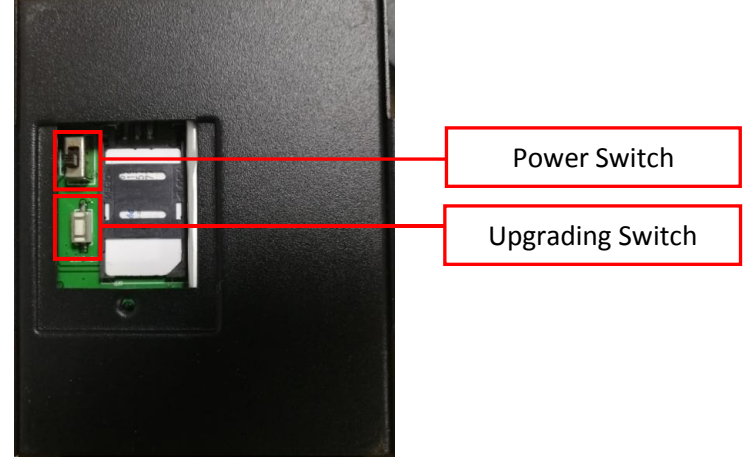

# <span id="page-13-1"></span>**2.7 External Antenna**

S281 has 1 LoRa antenna and 1 GSM/3G/4G cellular network antenna

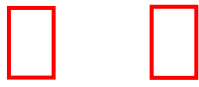

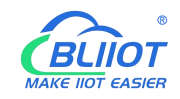

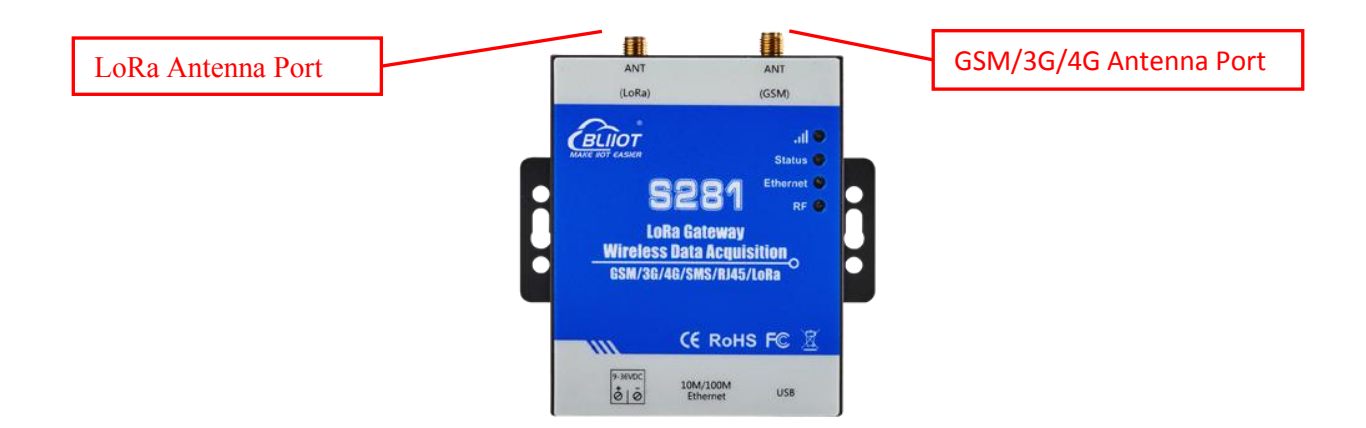

# <span id="page-14-0"></span>**2.8 USB Port**

mini USB port is used to connect S281 to PC for configuring parameters and upgrading firmware

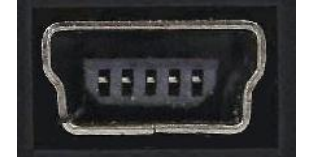

# <span id="page-14-1"></span>**3 Gateway Mounting**

This gateway supports horizontal placement on the table, wall-mounting and DIN Rail mounting.

# <span id="page-14-2"></span>**3.1 Wall-Mounting**

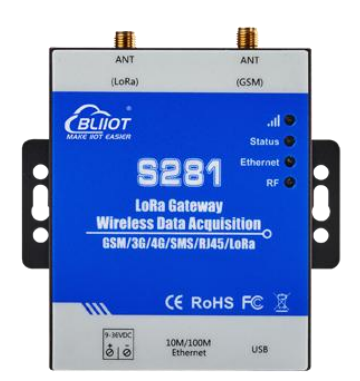

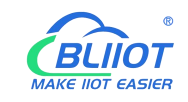

# <span id="page-15-0"></span>**3.2 DIN-Rail Mounting**

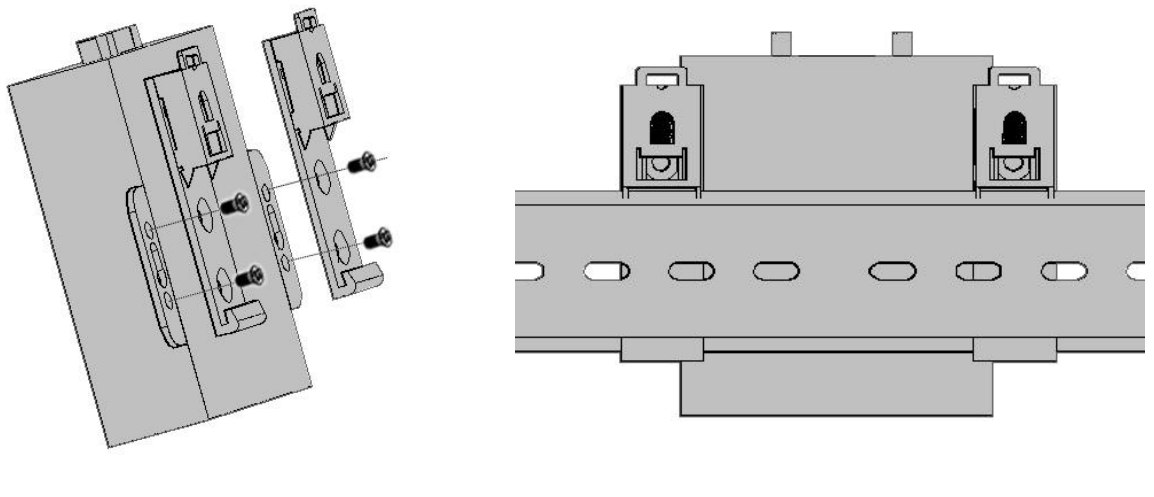

Assembling clip buckle Mounting on DIN Rail

# <span id="page-15-1"></span>**4 Parameter Configuration**

S281 configuration software has user-friendly interface. Just connect S281 Gateway (hereafter referred to as Gateway) to PC with USB cable to set parameters, export files and upgrade firmware.

### <span id="page-15-2"></span>**4.1 Preparation for Configuring the Gateway**

### <span id="page-15-3"></span>**4.1.1 Install USB Driver**

Skip this process if USB driver is installed already Download S281 configuration software and USB driver from BLIIoT website: [www.iot-solution.com](http://www.iot-solution.com) If any downloading issue, please contact BLIIoT sales team

### <span id="page-15-4"></span>**4.1.2 Search for Port Number**

Right click My Computer, then click Property-Device Manager-Port, if it's connected normally and USB driver is installed successfully, it will show as below:(Gateway port number is COM5)

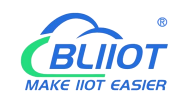

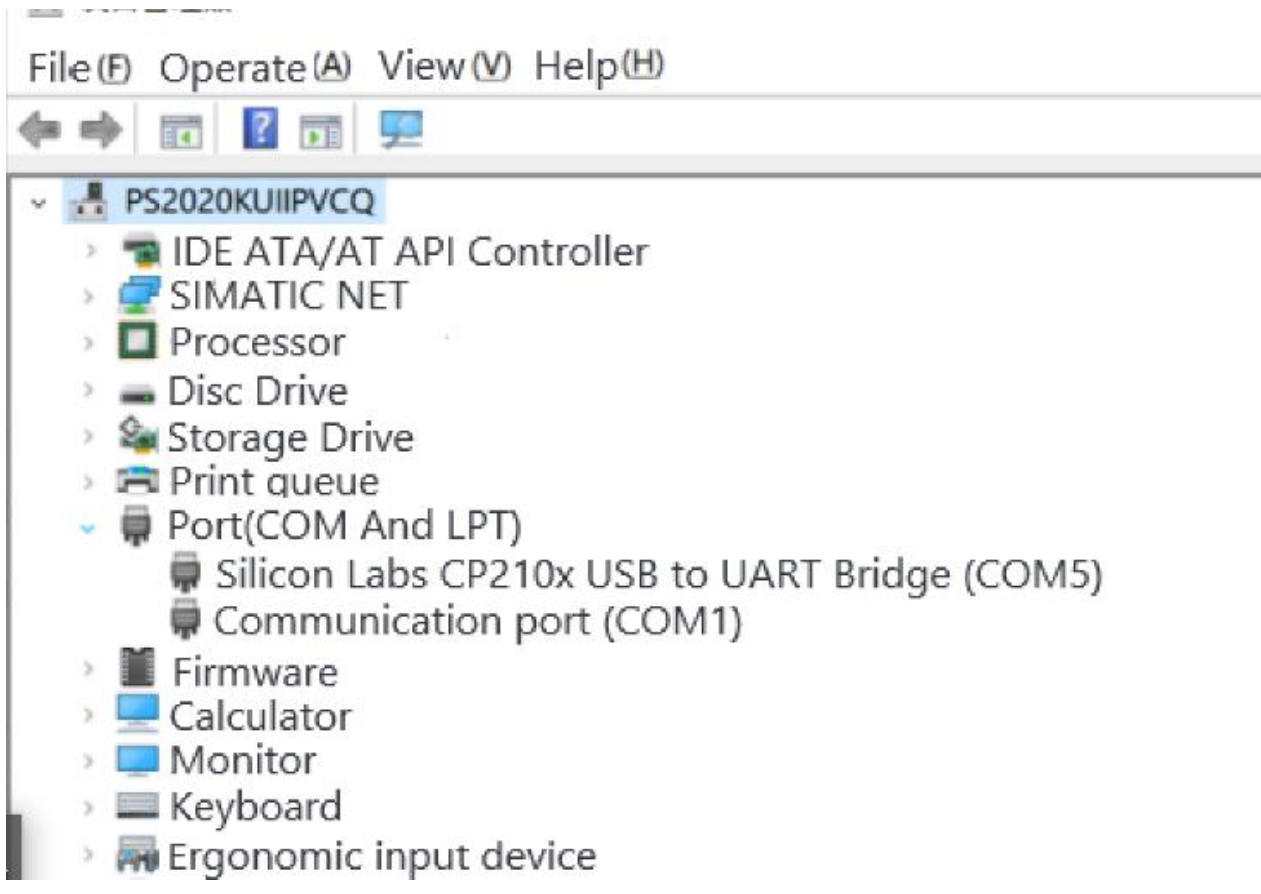

### <span id="page-16-0"></span>**4.1.3 Login to Configuration Software**

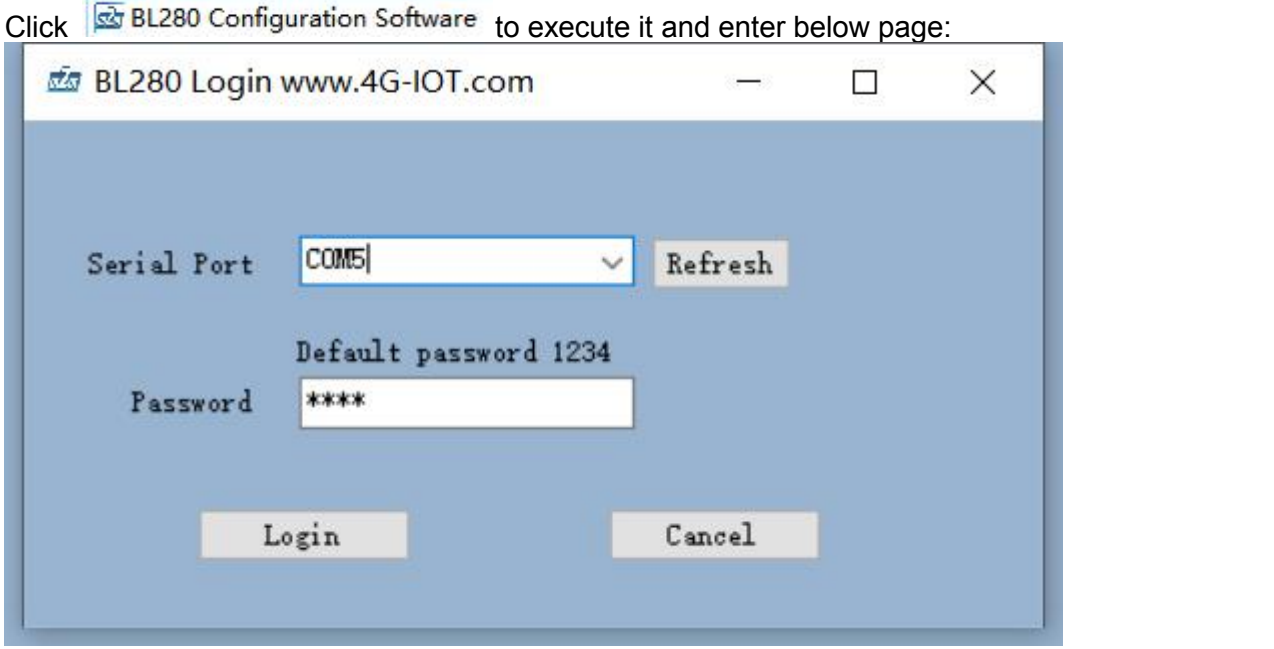

### Page **17 of 53 Shenzhen Beilai Technology Co., Ltd. V1.1**

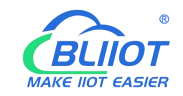

Select connected serial port **Select** is 1234 and it's filled automatically), click login to enter below main page. If login is not successful, please check USB connection, password and port number.

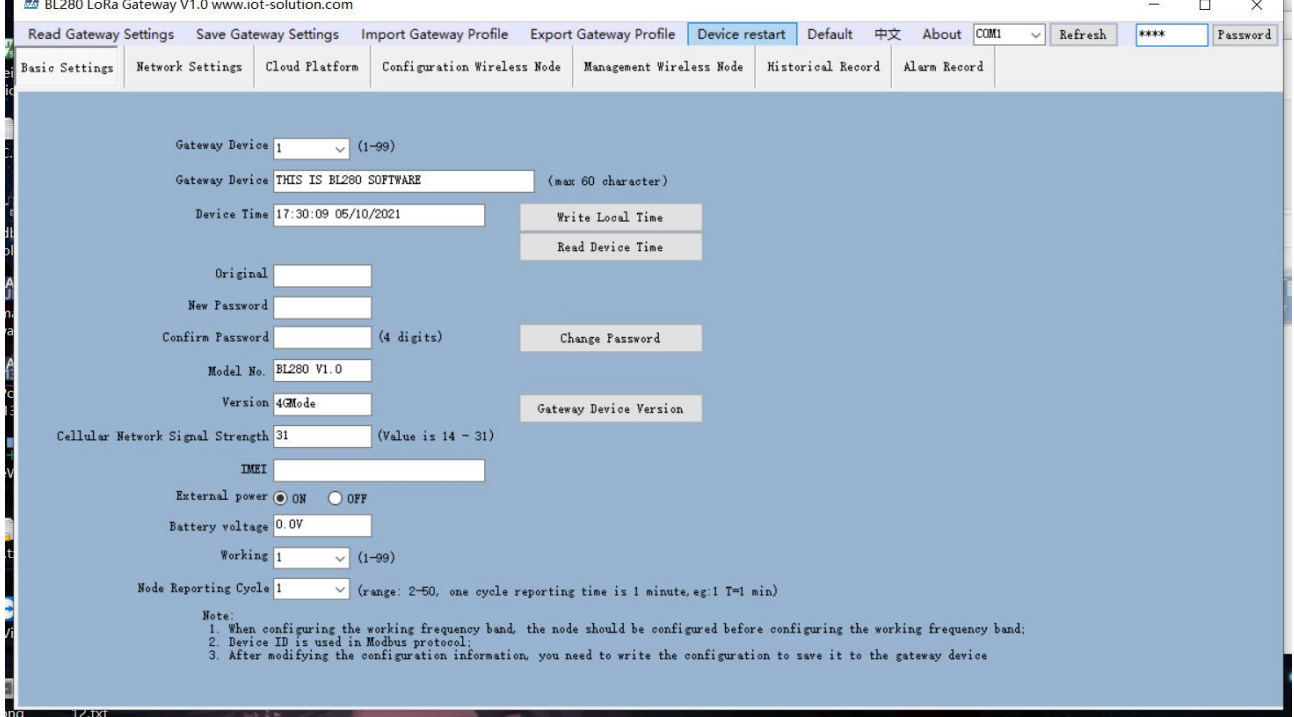

'n.

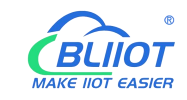

# <span id="page-18-0"></span>**4.2 Basic Settings**

In this page, user can quickly configure and get basic device information, including device model, version,password, time, ID,description,etc

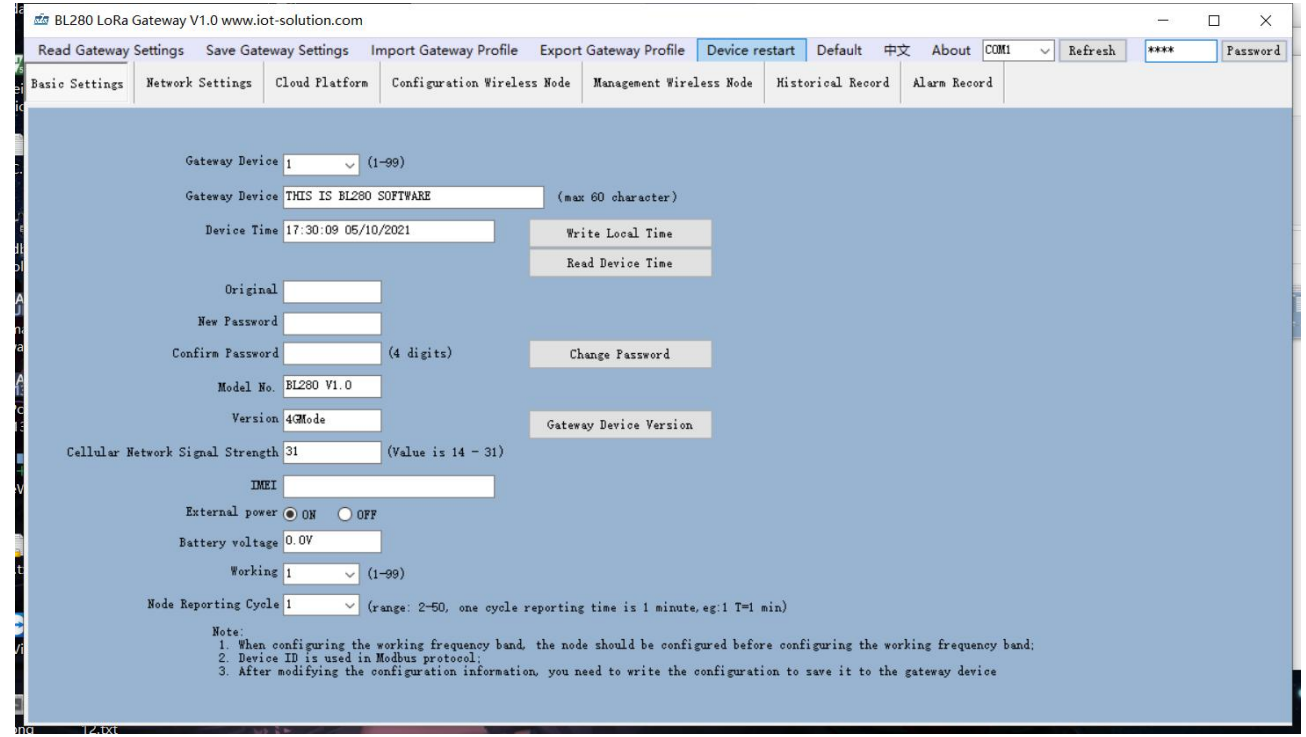

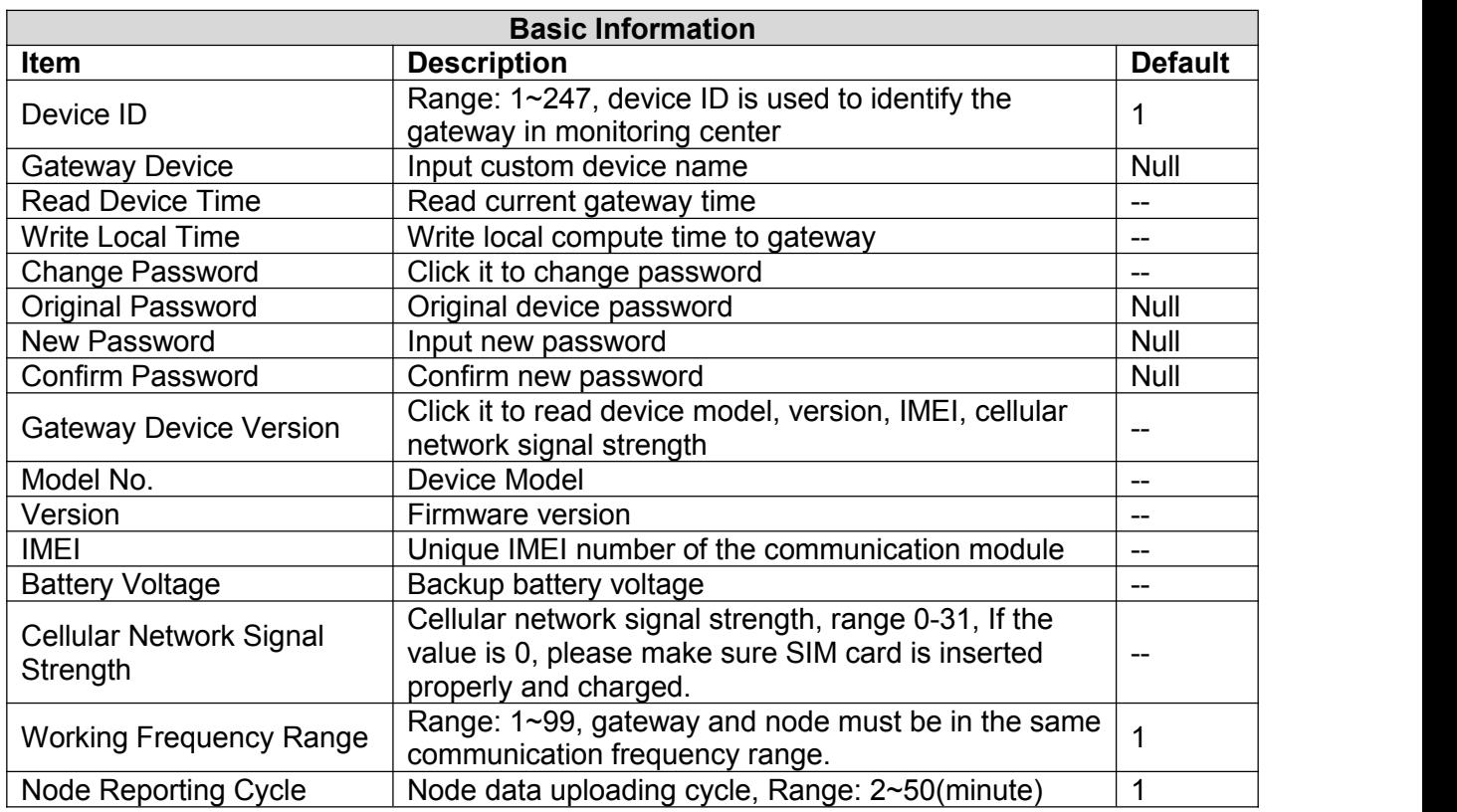

Page **19 of 53 Shenzhen Beilai Technology Co., Ltd. V1.1**

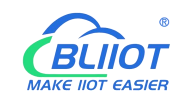

# <span id="page-19-0"></span>**4.3 Ethernet & Cellular Network Configuration**

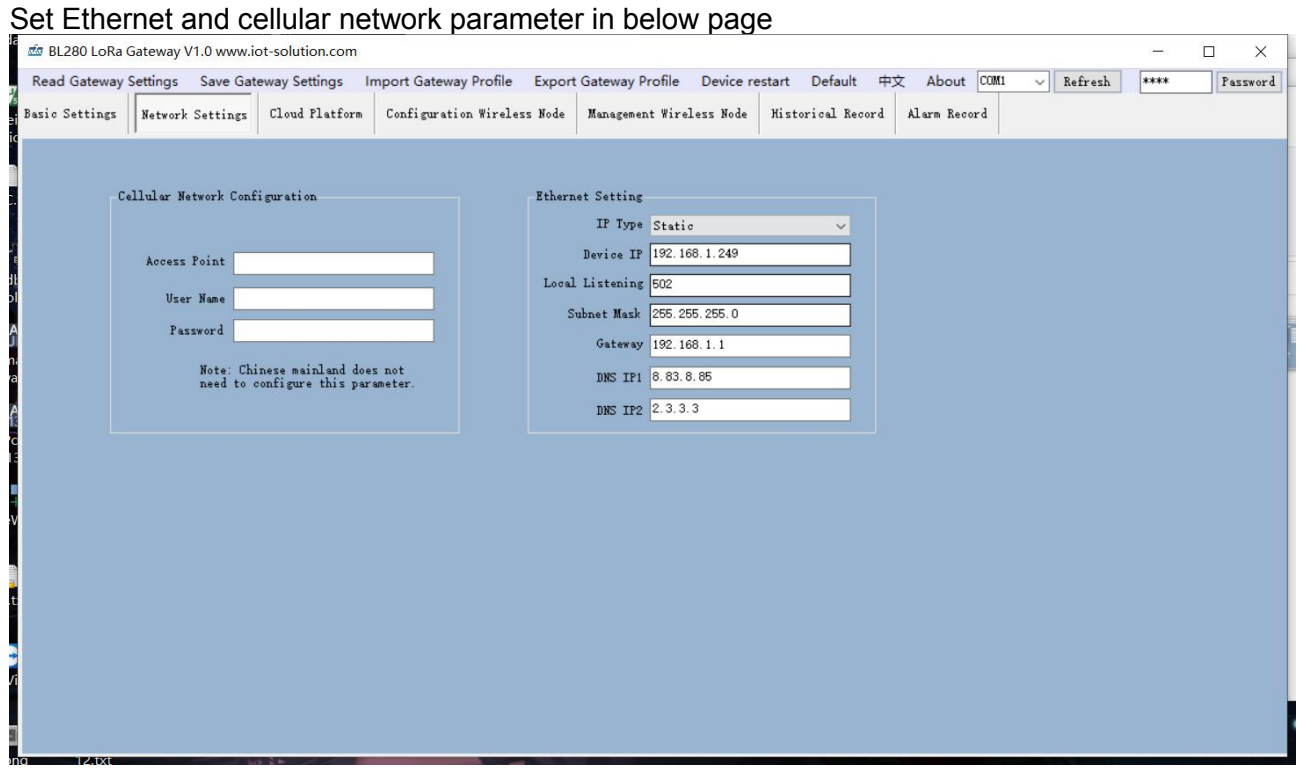

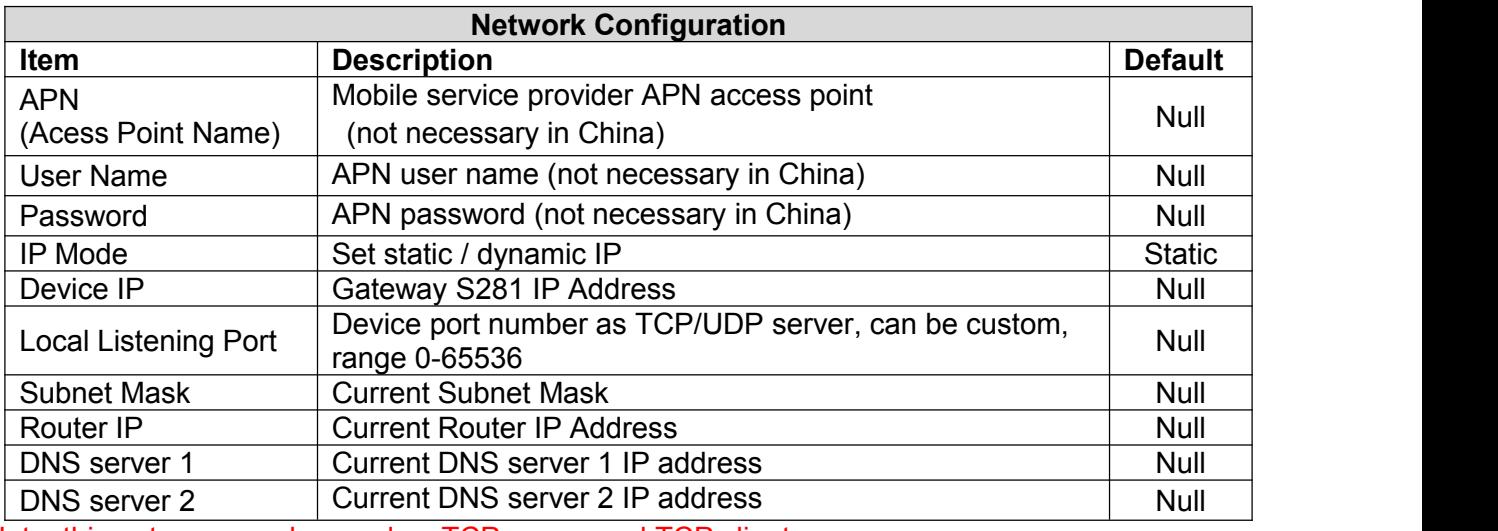

Note: this gateway can be used as TCP server and TCP client.

# <span id="page-19-1"></span>**4.4 Cloud Platform**

This page is to configure the parameters for connecting device to internet. With rich automatic handshake login packages, custom heartbeat packages and logout function, it can be connected to

Page **20 of 53 Shenzhen Beilai Technology Co., Ltd. V1.1**

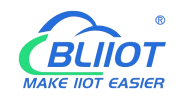

monitoring software or cloud for two-way communication through GPRS/3G/4G and Ethernet. Below are the options:

1) Modbus RTU Protocol, i.e. Modbus RTU over TCP, transfer Modbus RTU protocol in TCP link to realize two-way communication between gateway and host computer. For example, input cloud platform [WWW.MY-M2M.COM](http://www.my-m2m.com), Domain name: modbus.dtuip.com, port: 6651

2) Modbus TCP protocol, i.e.add TCP to the beginning and end of standard RTU protocol message to realize two-way communication between gateway and host computer. For example, input cloud platform [WWW.MY-M2M.COM](http://www.my-m2m.com), Domain name: mbtcp.dtuip.com, port: 6655

3) MQTT protocol, i.e. execute MQTT protocol in TCP link to realize two-way communication between gateway and host computer. The advantage of MQTT is data will be saved in cache if network is lost and re-transmitted once network recovers. For example, input cloud platform: [WWW.MY-M2M.COM,](http://www.my-m2m.com) Domain name: mqtt.dtuip.com, port: 1883

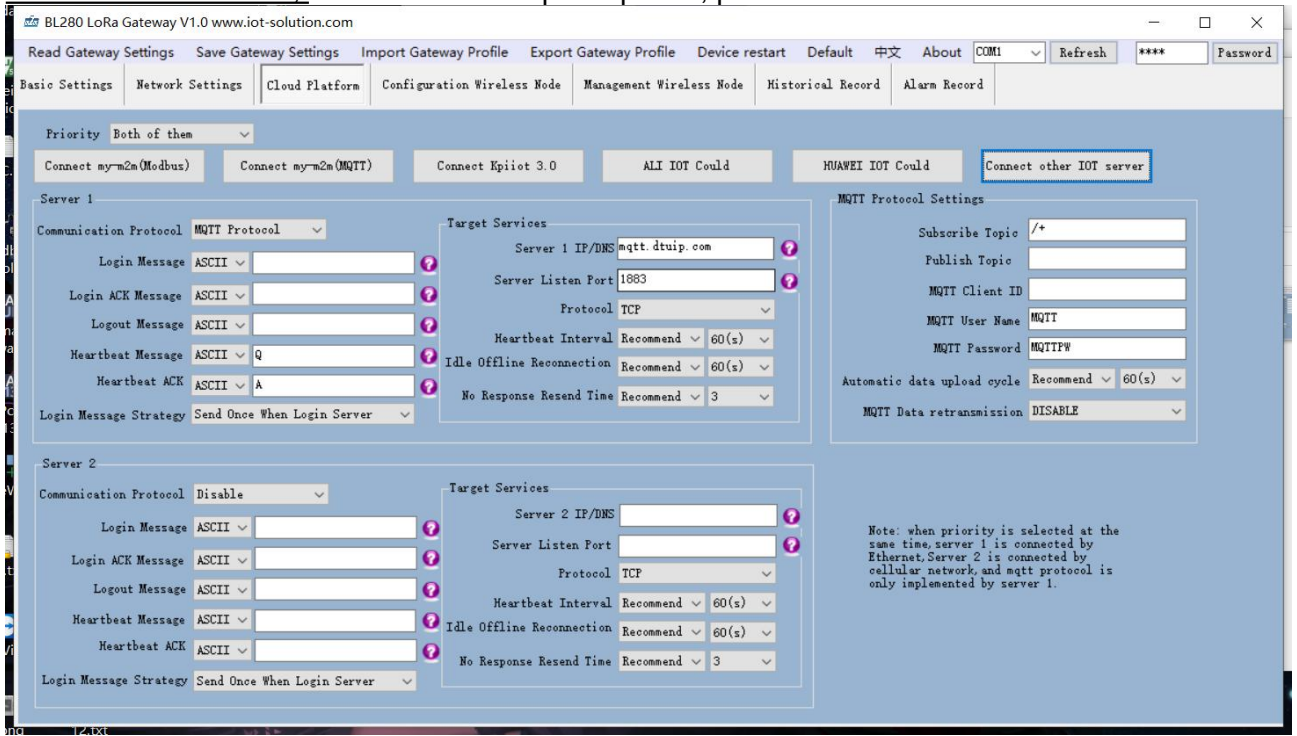

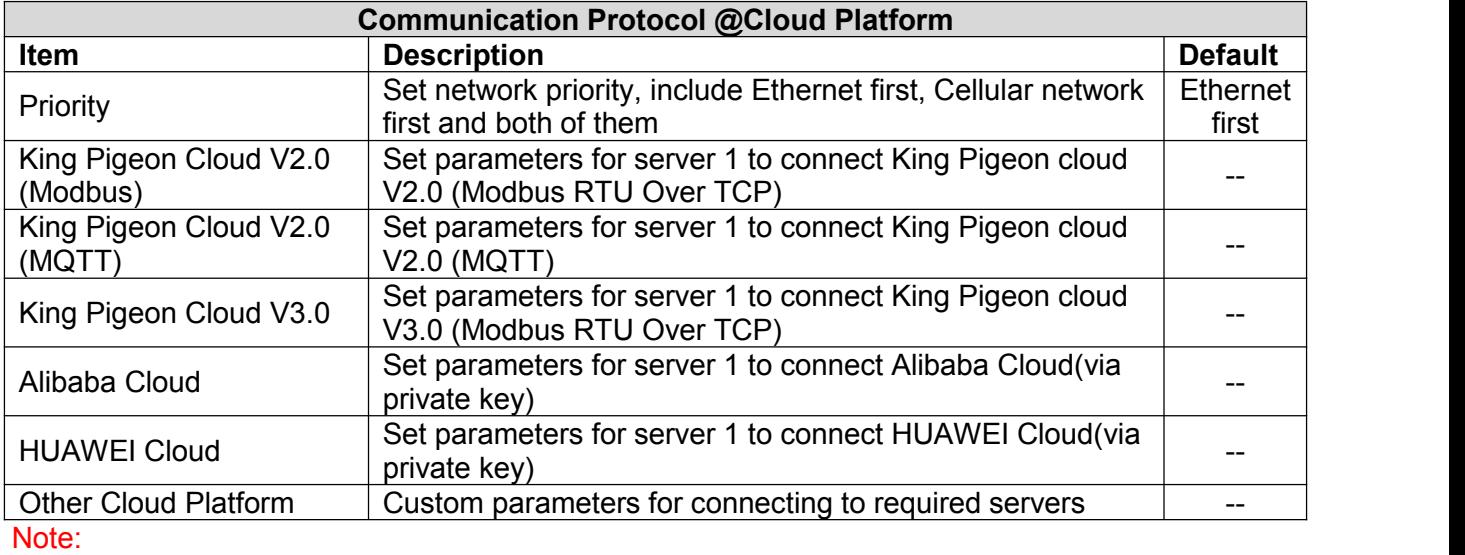

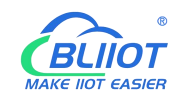

(1) Priority setting, if Ethernet first is selected, it will use Ethernet for connecting server 1. If cellular network first is selected, celluar network will be used for connecting server 1.If both network is selected, server 2 will started, device supports both servers. Ethernet and cellular network will be used at the same time.

(2) If connecting device to King Pigeon cloud V2.0 or V3.0, please contact BLIIoT sales team to get device serial number and put it in login package box

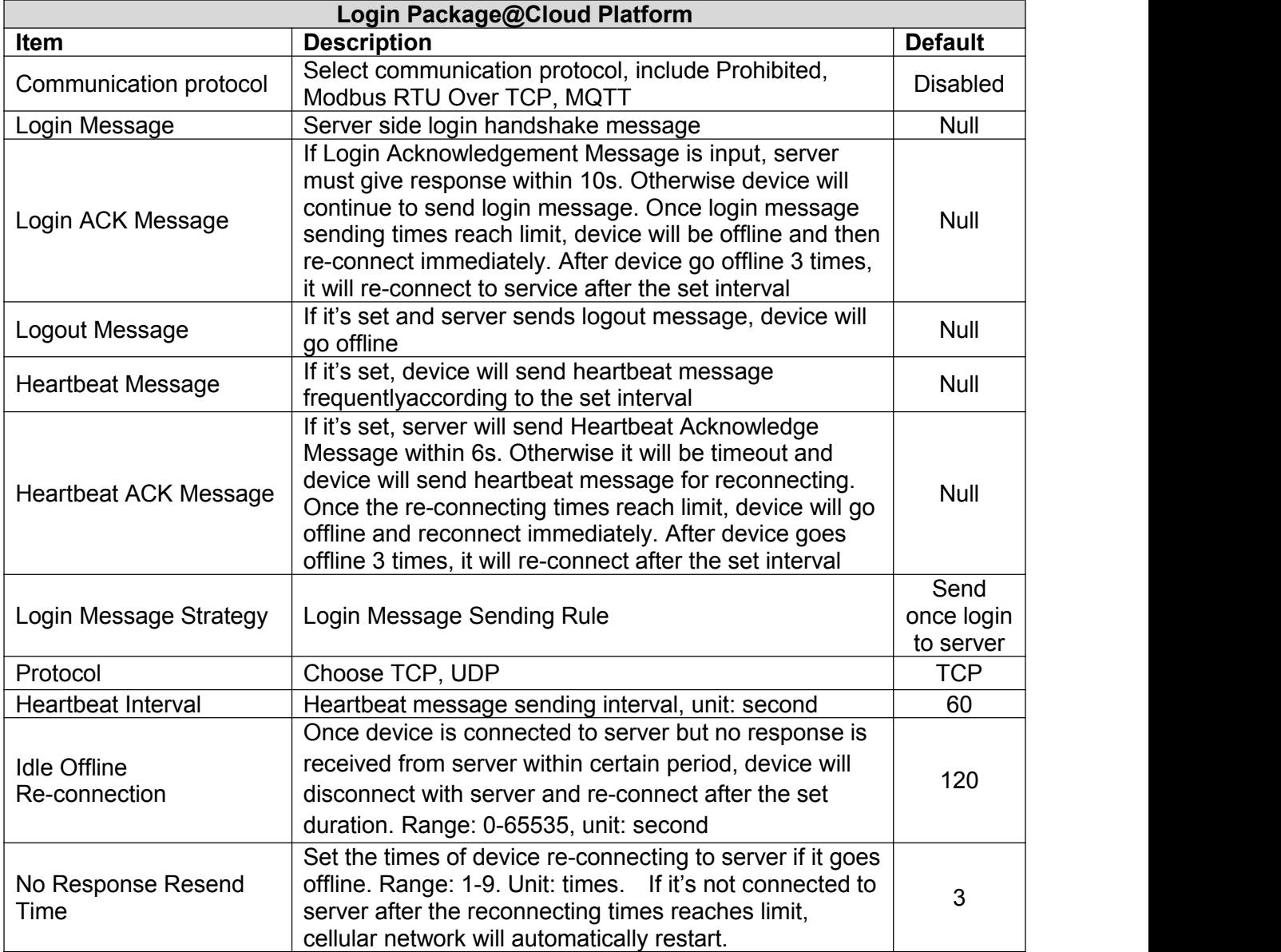

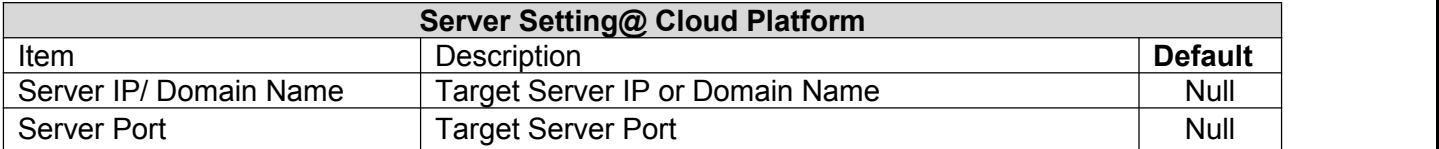

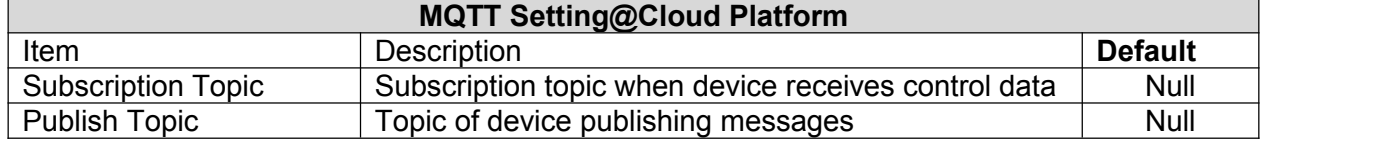

Page **22 of 53 Shenzhen Beilai Technology Co., Ltd. V1.1**

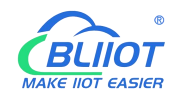

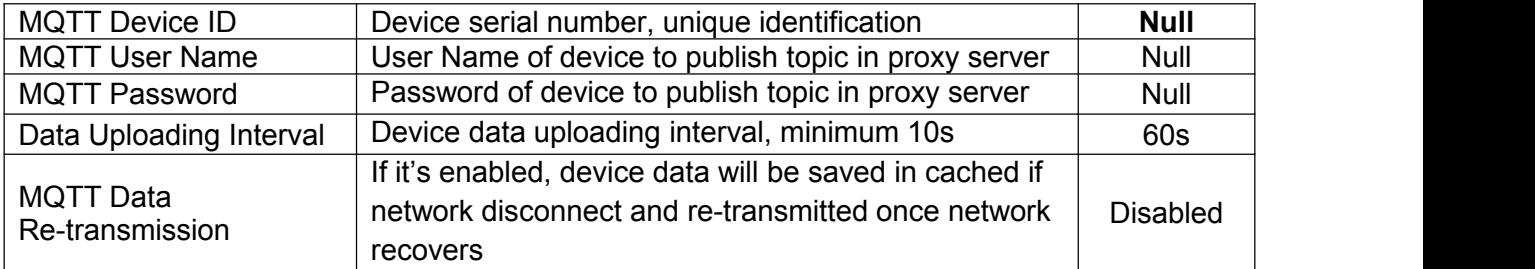

Note: MQTT protocol can only be realized in Server 1

#### S281 only support connecting to Alibaba cloud and HUAWEI Cloud without certificate

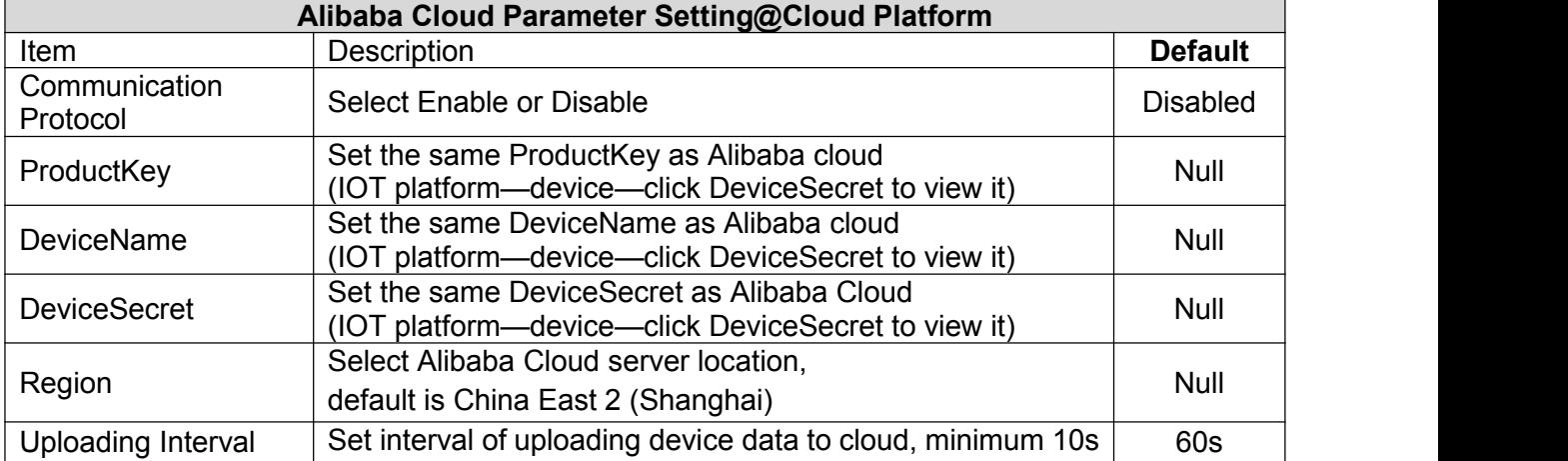

Note: Alibaba cloud IOT model is under development. Thus datapoint must be added one by one.When adding datapoint, make sure the identification mark is the same as the MQTT mark in configuration software. For example,if MQTT identification mark of node WT107 ID 1 temperature value is TEMP1, set the same datapoint mark TEMP1 in Alibaba cloud. For other marks refer to: Appendix C MQTT [Application](#page-39-0)

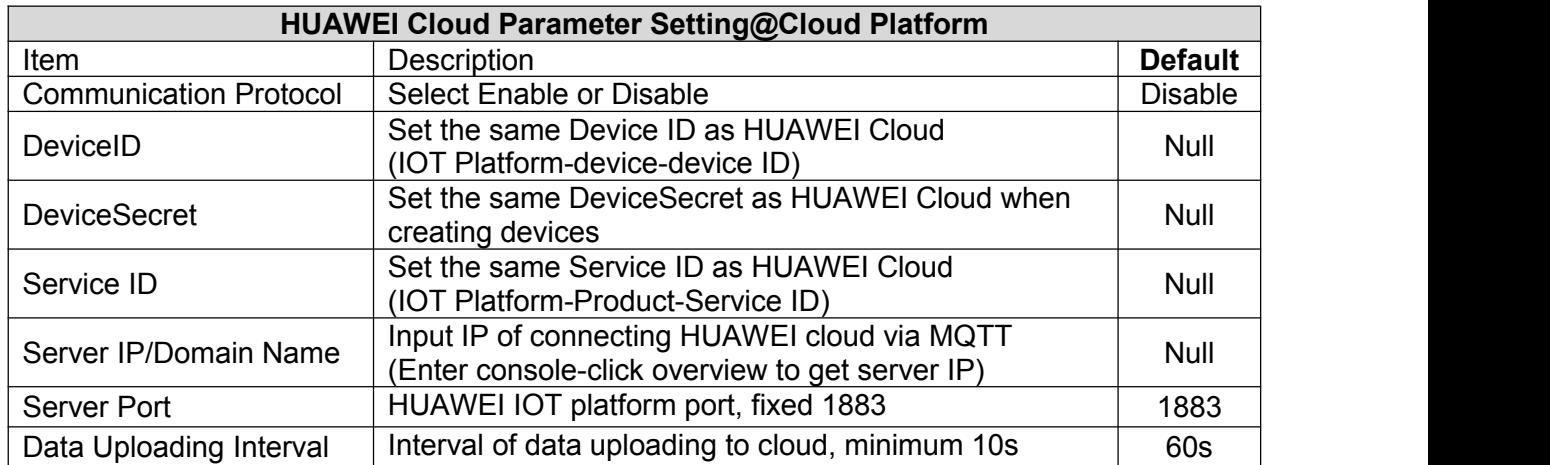

Note: Please make sure the datapoint identification mark in HUAWEI Cloud is the same as the MQTT mark in configuration software. For example, if MQTT mark of node WT107 ID 1 temperature value is TEMP1, then set TEMP1 in HUAWEI cloud as datapoint mark. For other marks refer toAppendix C MQTT [Application](#page-39-0)

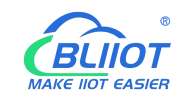

# <span id="page-23-0"></span>**4.5 Wireless Node Configuration**

Below page is to configure node parameters. Before configuration, the node must be powered on.Make sure node and gateway are in the same network, i.e. frequency range: default is 1. Once node is started, it will be shown on the right. Each node has 5 minutes to be configured. If newly added node is not listed on the right, please restart it. Each node has its own unique MAC address. Node can be found by its MAC address. There are 12 types of nodes, WT100-WT111. WT100 is transparent transmission node and the rest are data collection nodes. Below is the example of configuring WT107 and WT100.

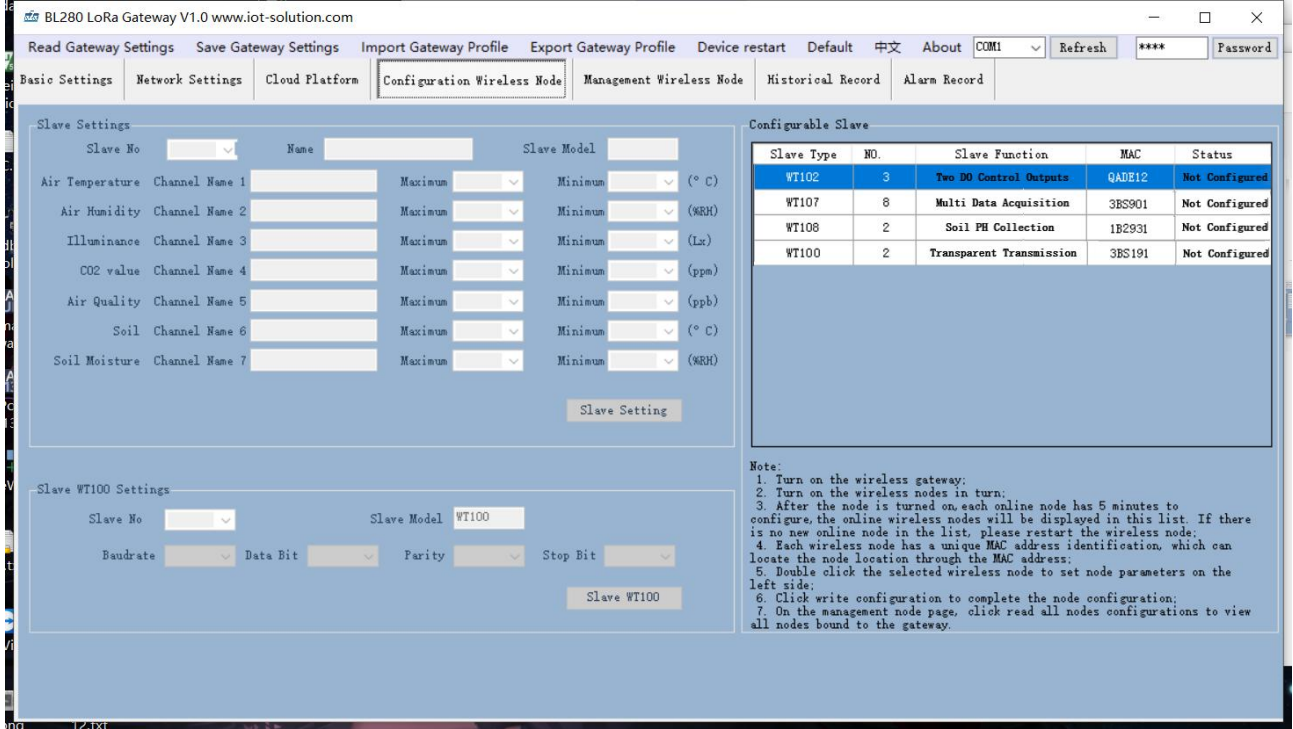

#### **Steps to add multiple-data node WT107:**

1. Start node WT107. LED indicator will flicker once and be off. Once it has paired with gateway, LED indicator will be steady on

- 2. Find node WT107 on the right and double click it to configure
- 3. Input node WT107 parameter on the left and click Slave Setting to save it. Once node receives configuration data, LED indicator will be flickering for 2s
- 4. After 5 minutes' configuration, LED indicator will be off and flicker once every 8s.

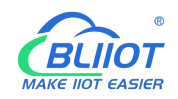

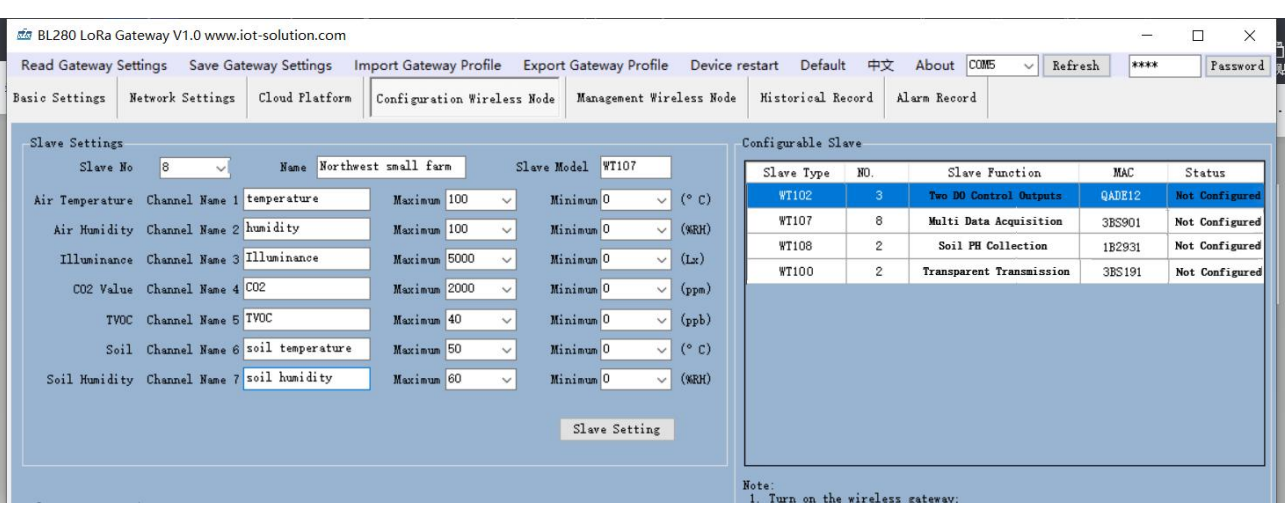

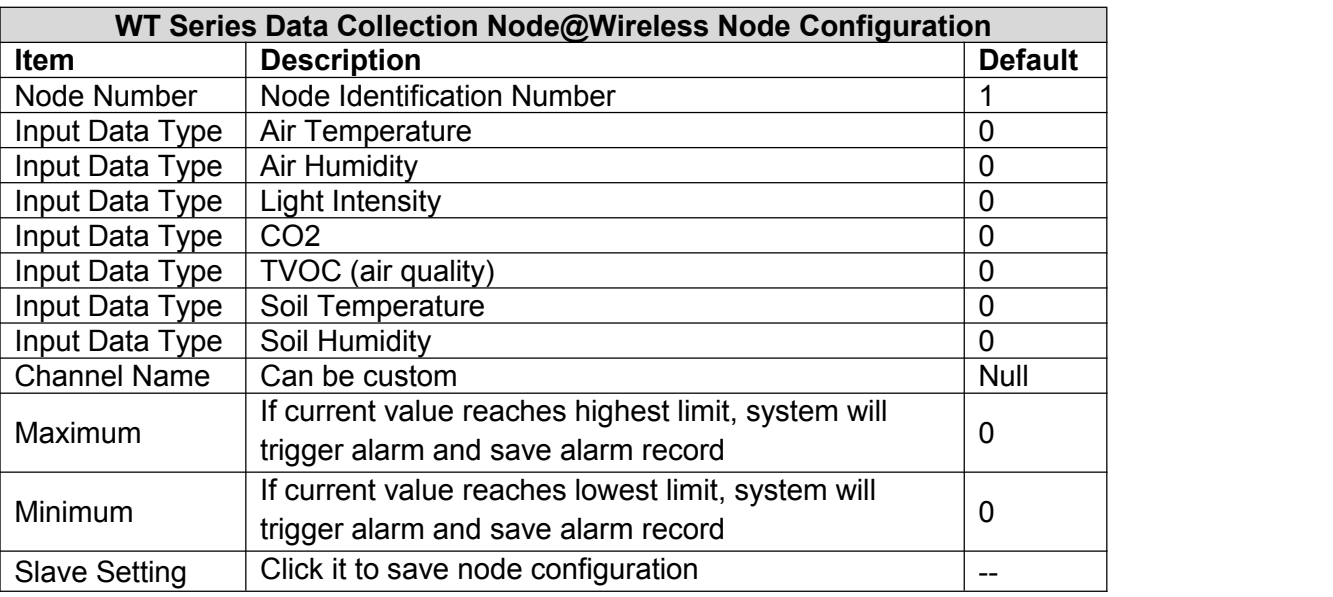

Note: This is the example of node WT107 configuration. For other nodes, refer to [Appendix](#page-36-0) B Register Address

#### **Steps to add node WT100 (RS485 Transparent Transmission):**

- 1. After WT100 is started, LED indicator will flicker once and be off
- 2. Select WT100 in the right list and double click it to enter configuration

3. Input WT100 parameters on the left and click Slave Setting to save it. Once node receives the configuration, LED indicator will be flickering for 2s

4. After 5 minutes configuration, LED indicator will be off. Every time transparent data is received, LED indicator will flicker.

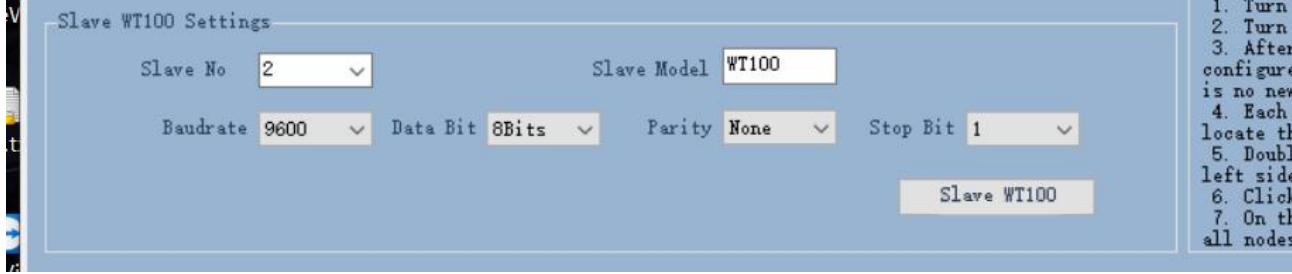

#### Page **25 of 53 Shenzhen Beilai Technology Co., Ltd. V1.1**

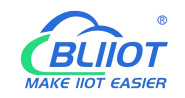

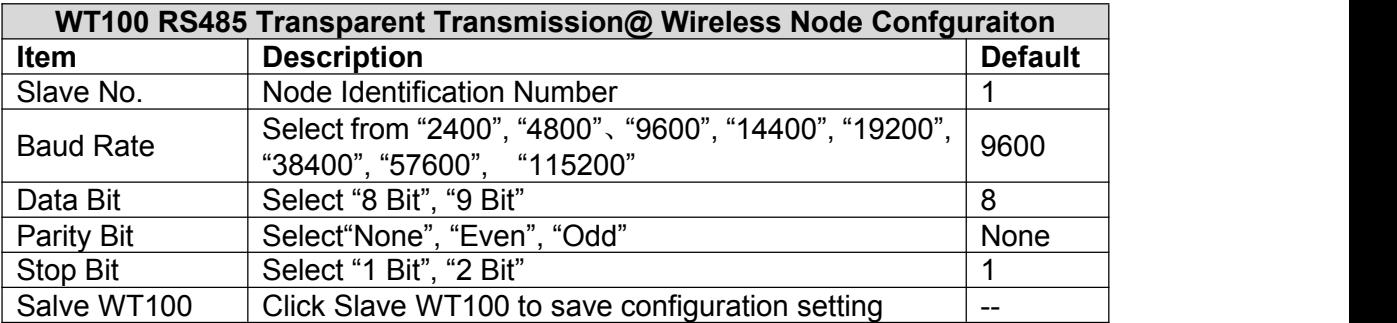

# <span id="page-25-0"></span>**4.6 Wireless Node Management**

User can view all node setting and register information. Below page is the information of nodes already paired with gateway.

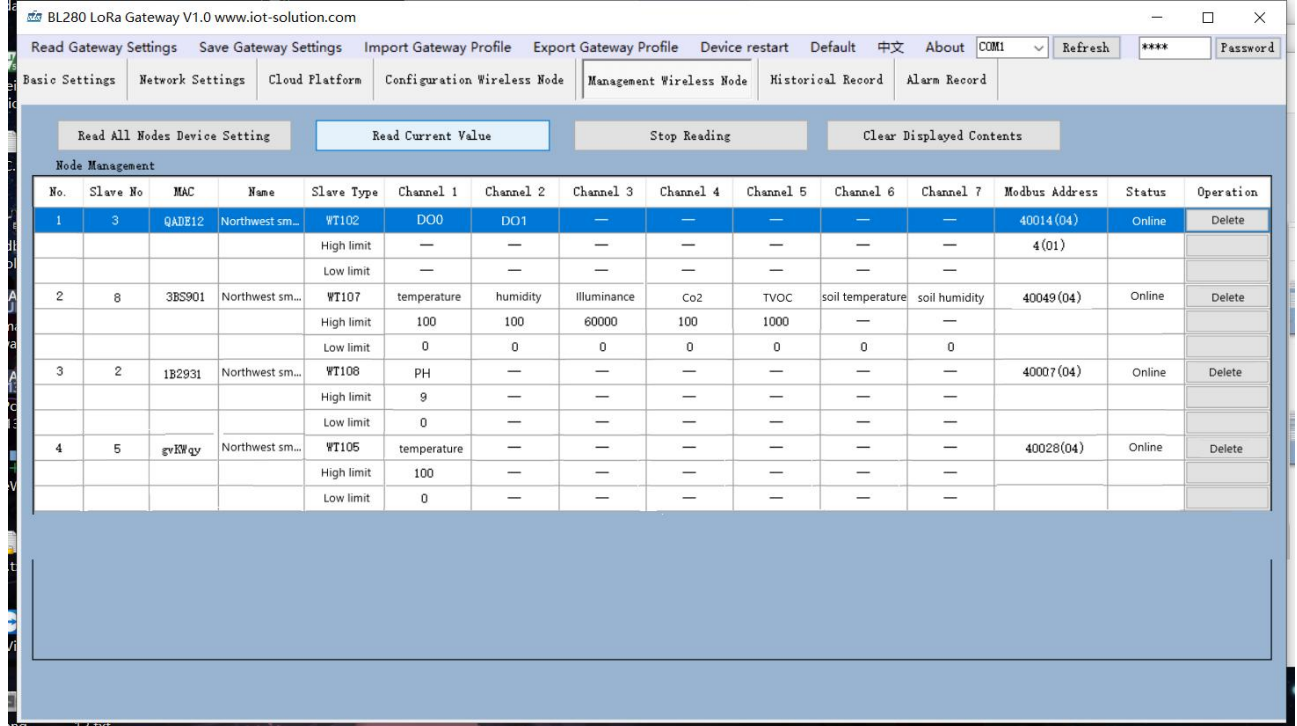

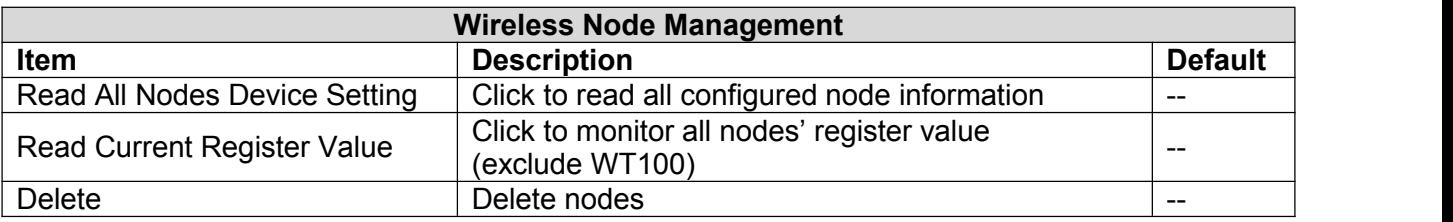

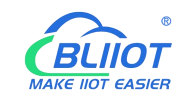

# <span id="page-26-0"></span>**4.7 Historical Record**

Below page is historical record display. Active reporting data of nodes is saved. Max 2000 records can be stored.

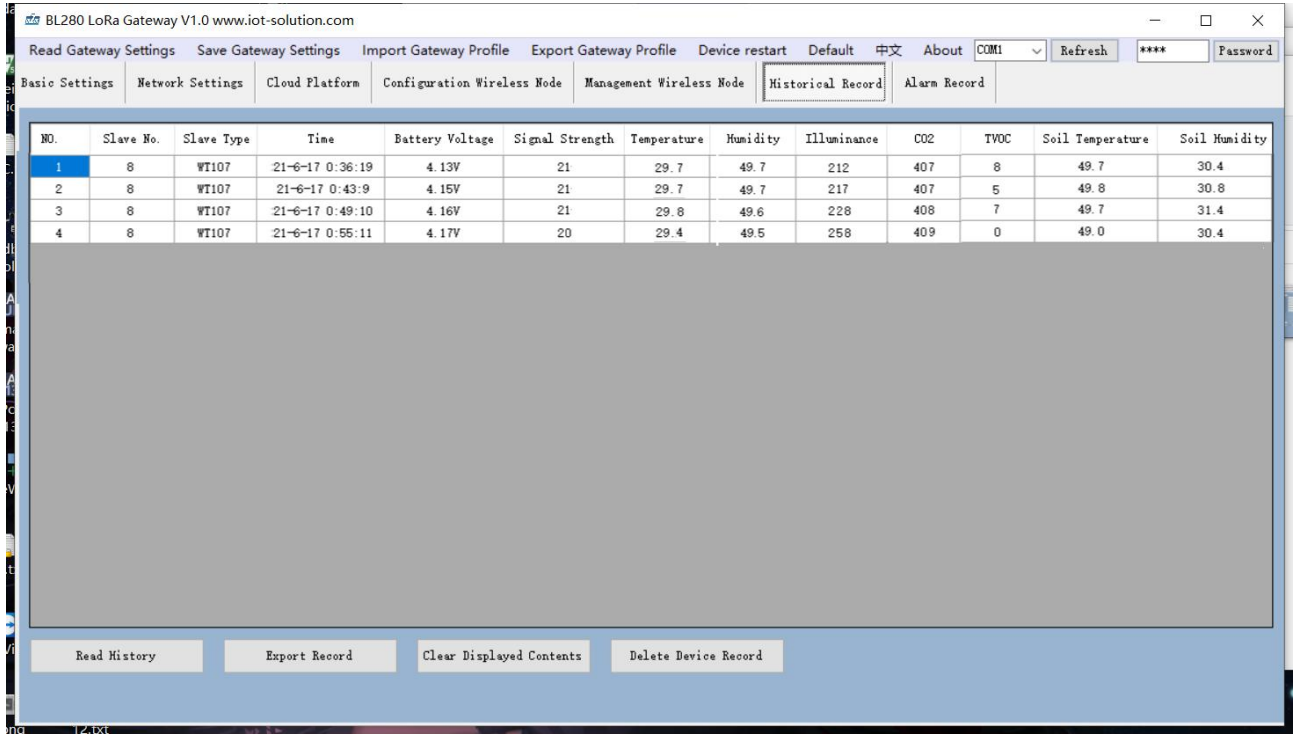

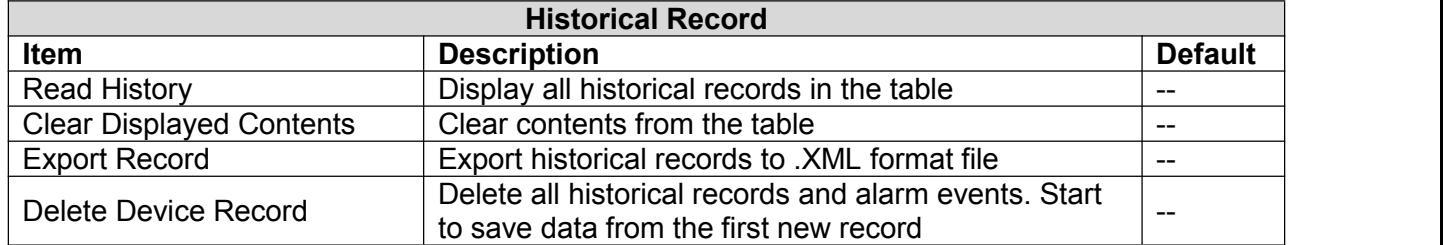

Note: The temperature and other data in above table is only the data collected by WT107. If it's not WT107, the data will be different. For example, if it's WT108, then the value is soil PH. For other data type, please refer to [Appendix](#page-36-0) B Register Address

# <span id="page-26-1"></span>**4.8 Alarm Record**

Below page is to view alarm records. It's used to save alarm events when the collected value is higher or lower than the limit. Max 500 records can be saved.

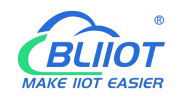

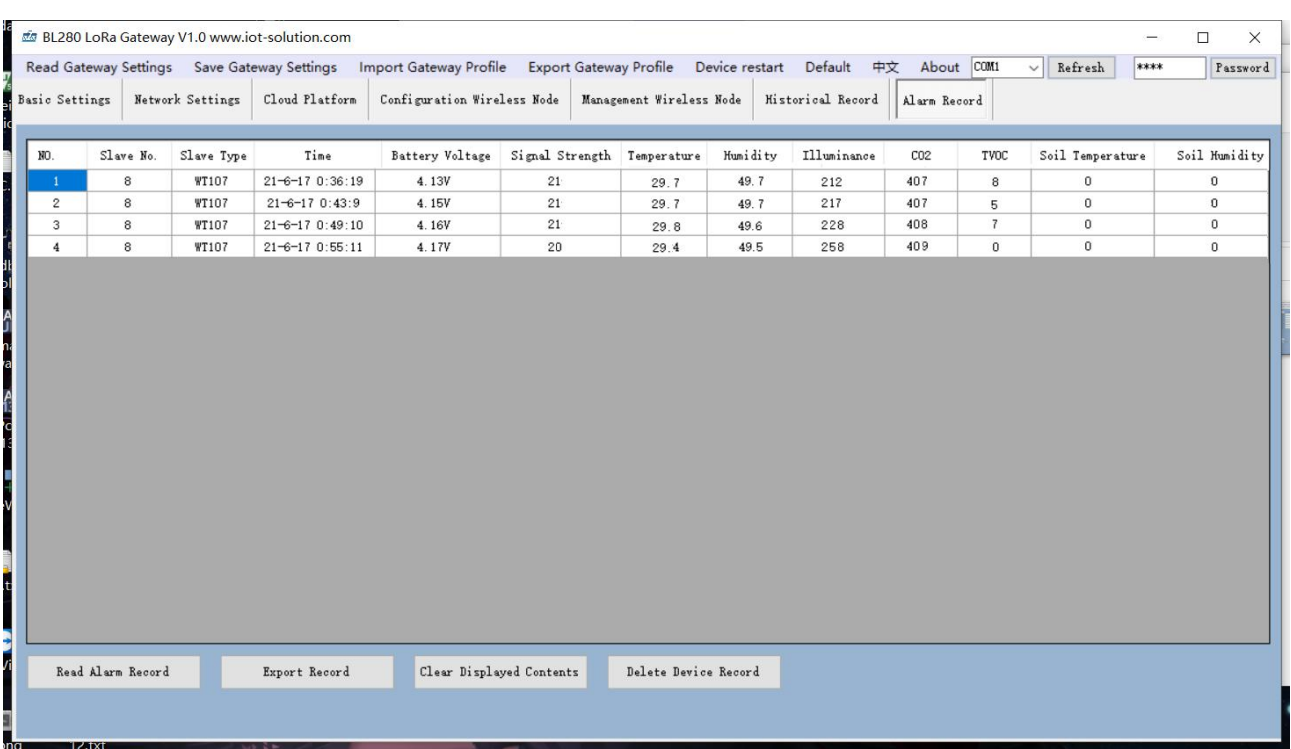

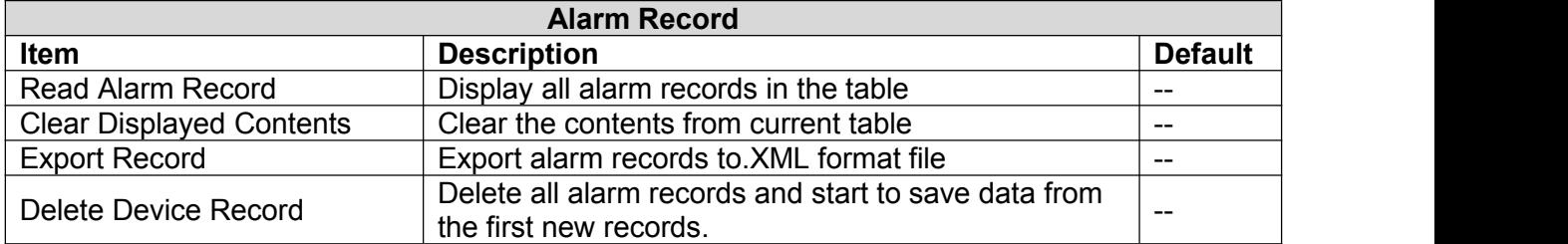

Note: The temperature and other data in above table is only the data collected by WT107. If it's not WT107 (WT101 and WT102 have no alarm records), the data will be different. For example, if it's WT108, then the value is soil PH. For other data type, please refer to [Appendix](#page-36-0) B Register Address

### <span id="page-27-0"></span>**5 SMS Command**

This device supports remote configuration, inquiry and control with SMS. For details, please refer to

Appendix A SMS [Command](#page-34-1) List, Below are the tips:

- 1. Gateway default password is 1234 and can be changed with SMS to ensure safety
- 2. Password in SMS commands refers to device password, for example 1234, directly input it
- 3. "+" in SMS commands is not command message. Please don't add any space or character
- 4. Make sure capital letters and lowercase letters are correctly edited in SMS commands. For example, password is PWD, not pwd

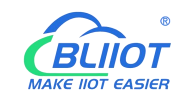

5. If password is correct but command is wrong, gateway will return message" wrong command

format, please confirm", then please check the spelling, letter format and other details

- 6. If password is wrong, there will be return message
- 7. If there's no return message from gateway once it receives SMS command, please check whether password is correct and signal is normal.

### <span id="page-28-0"></span>**6 Communication Protocol**

Gateway S281 support Modbus TCP, Modbus RTU and MQTT. It can be connected to Alibaba Cloud, HUAWEI Cloud, King Pigeon Cloud, SCADA an other host computers through cellular and Ethernet network.

It has various nodes for collecting different data. Below is the diagram of node and register mapping relationship (For node collecting sequence, please refer to [Appendix](#page-36-0) B Register Address)

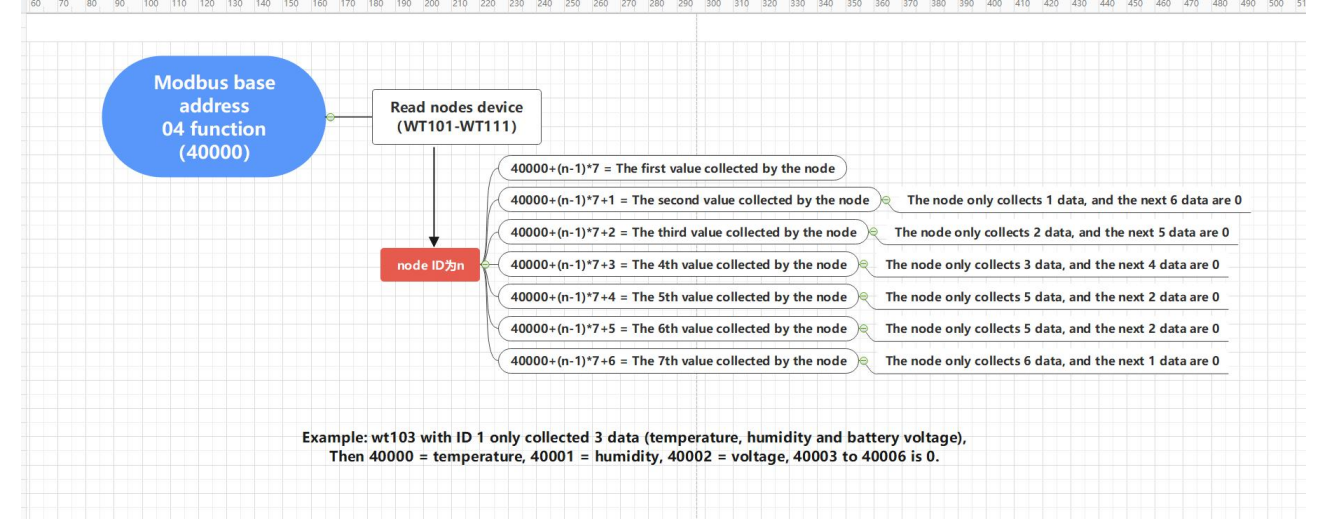

# <span id="page-28-1"></span>**6.1 Modbus RTU Protocol**

(1) Function code  $04H(0x04)$ : read input register (read node WT107, data is air temperature, humidity, light intensity, CO2, TVOC and soil temp & humi)

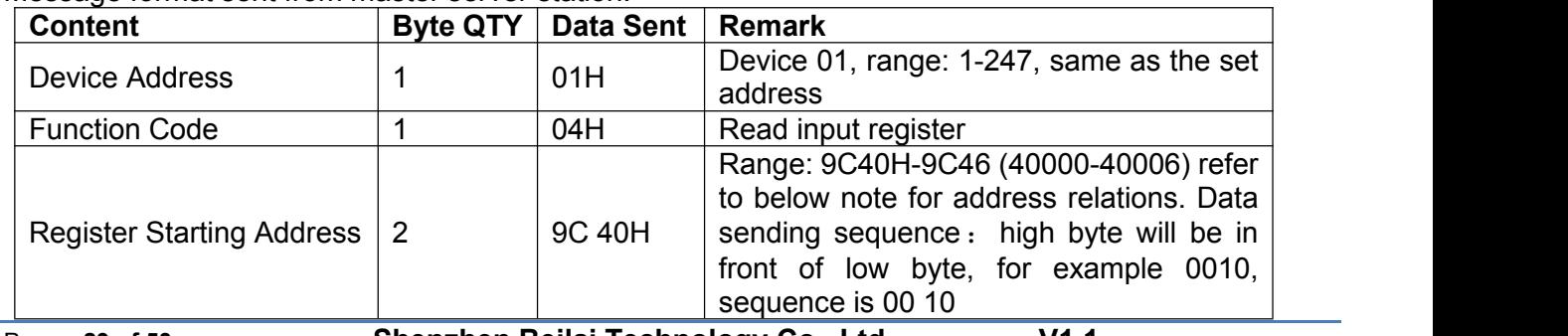

Message format sent from master server station:

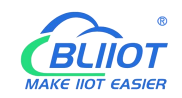

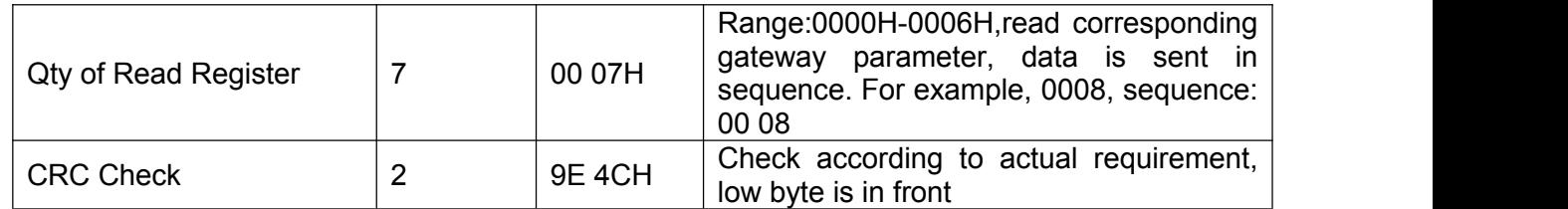

Note: Gateway S281 supports max 50 nodes. Up to 350 register data can be read. If more than that, data reading will be invalid. Reading register starting address is 40000(9C40H). The corresponding node register is (n-1)\*7+40000 (n is device ID). If WT107 ID is 5, then it's needed to read 7 data consecutively starting from 40035

Return Message Format:

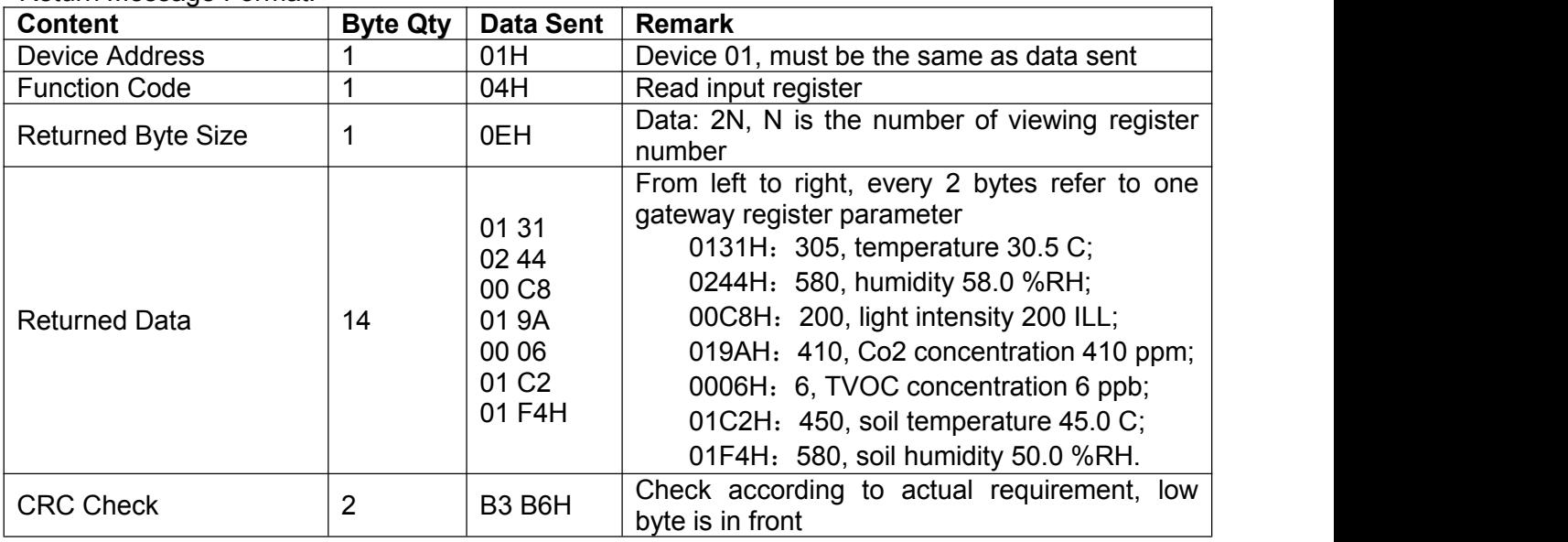

(2) Function code 01H(0x01): read coil status (read WT102, 2 DO for control output)

Message Format sent from server master station:

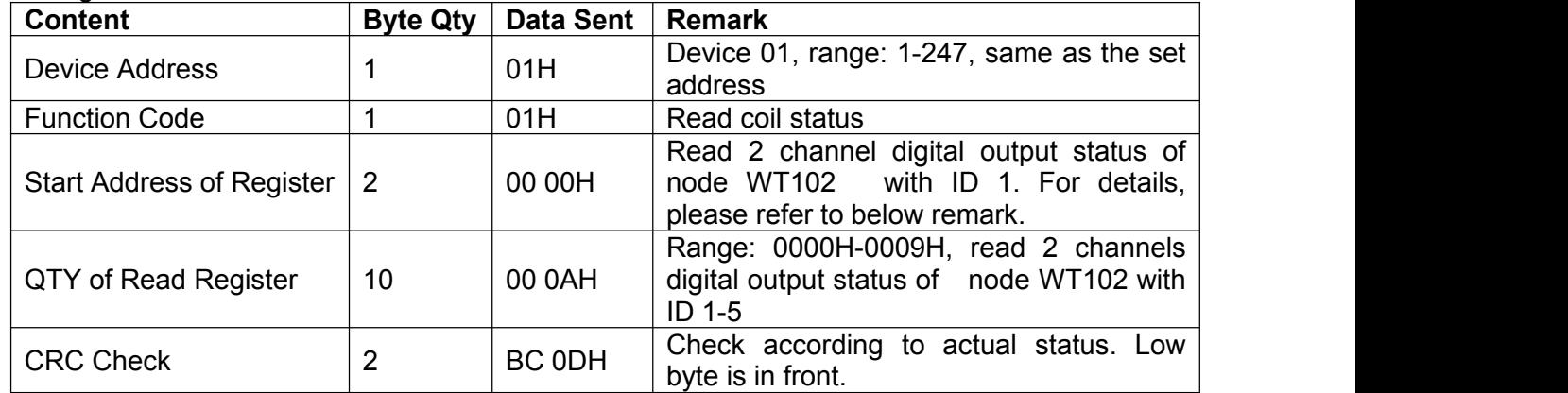

Note: Maximum 100 registers of digital output can be read. If more than that, it will be invalid. Each WT102 has 2 digital output and its Modbus address relation is(ID-1)\*2. If the starting address of node WT102 with ID 1 is 0, then the starting address of node WT102 with ID 2 is 2.

Return Message Format:

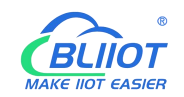

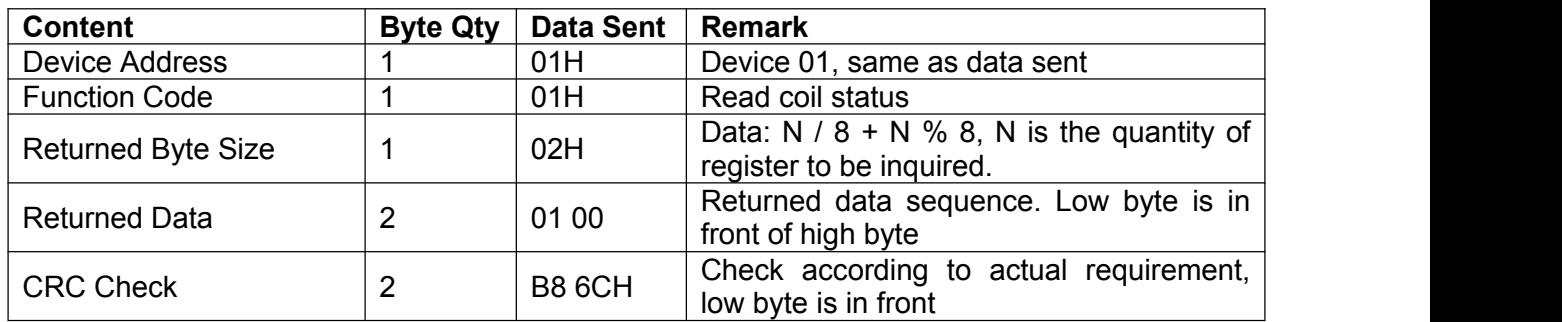

(3) Function code 02H(0x02): read discrete input status (Read node WT101, 4 digital inputs)

Message Format Sent from server master station:

| <b>Content</b>                                | <b>Byte Qty</b> | Data Sent     | <b>Remark</b>                             |
|-----------------------------------------------|-----------------|---------------|-------------------------------------------|
| <b>Device Address</b><br><b>Function Code</b> |                 | 01H<br>02H    | Device 01, range: 1-247, same as the set  |
|                                               |                 |               | address<br>Read discrete input status     |
|                                               |                 |               |                                           |
| Starting Address of Register                  |                 | 00 00H        | Read 4 digital inputs of WT101 with ID 1. |
|                                               |                 |               | For more details, refer to below remark.  |
| <b>Qty of Read Register</b>                   | 8               | 00 08H        | Range: 0000H-0007H, read 4<br>digital     |
|                                               |                 |               | inputs of WT101 with ID 1 and 2           |
| <b>CRC Check</b>                              | 2               | <b>79 CCH</b> | Check according to actual requirement,    |
|                                               |                 |               | low byte is in front                      |

Remark: Max 200 registers of digital input status can be read. If more than that, it's invalid. Each WT101 has 4 digital inputs. The corresponding Modbus address is (ID-1)\*4, for example, if the starting address of node WT101 with ID 1 is 0, then the starting address of ID 2 is 4.

#### Return Message Format:

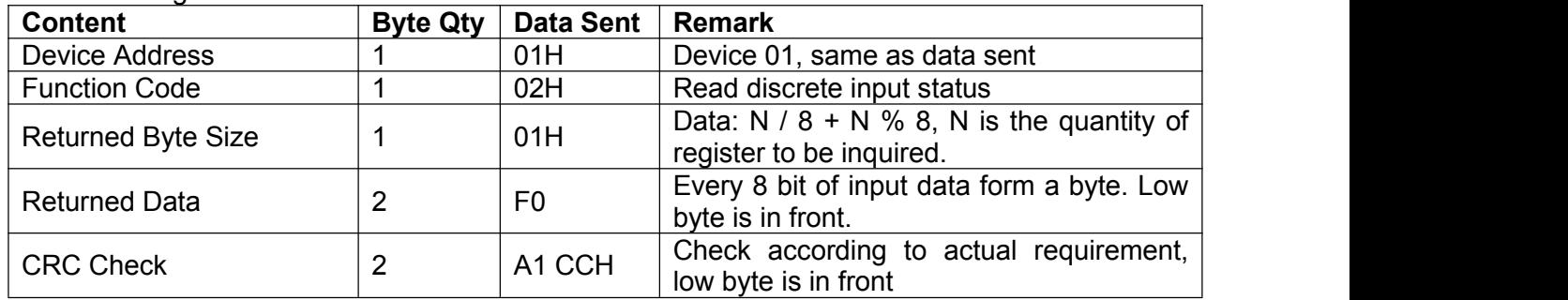

# <span id="page-30-0"></span>**6.2 Modbus TCP Protocol**

(1) Function code 04H(0x04): read input register (Read node WT107, data is air temperature, air humidity, light intensity, CO2, TVOC and soil temperature & humidity)

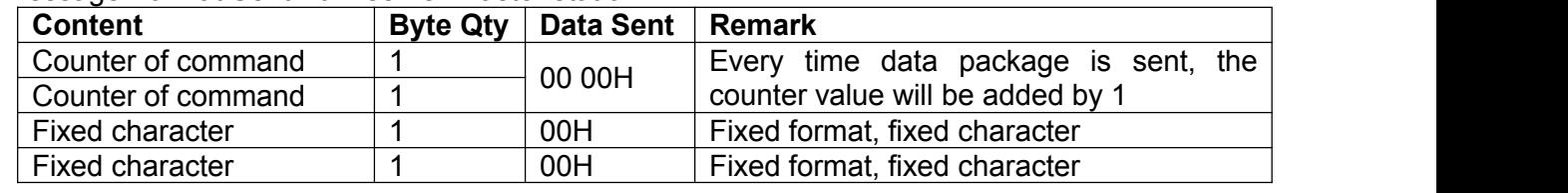

Message Format Sent from server master station:

Page **31 of 53 Shenzhen Beilai Technology Co., Ltd. V1.1**

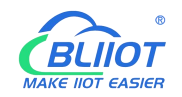

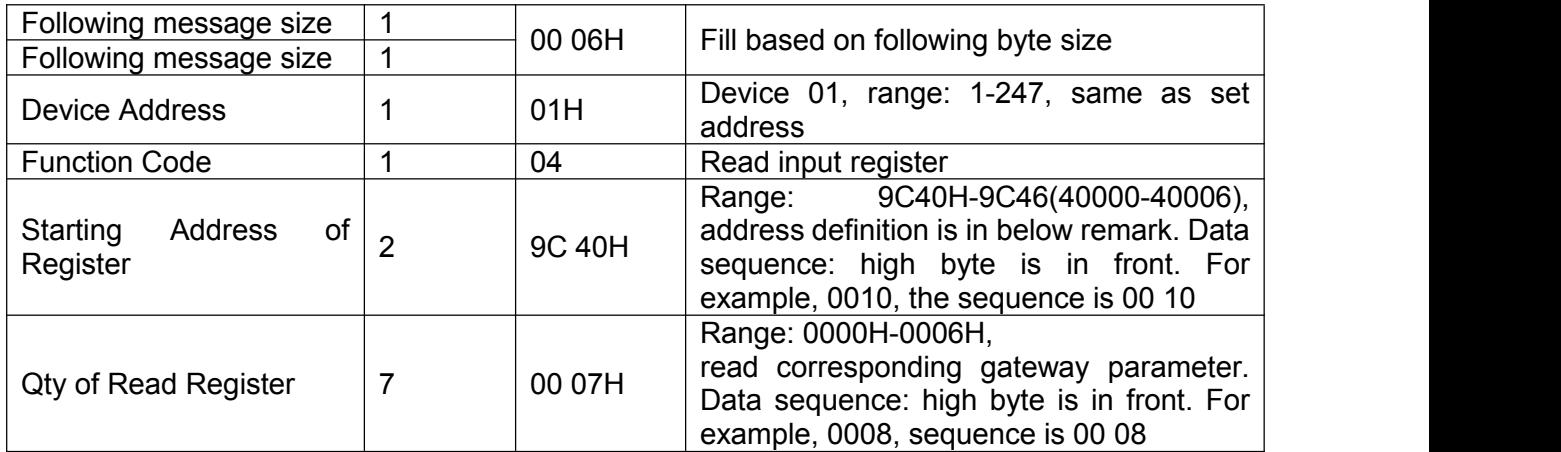

Note: Gateway S281 can support maximum 50 nodes. Up to 350 registers can be read. If more than that, it's invalid. Starting address of reading register is 40000(9C40H), the corresponding node register is (n-1)\*7+40000(n is device ID), for example if WT107 ID is 5, then read 7 consecutive data from 40035

Return Message Format

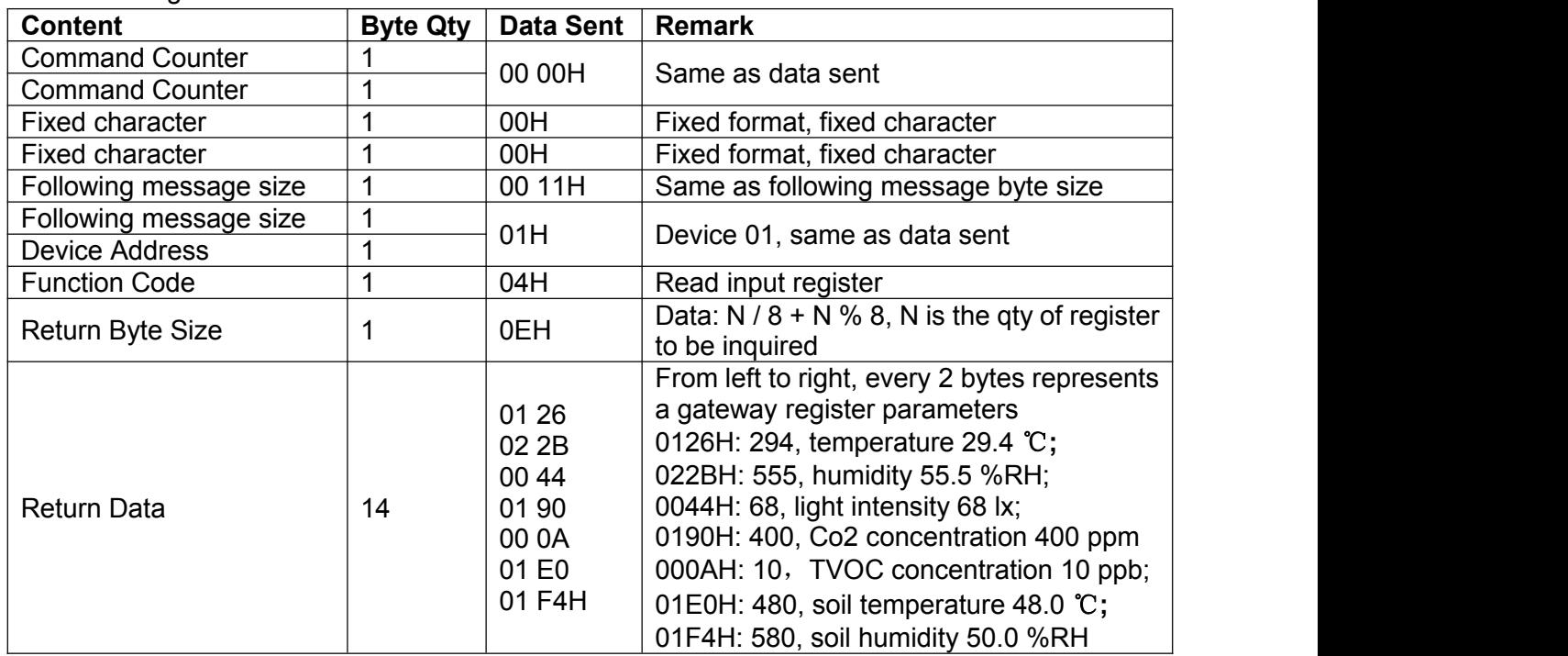

(2) Function code 01H(0x01): read coil register (read node WT102 with 2 digital outputs)

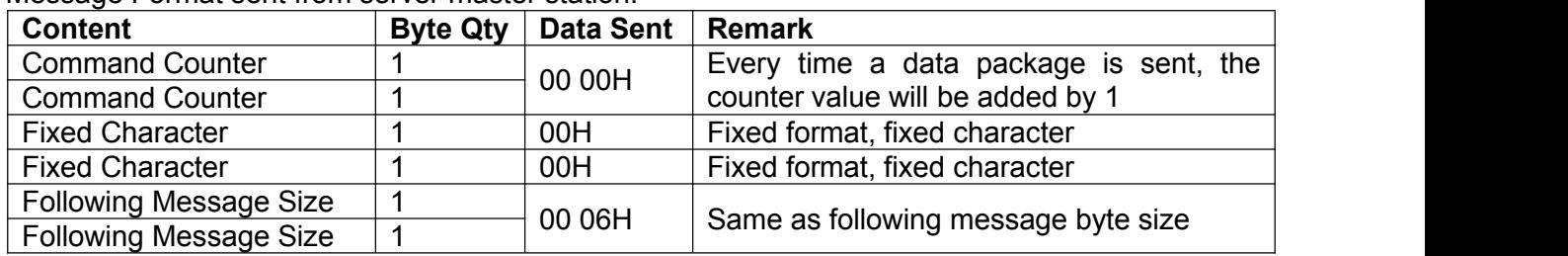

Message Format sent from server master station:

Page **32 of 53 Shenzhen Beilai Technology Co., Ltd. V1.1**

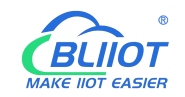

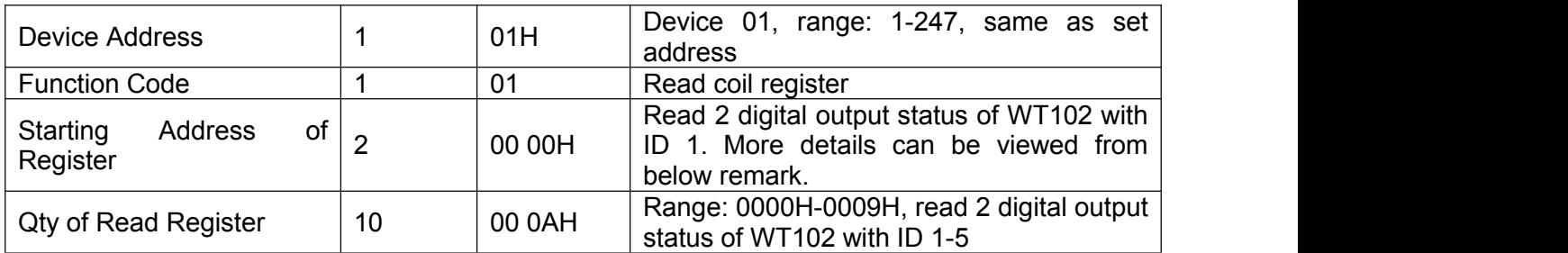

Remark: Maximum 100 registers of digital output can be read each time. If more than 100 registers,it will be invalid. Each WT102 has 2 digital outputs. The corresponding Modbus address is  $(ID-1)*2$ , for example, the starting address of WT102 with ID 1 is 0, then the starting address of WT102 with ID 2

Return Message Format

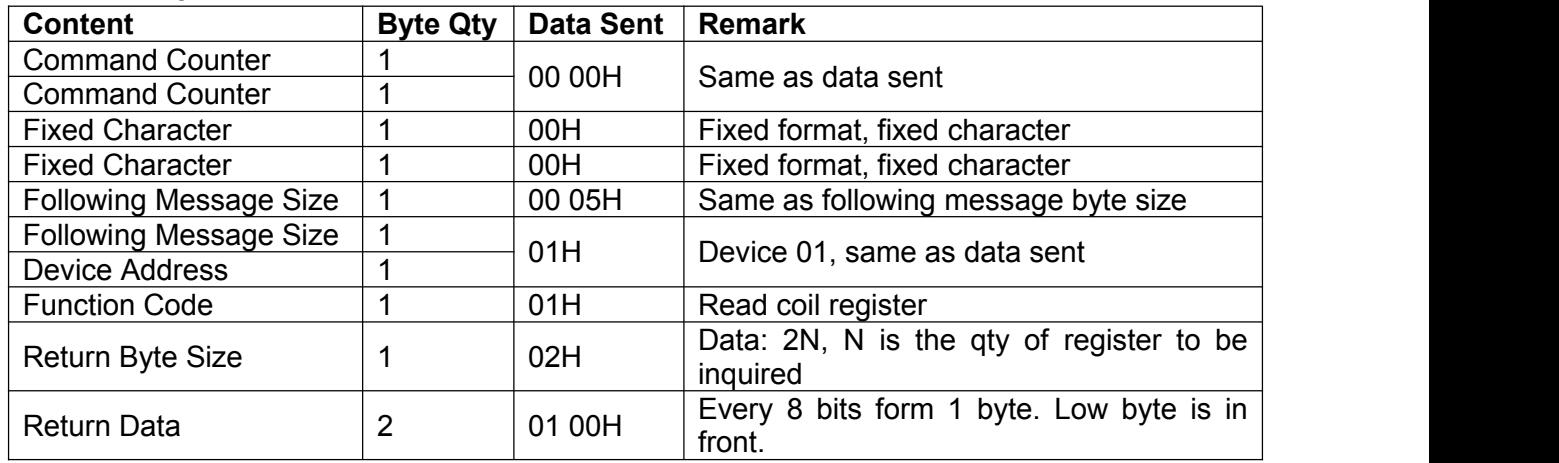

(3) Function code 02H(0x02): read discrete input status (read node WT101 with 4 digital inputs)

#### Message Format Sent from server master station:

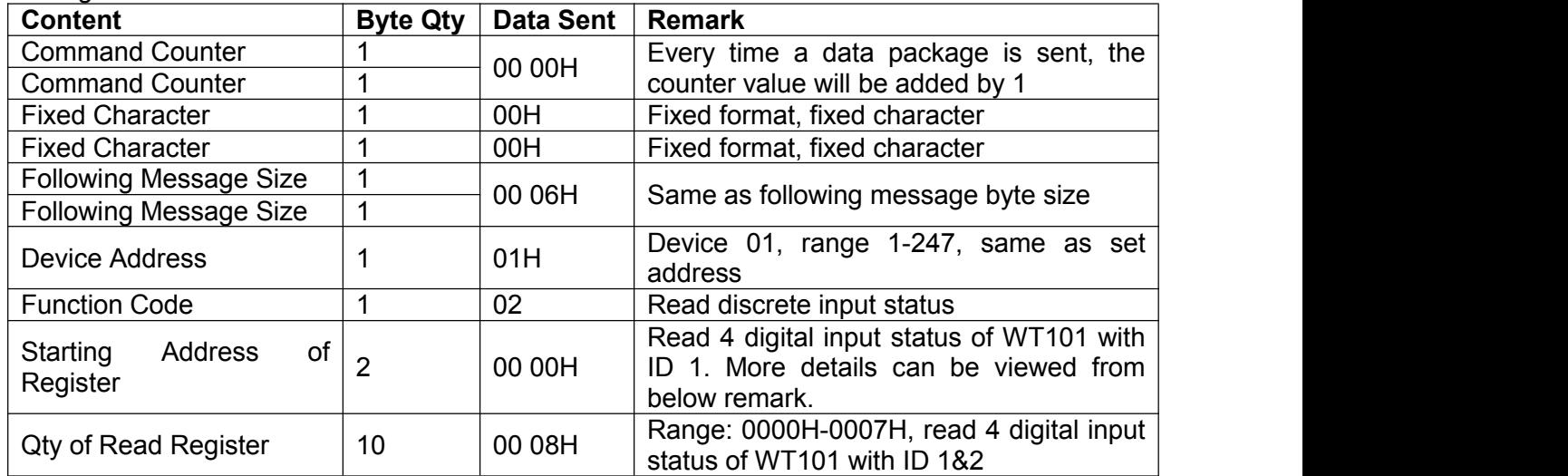

Note: Maximum 200 registers of digital inputs can be read each time. If more than that, it's invalid. Each WT101 has 4 digital inputs. The corresponding Modbus address is (ID-1)\*4, for example, if the starting address of WT101 with ID 1 is 0, then the starting address of WT101 with ID 2 is 4

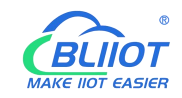

Return Message Format

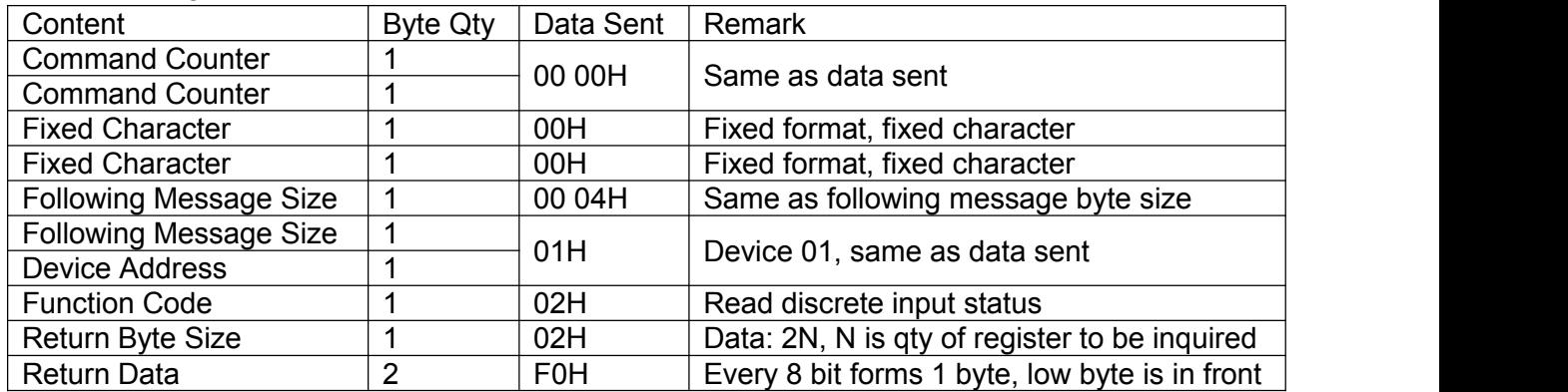

# <span id="page-33-0"></span>**6.3 MQTT Protocol**

Gateway S281 supports standard MQTT protocol, support Modbus RTU to MQTT and can be connected to cloud platform easily. More details can be viewed from Appendix C MQTT [Application](#page-39-0)

# <span id="page-33-1"></span>**7 Firmware Upgrading**

This device has modular design. If there's any network upgrading from telecommunication service provider, it's not necessary to change the complete hardware but only communication module.

Firmware can be upgraded through USB port. If any requirement for firmware upgrading, please contact us.

### <span id="page-33-2"></span>**8 Warranty Term**

1) This device has one year warranty from the date of purchase. Any material or manufacturing quality problem can be repaired for free.

Any issues caused by human damage or wrong operation are beyond warranty range.

# <span id="page-33-3"></span>**9 Technical Support**

Shenzhen Beilai Technology Co., Ltd. Tel: 0755-29451836 Website: https://www.bliiot.com/

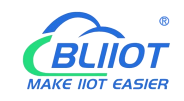

# <span id="page-34-1"></span><span id="page-34-0"></span>**10 Appendix A SMS Command List**

#### **Change Pasword**

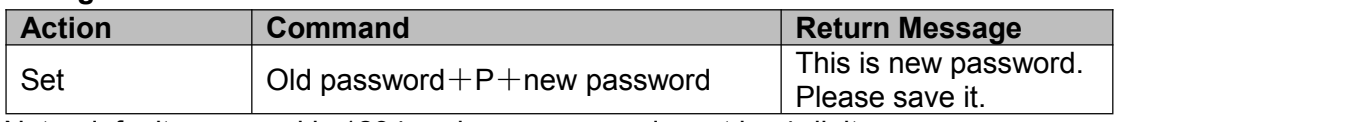

Note: default password is 1234 and new password must be 4 digits

#### **Set Device ID**

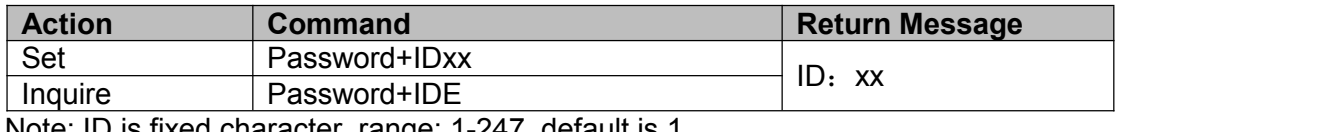

Note: ID is fixed character, range: 1-247, default is 1

#### **Set Device Time**

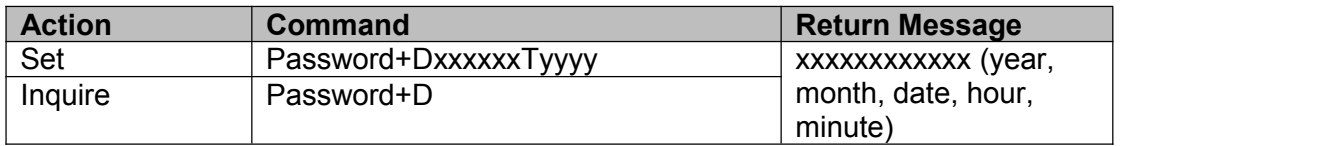

Note: xxxxxx is year month date and yyyy is hour minute. Each property has 2 bits. If it's 1 bit, then add 0 in the front. For example, set device time to be 12:30, Oct 8, 2016, the command is 1234D161008T1230

#### **Inquire Device Status**

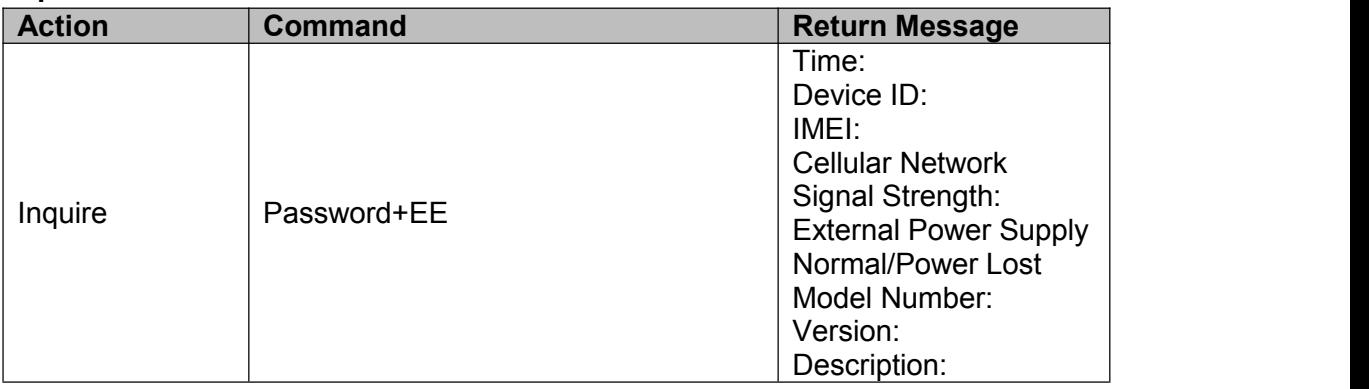

#### **Set Network Priority**

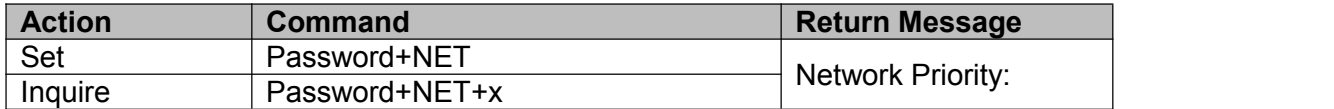

Note: x is 0-2, 0 is Ethernet first, 1 is cellular first, 2 is both Ethernet and cellular network. For example, set Ethernet first, the command is 1234NET0

#### **Set Cellular Network Parameter**

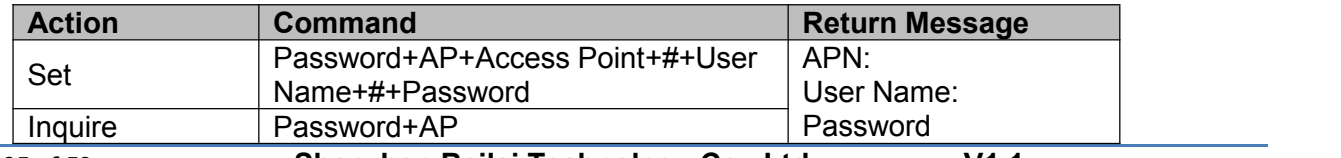

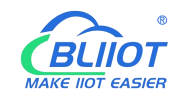

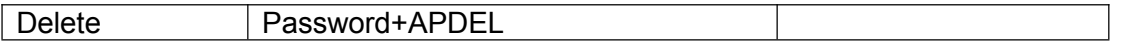

#### **Inquire Cellular Network Status**

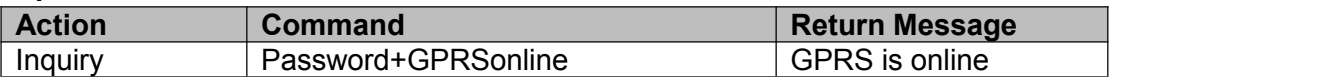

#### **Set / Enable Network**

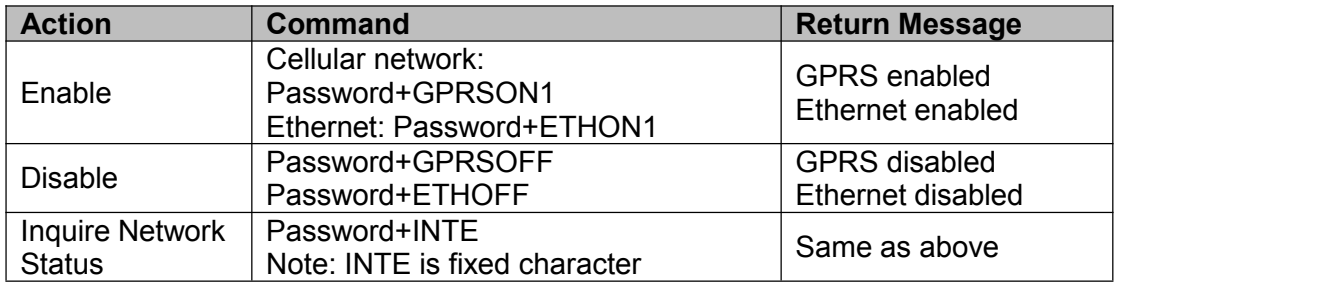

#### **Set Ethernet Server**

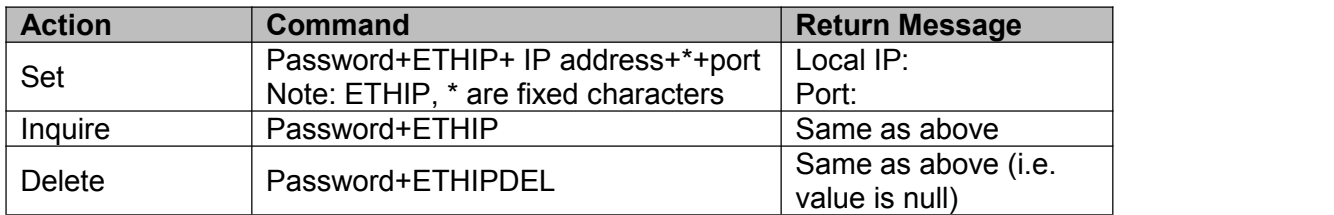

#### **Set Device Restart**

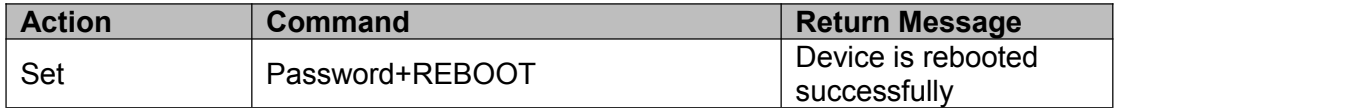

#### **Reset to Factory Setting**

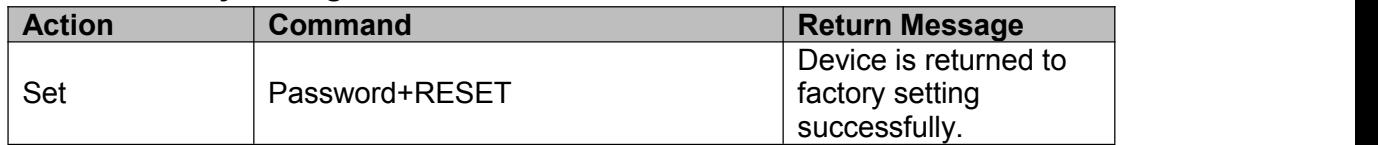

#### **Inquiry Register Current Value**

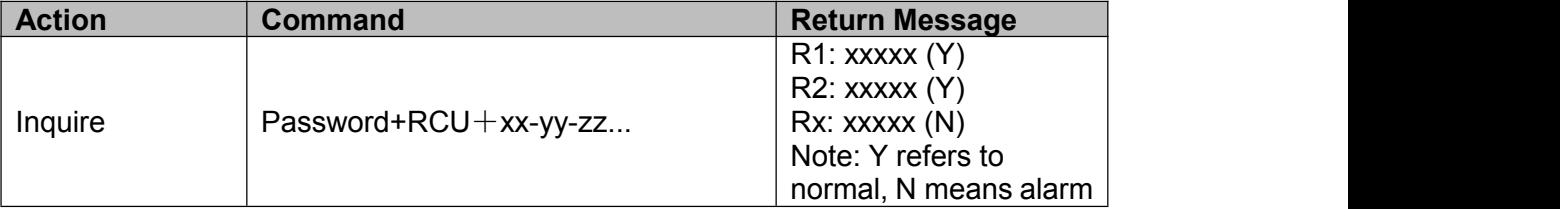

Note: RCU are fixed characters. xx , yy, zz......represent node addresses, range: 01-50, each address has 2 bits. Single or multiple registers can be inquired. For example, inquire device 1 and 8. The command is 1234RCU0108。

#### **Delete Node**

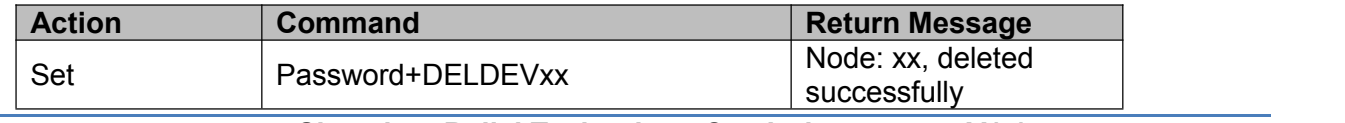

Page **36 of 53 Shenzhen Beilai Technology Co., Ltd. V1.1**

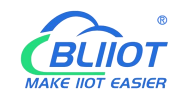

Note: xx is device ID, range: 01-50. Only single node can be deleted each time.

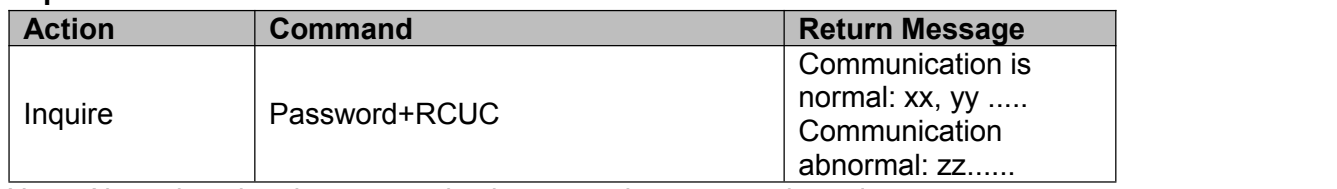

### **Inquire Node Communication Status**

Note: Above is to inquiry communication status between node and gateway.

### <span id="page-36-0"></span>**11 Appendix B Register Address**

(1) S281 registers are used for mapping and storing different node data. Input register, read only, support function code 04

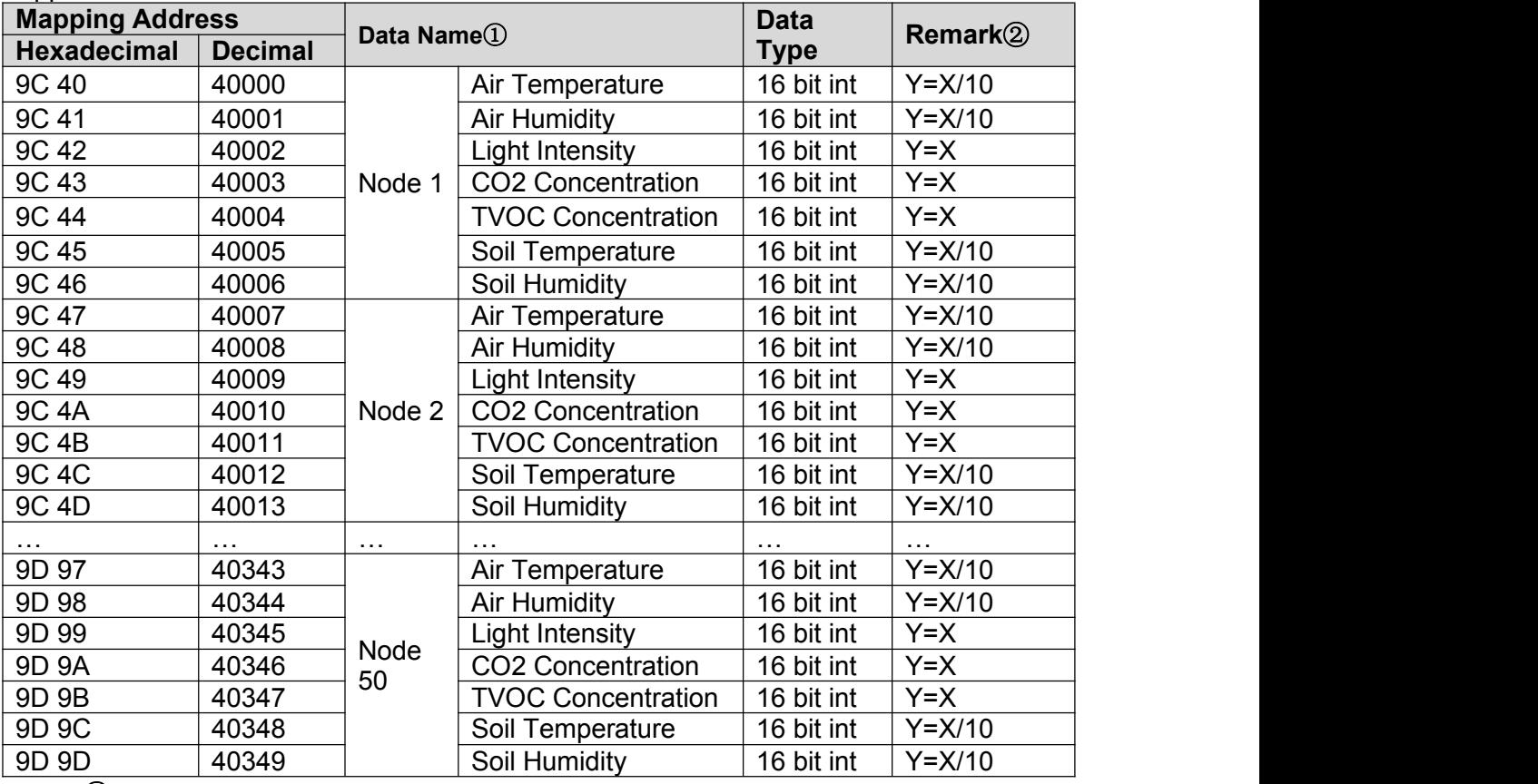

**Note:** ① There are total 11 types of node data. Different nodes collect different data as below

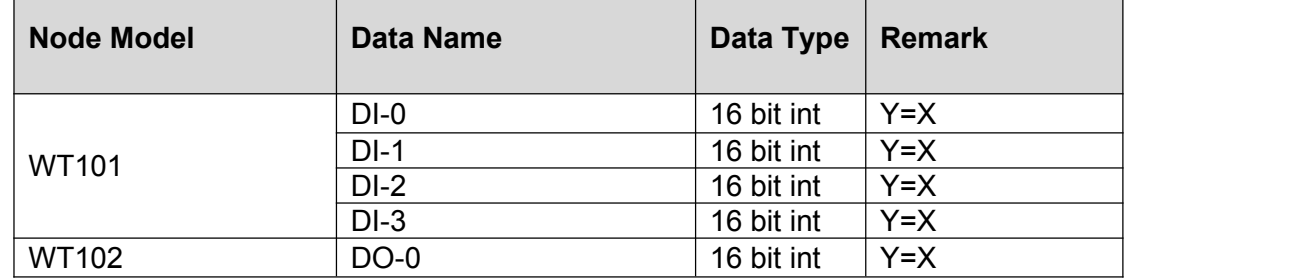

Page **37 of 53 Shenzhen Beilai Technology Co., Ltd. V1.1**

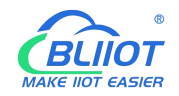

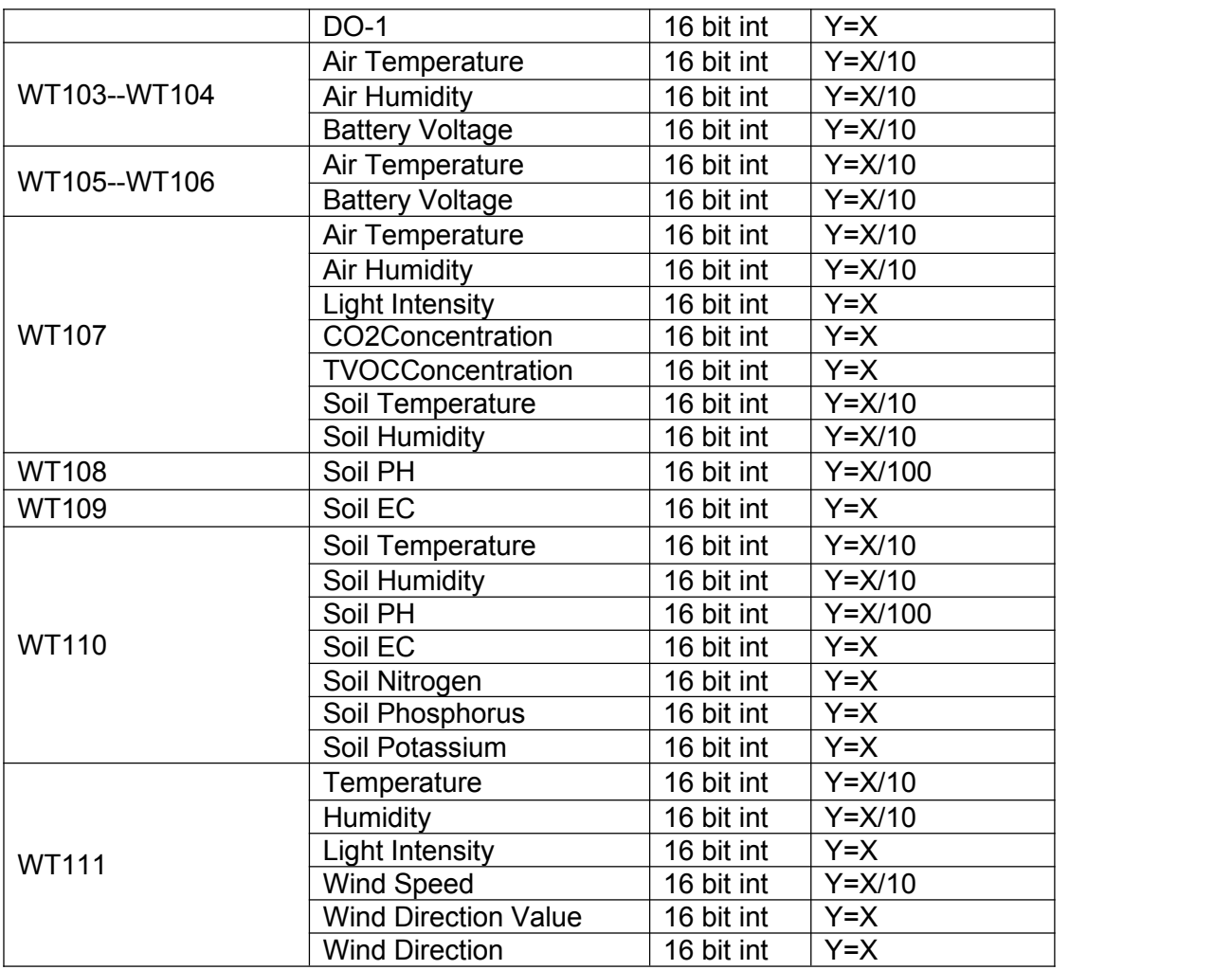

② In remark column, the definitions of the variables as as below:

Y: true value

X: current register value

"Y=X" means "true value=current register value",

"Y=X/10" means "true value=current register value/10",

"Y=X/100" means "true value =current register value/100".

WT111 wind direction and wind direction value definitions are as below:

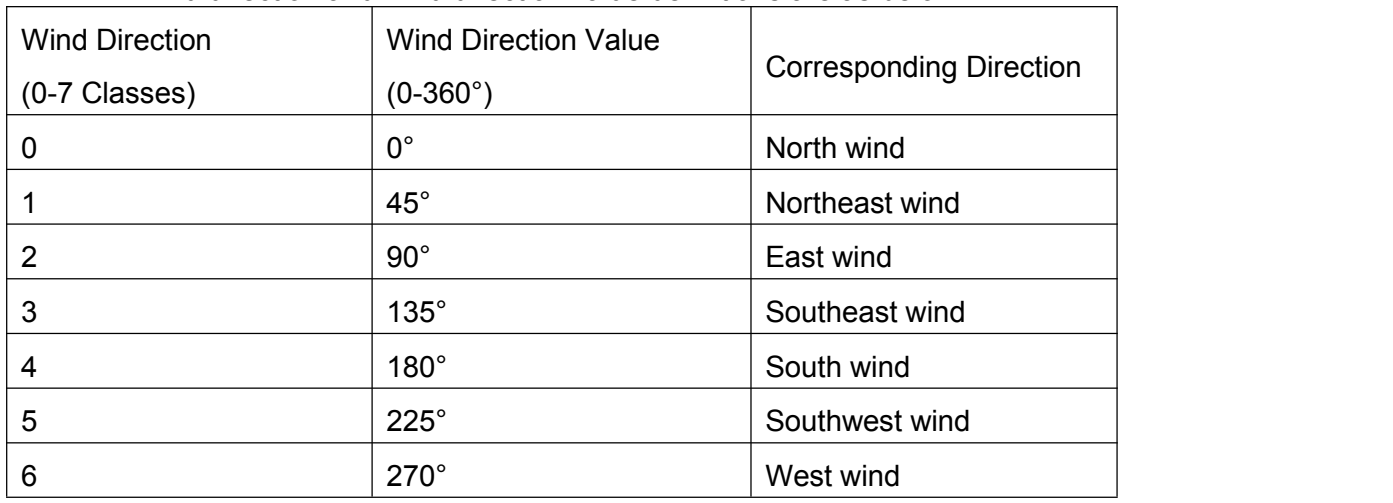

Page **38 of 53 Shenzhen Beilai Technology Co., Ltd. V1.1**

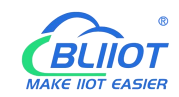

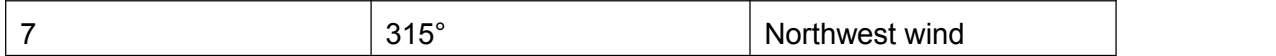

(2) Node WT102 has 2 digital outputs for controlling devices. S281 gateway can read and write it with function codes 01/05/15

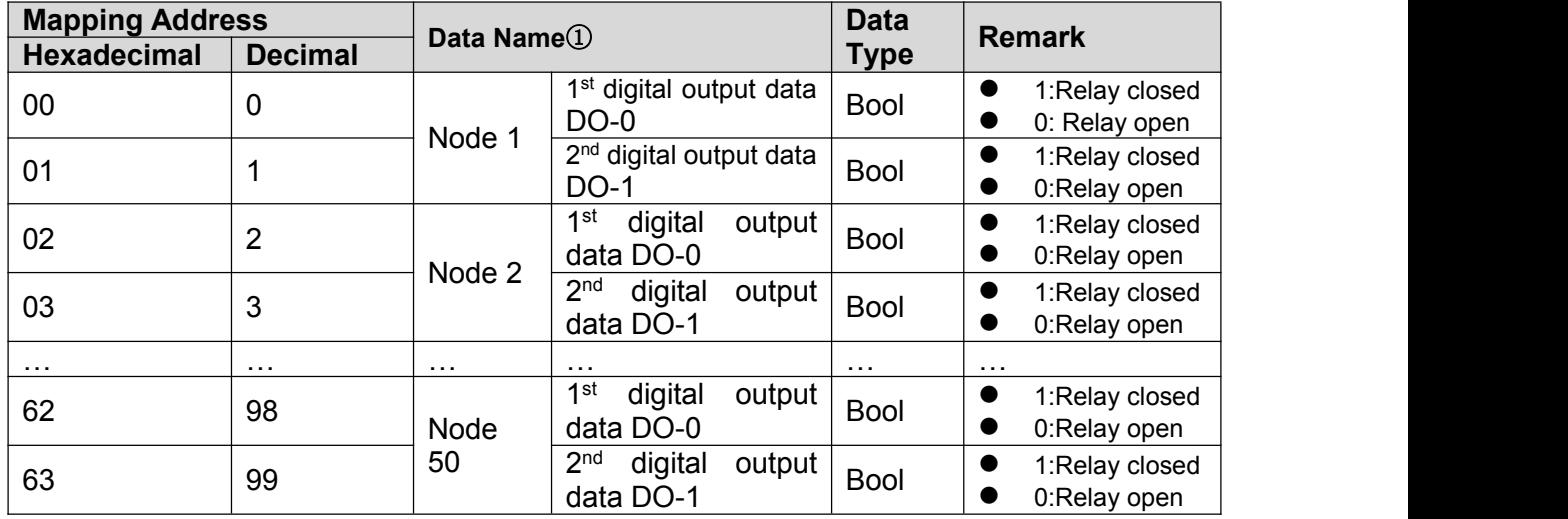

Note:  $\Omega$  above is only for node WT102, if it's not WT102, the read value is 0. When node ID is n, the corresponding mapping address is  $(n-1)^*2$ ; if it's not WT102 ID, then the read value is 0

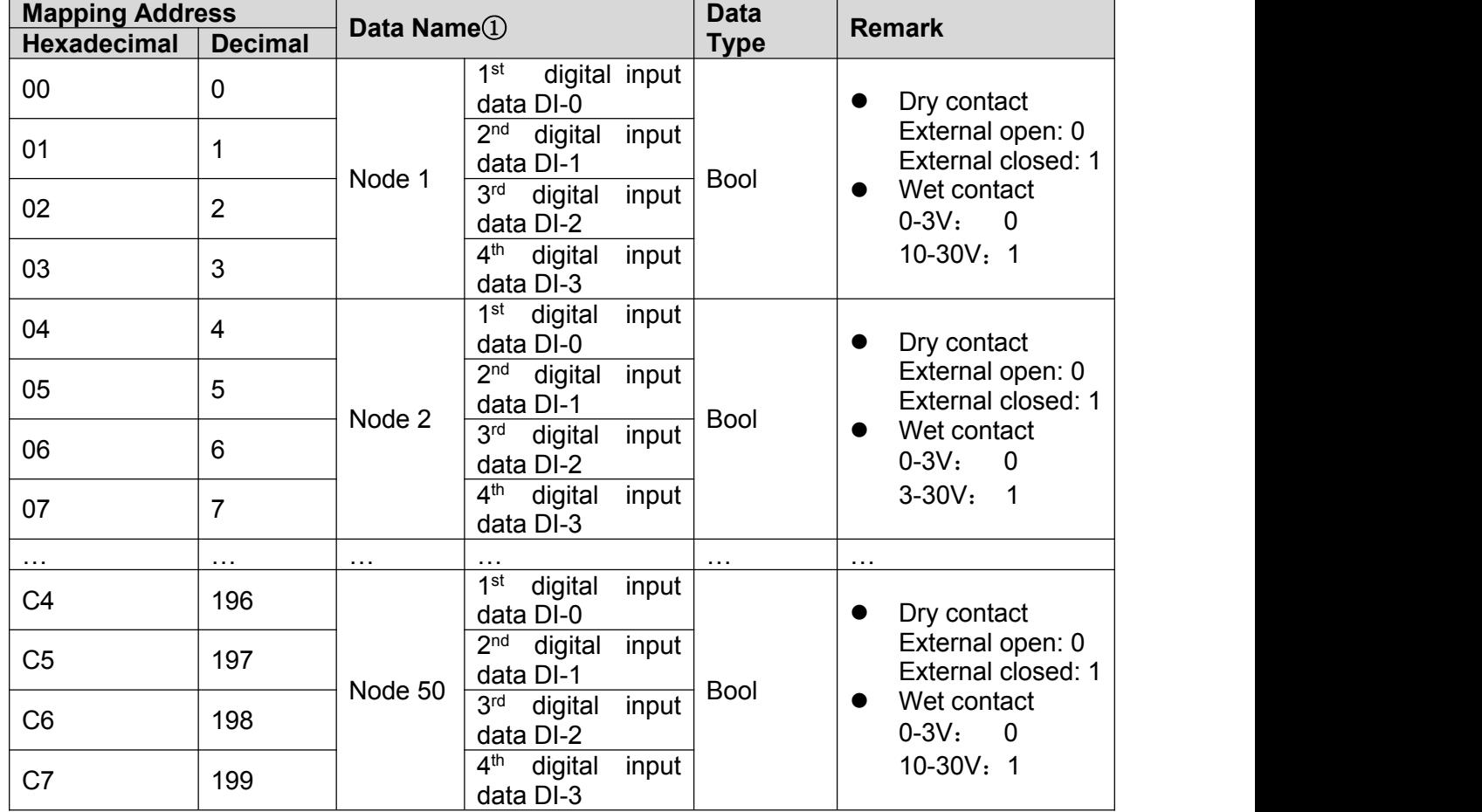

(3) Node WT101 has 4 digital inputs. S281 gateway can read it with function code 02

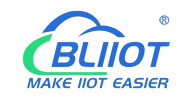

Note:  $(i)$  Above is only for node WT101. If it's not WT101, the read value is 0. When node ID is n, the corresponding mapping address is  $(n-1)^*4$ ; if it's not WT101 ID, the read value is 0

### <span id="page-39-0"></span>**12 Appendix C MQTT Application**

#### **(1) MQTT Introduction**

MQTT is client-server based message publishing/subscription transmission protocol. It is a lightweight, simple, open and easy to implement protocol that can be used in many areas, including constrained environment like M2M and IoT. It has been widely used in satellite link communication sensors, network medical devices, smart home and other small size equipment. MQTT runs through TCP/IP or other network protocols to provide orderly, lossless and bi-directional connection.

#### **(2) MQTT Principle**

There are 3 identities in MQTT protocol: Publisher, Broker, Subscriber. Both message publisher and subscriber are clients. Message broker is server. Message publisher can be subscriber at the same time. Below is the example of connecting Gateway S281 to King Pigeon Cloud 2.0 via MQTT:

Device publishes I/O data:

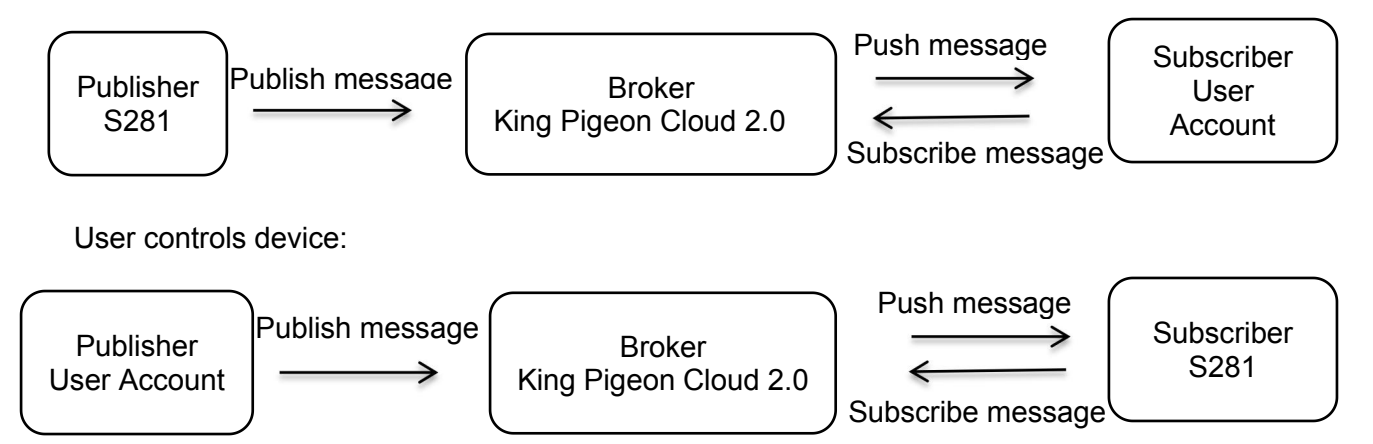

#### **(3) Client Configuration**

Below is the example of King Pigeon Cloud 2.0 configuration. For Alibaba Cloud and HUAWEICloud, input the corresponding parameters.

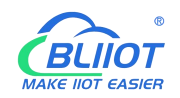

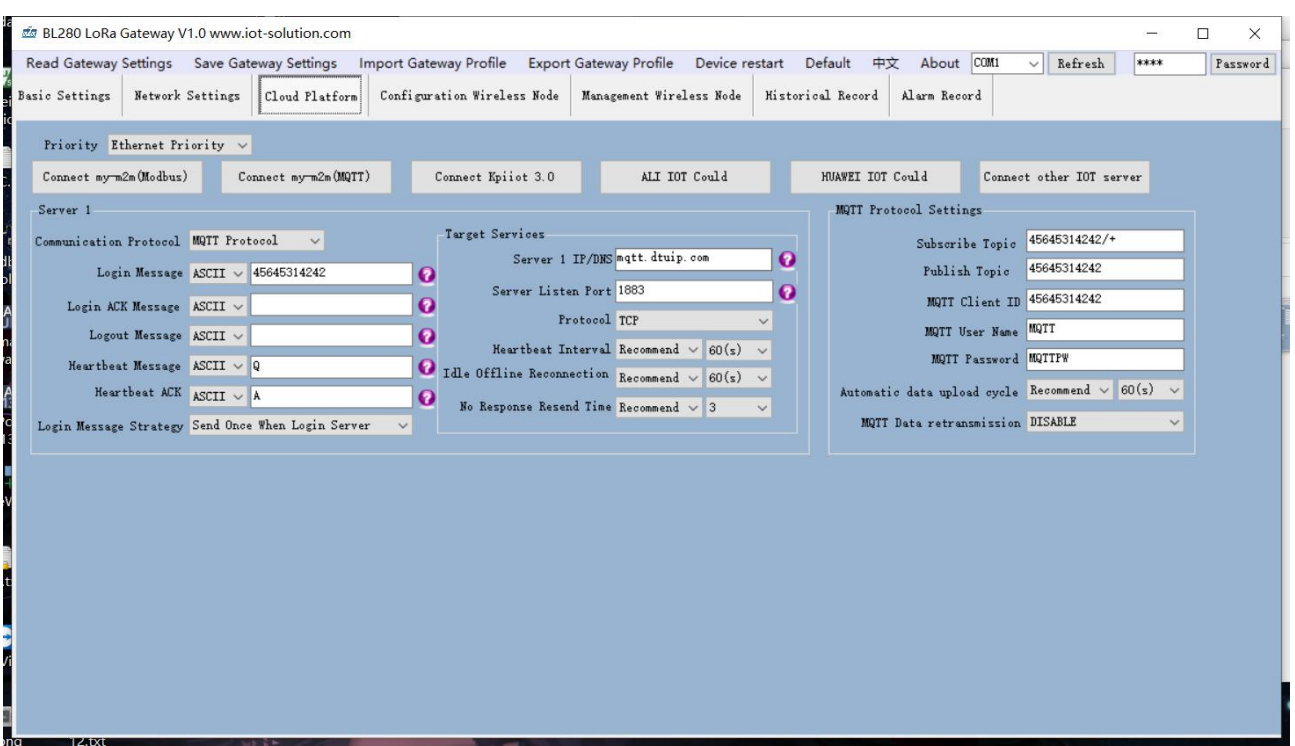

- 1) Communication Protocol: Select **MQTT** protocol,
- 2) Server IP/Domain Name: Broker server domain name (King Pigeon Cloud 2.0 domain name is **mqtt.dtuip.com),**
- 3) Server Port: Broker server port (King Pigeon Cloud 2.0 server port is **1883),**
- 4) Subscribe Topic: Subscription topic when device receives data from cloud (King Pigeon Cloud 2.0 subscription topic is **Device serial number /+)**
- 5) Publish Topic: The topic of publishing message when device sends data to cloud (King Pigeon Cloud 2.0 Publish Topic is **Device serial number)**
- 6) MQTT Device ID: The only identification mark of device. Can be serial number, device ID, or IMEI code (King Pigeon Cloud 2.0 MQTT Device ID is **Device serial number)**
- 7) MQTT User Name: Account for device to publish topic in broker server (King Pigeon Cloud 2.0 MQTT user name is **MQTT)**
- 8) MQTT Password: Account Password for device to publish topic in broker server (King Pigeon Cloud 2.0 User Password is **MQTTPW)**

Once configuration is done, client will initiate connection to server:

**CONNECT:** Client sends one CONNECT request message to server

**CONNACK:** Server responds with a CONNACK message to knowledge connection success

Once connection is established, client can publish or subscribe messages in server. Below is the example of using gateway device and user mobile phone as client:

After gateway device publishes topic in broker server, user can view data on mobile phone through subscription, i.e. gateway device is publisher, user mobile phone is subscriber.

User can also control gateway device through MQTT server publishing topic, i.e. user mobile phone is publisher, gateway device is subscriber.

### **(4) Data Format of Valid Payload in Device Published Message**

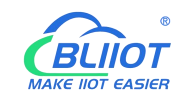

Publish Topic: device serial number(same as the serial number set in configuration software) { "sensorDatas": [  $\{$   $\{$   $\}$ "flag": "TEMP8", //read-write mark "value": 288 //data type & value },<br>  $\{$ "flag": "HUMI8", "value": 450 },{ "flag": "ILLU8", "value": 230 },{ "flag": "CO28", "value": 400 },<br>  $\{$ "flag": "TVOC8", value 8 },{ "flag": "SOILHUMI8", "value": 456 },{ "flag": "SOILTEMP8", "value": 333 } ],<br><mark>"time"</mark>: "07:16:17 06/16/2021 UTC", //Time mark it's UTC time "state":"alarm", //Alarm, recovery mark (this mark only appears when there's alarm and data recovery. Otherwise it's not included in scheduled uploading data) "retransmit":"enable" //historical data mark (this mark only appears when there's data re-transmission. It's not included in real time data)

} Note:

//read-write mark, character is "flag", following is "read-write mark of node collecting datapoints"

//Data type & value, following are the data types:

1. Digital data: data is "switcher", followed by "0"or "1"(0 represents open, 1 represents closed)

2. Numeric data: character is "value", followed by "actual value", this data can not be changed or sent to device from cloud

//Time mark: the character is "time", followed by "actual uploading UTC time"

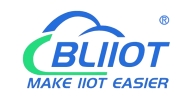

//Alarm & recovery: the character is "state", followed by "alarm" or "recovery" (alarm represents alarm data, recovery represents recovery data)

//Historical data mark: the character is "retransmit", followed by "enable", data during network disconnection will be saved in the device temporarily. Once network is connected, it will be published with "retransmit" mark to represent historical data (MQTT re-transmission function must be enabled in configuration software)

### **(5) Data Format of Valid Payload in Device Subscribed Message**

Subscribe Topic: Device serial number/+ (same as the one set in configuration software) (King Pigeon Cloud 2.0 use"device serial number/sensor ID"as message publish topic. Thus device subscribe topic must add wildcard "/+" so that cloud can send data to control device)

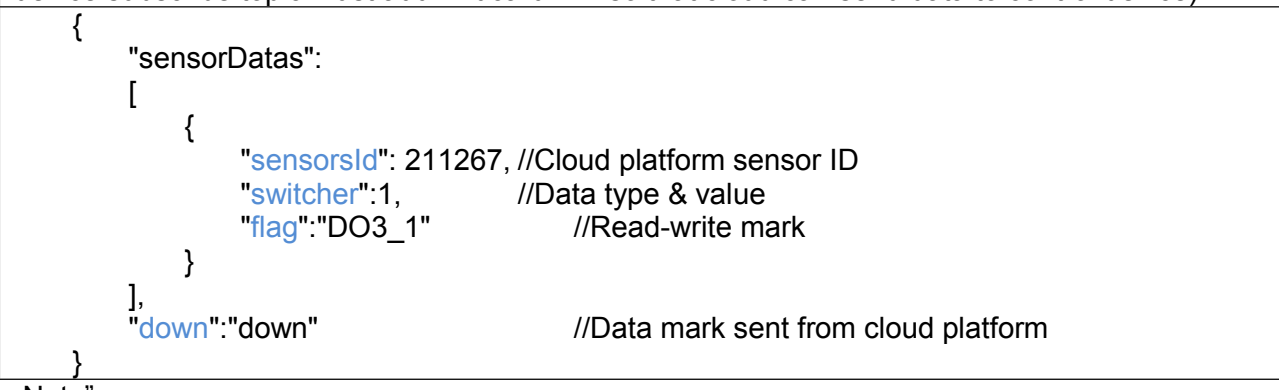

Note"

//Cloud platform sensor ID: the character is "sensorsID", followed by ID number (ID is automatically generated by cloud platform)

//Data type & value. It has following data types:

1. Digital datat: the character is "switcher", followed by "0" or "1"(0 represents open, 1 represents closed)

2. Numeric data: the character is "value", followed by "actual value"

//Read-write mark, the character is "flag", followed by "read-write mark of IO datapoints" //Mark of message sent from cloud platform: the character is "down", followed by "down", it represents data sent from cloud platform

### **(6) Read-write Mark of Node Collecting Datapoints**

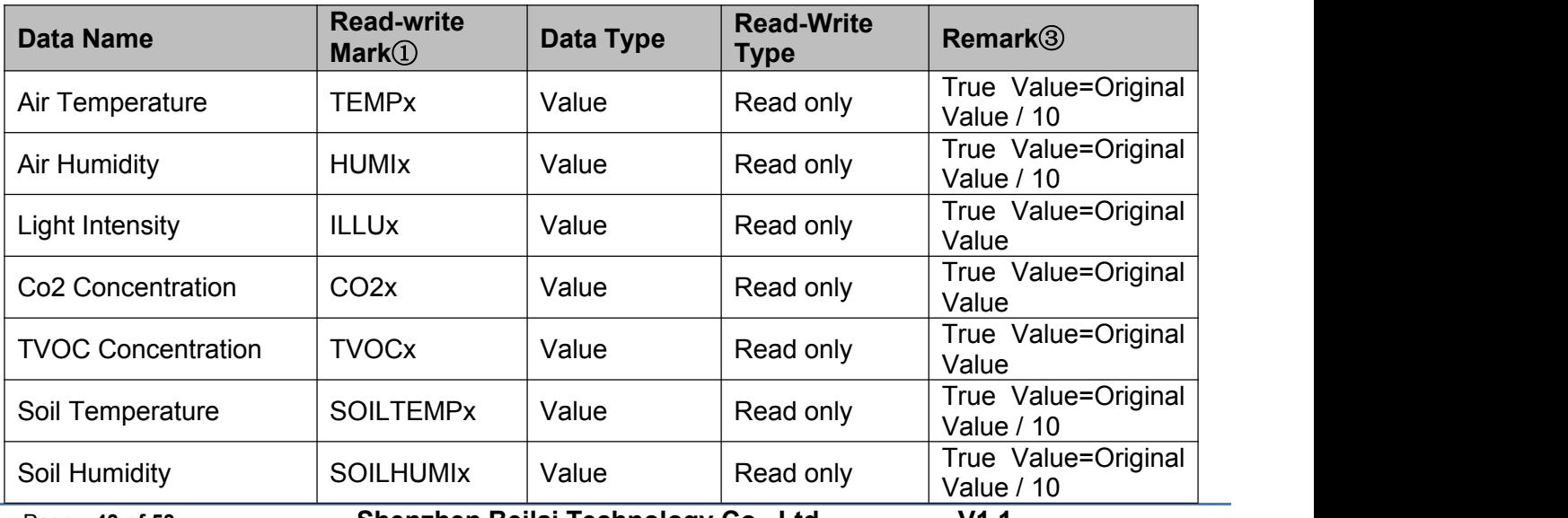

Page **43 of 53 Shenzhen Beilai Technology Co., Ltd. V1.1**

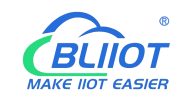

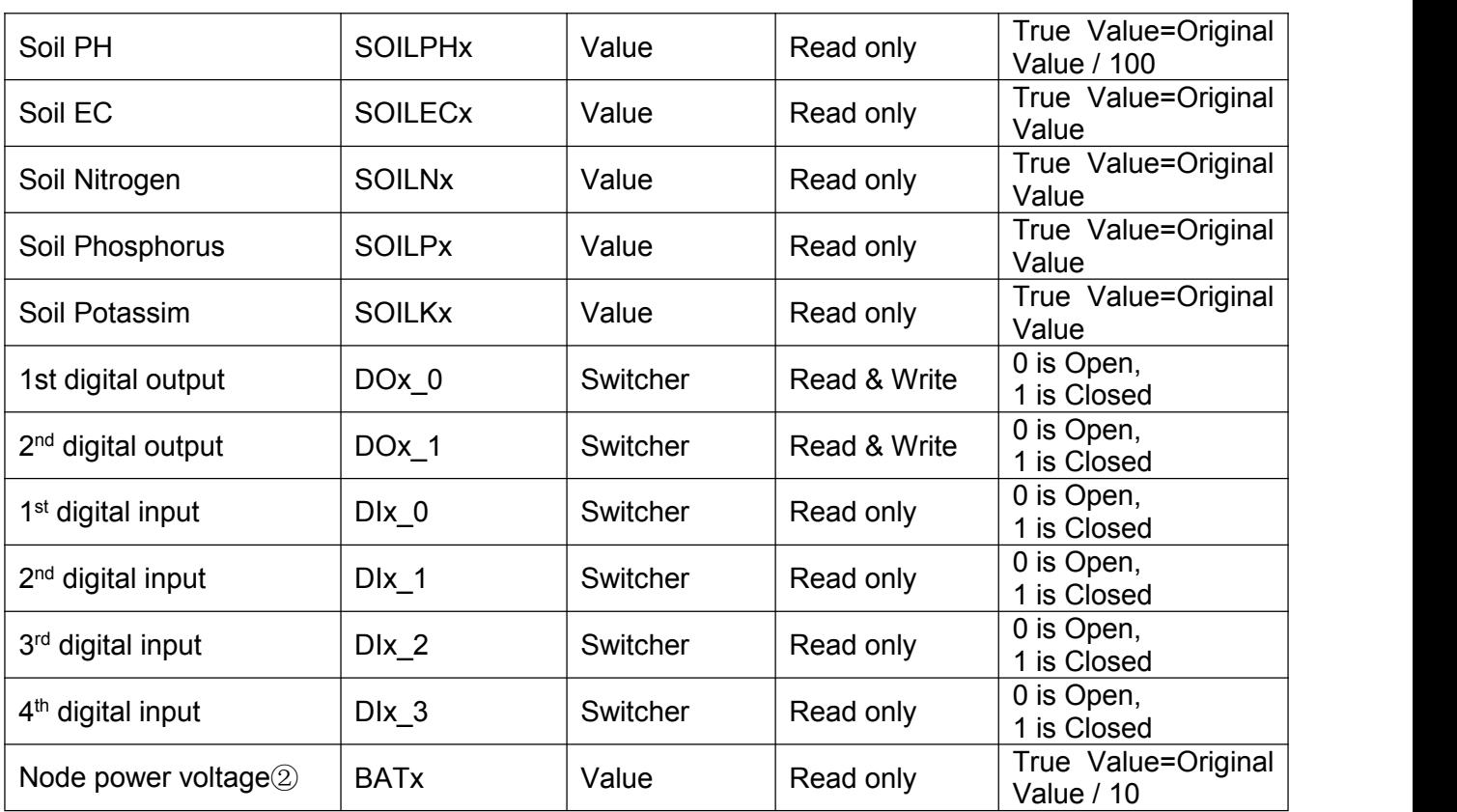

Note:

①lower case letter x is node ID, for example "TEMPx" means TEMP1. It's the temperature of node with ID 1

②Node power voltage only exists in node WT103, WT104, WT105 and WT106

③In Alibaba Cloud and HUAWEI Cloud, the true value=actual value

Different nodes collect different data. Details can be viewed from [Appendix](#page-36-0) B Register Address

# <span id="page-43-0"></span>**13 Appendix D LoRa Node Introduction**

### <span id="page-43-1"></span>WT100 (RS485 Transparent Transmission Node)

#### **Introduction:**

Micropower Wireless LoRa Node WT100 is serial port transparent transmission module. It's based on LoRa spread spectrum modulating technology with half-duplex communication. It has MCU with receiving-transmission program for transparent data transmission. Users don't need to do programming. It can be used easily on the site without configuration.

Remote transmission node WT100 can connect RS485 devices or sensors to Gateway S281 and cloud to collect data from cloud. Multiple Multiple WT100s can form a group network. Master will collect data from other WT100.

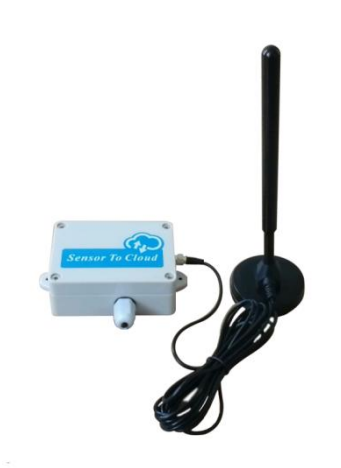

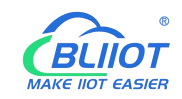

It's commonly applied in remote meter reading, access control system, wireless data communication, industrial data collection, remote control telemetry, security system, robot control, etc.

#### **Product Features**

- Support 3.3V~24VDC power supply
- Effective forward error correction coding technology and frequency hopping mechanism for anti-interference and low bit error rate
- Unique physical address to be identified easily from other nodes
- Communication parameters can be flexibly configured
- Receiving sensitivity can be up to -148dBm and max transmission power can be +20dBm
- Anti-electromagnetic interference port design to ensure reliable RS485 data transmission.

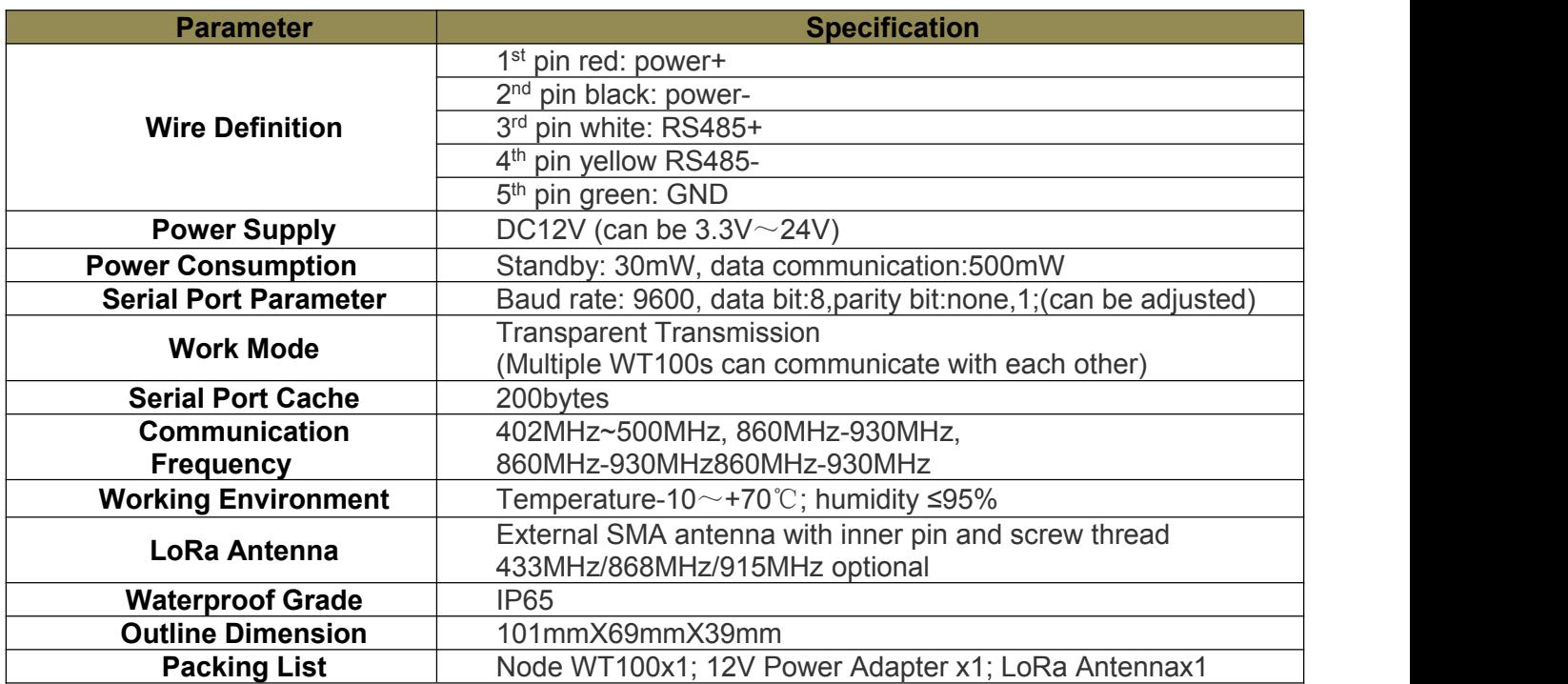

### <span id="page-44-0"></span>WT101(4 Digital Input Data Collection Node)

#### **Introduction**

Wireless Node WT101 has 4 digital input channel. It works with LoRa Gateway S281, supporting wet contact and dry contact(default is wet contact). Collected data is sent to S281 automatically. It can be used in various industrial automation monitoring system.

#### **Product Features:**

- Private LoRa communication protocol for simple, safe and reliable connection
- Parameters can be set in S281 configuration software
- Unique physical address to be identified from other nodes easily
- Smart transmitting mechanism to auto adjust next transmission according to node number once it's configured with Gateway
- Automatic re-connecting to gateway once it's offline to prevent Open

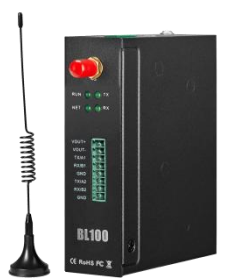

#### Page **45 of 53 Shenzhen Beilai Technology Co., Ltd. V1.1**

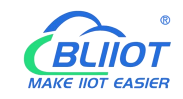

connection between gateway and node

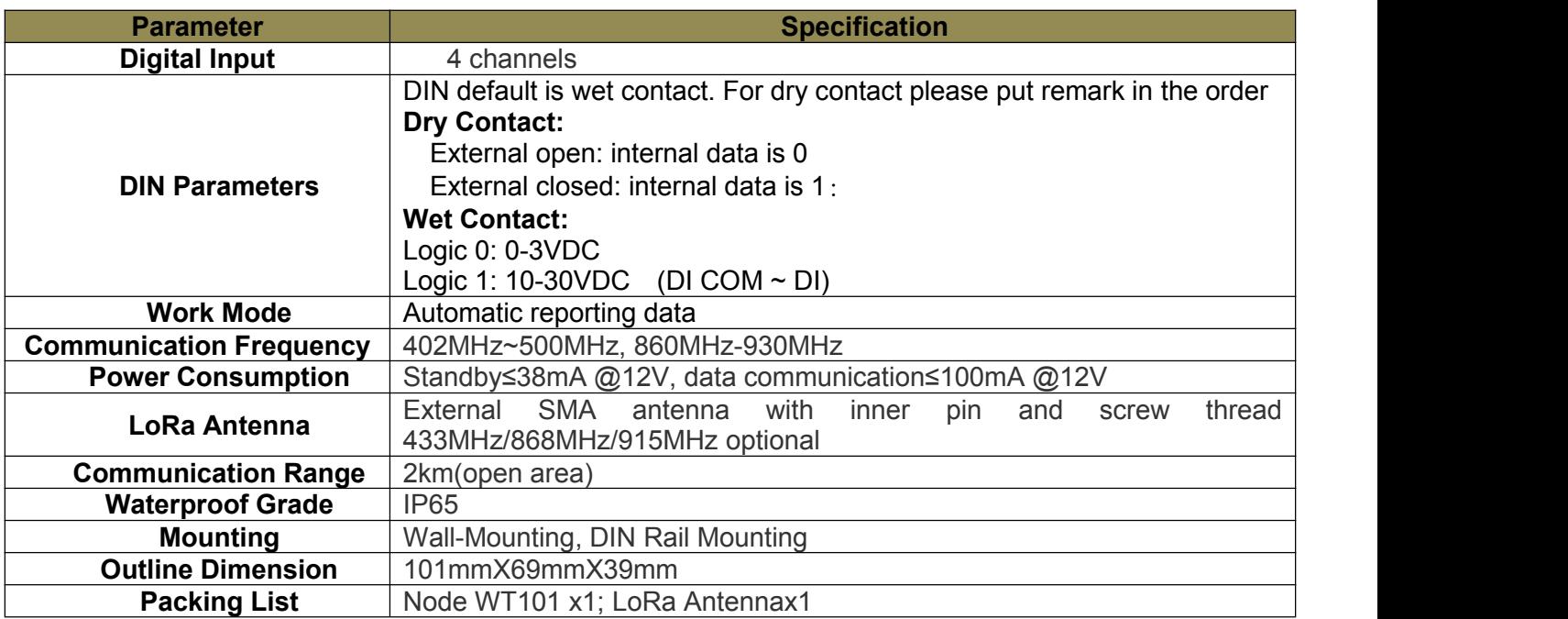

### <span id="page-45-0"></span>WT102 (2 Relay Output Control Node)

#### **Introduction**

Wireless Remote Control Node WT102 has 2 Relay outputs. It works with LoRa Gateway S281 to realize remote wireless control. It's widely used in various industrial automation control systems.

#### **Product Features:**

- Private LoRa communication protocol for simple, safe and reliable connection
- **•** Parameters can be set in S281 configuration software
- Unique physical address to be identified from other nodes easily
- **•** Smart transmitting mechanism to auto adjust next transmission according to node number once it's configured with Gateway
- 
- Automatic re-connecting to gateway once it's offline to prevent Open connection between gateway and node

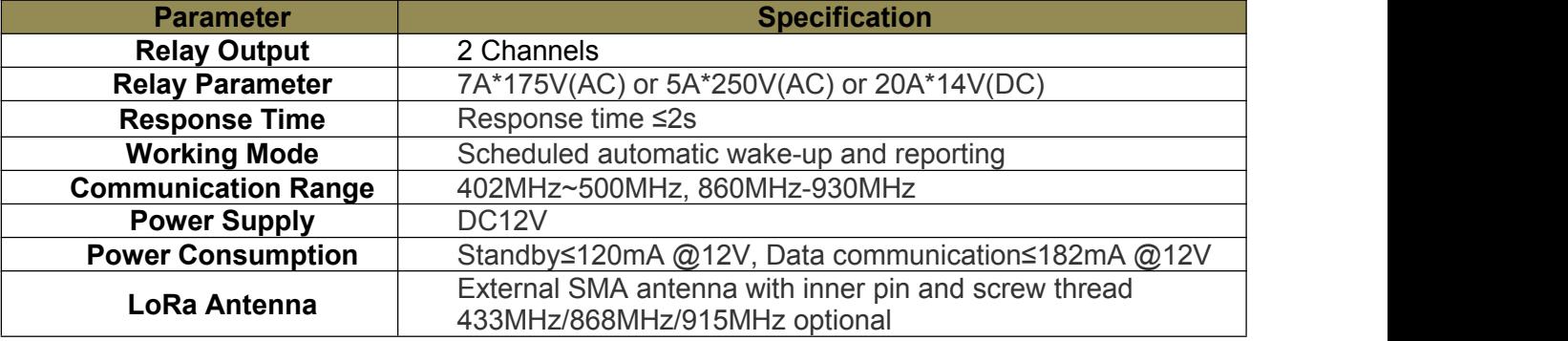

#### Page **46 of 53 Shenzhen Beilai Technology Co., Ltd. V1.1**

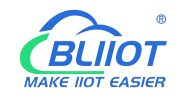

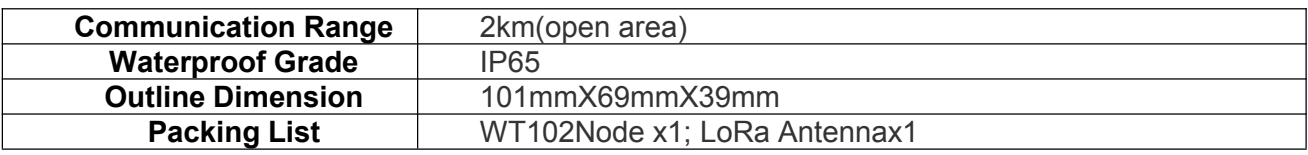

### <span id="page-46-0"></span>WT103 (AM2301 Temperature & Humidity Data Collection Node)

#### **Introduction**

Remote Wireless LoRa Node WT103 is a highly-effective, low power consumption and long range communication module. It works with LoRa Gateway S281 to collect air temperature & humidity data and automatically send it to S281. With high quality sensing core, it's compliant with WMO (World Meteorological Organization) regulations. It's widely used in weather, environment, agriculture, breeding industry and warehouse area

**Product Features:**

- Private LoRa communication protocol for simple, safe and reliable connection
- Parameters can be set in S281 configuration software
- Unique physical address to be identified from other nodes easily
- Low power consumption, scheduled automatic wake-up and reporting data from sleep mode
- Smart transmitting mechanism to auto adjust next transmission according to node number once it's configured with Gateway
- Real-time battery voltage can be sent to prevent data loss caused by battery shortage

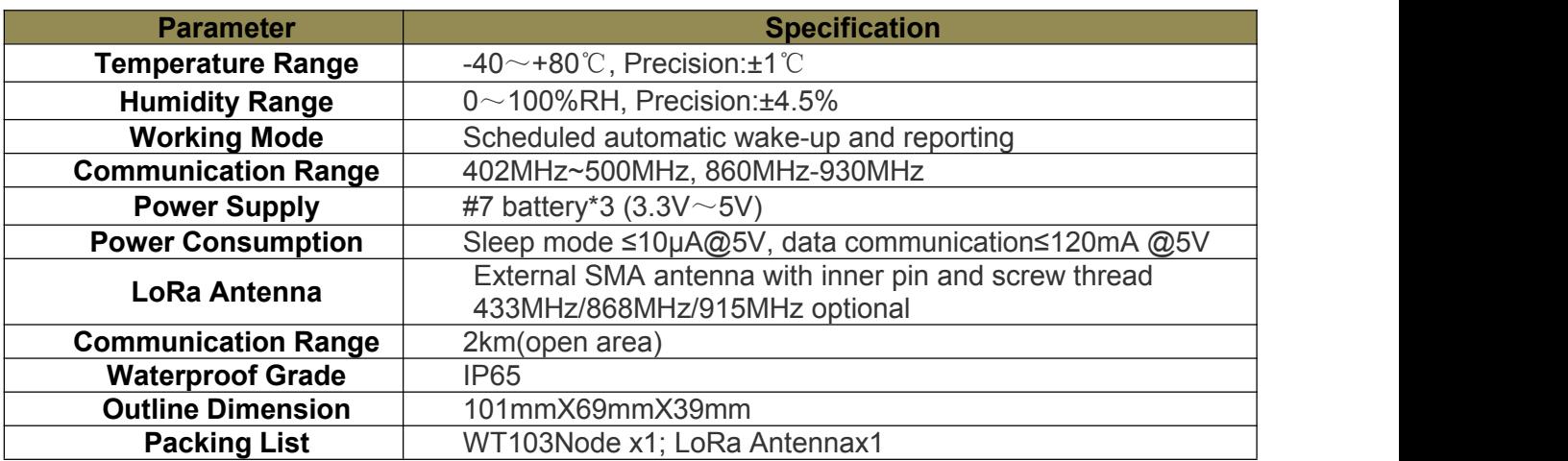

### <span id="page-46-1"></span>WT104 (AM2401 Temperature & Humidity Data Collection Node)

#### **Introduction**

Remote Wireless LoRa Node WT104 is a highly-effective, low power consumption and long range communication module. It works with LoRa Gateway S281 to collect air temperature & humidity data and automatically send it to S281. With high quality sensing core, it's compliant with WMO (World Meteorological Organization) regulations. It's widely used in

**Page 47 of 53 Shenzhen Beilai Technology Co.,** 

**https://www.bliiot.com/**

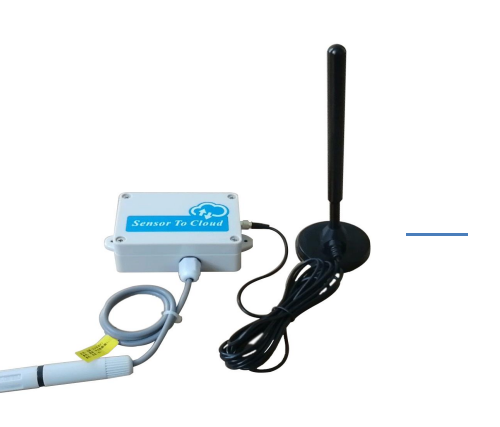

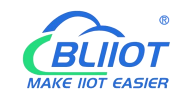

weather, environment, agriculture, breeding industry and warehouse area

**Product Features:**

- Private LoRa communication protocol for simple, safe and reliable connection
- Parameters can be set in S281 configuration software
- Unique physical address to be identified from other nodes easily
- Low power consumption, scheduled automatic wake-up and reporting data from sleep mode
- Smart transmitting mechanism to auto adjust next transmission according to node number once it's configured with Gateway
- Real-time battery voltage can be sent to prevent data loss caused by battery shortage

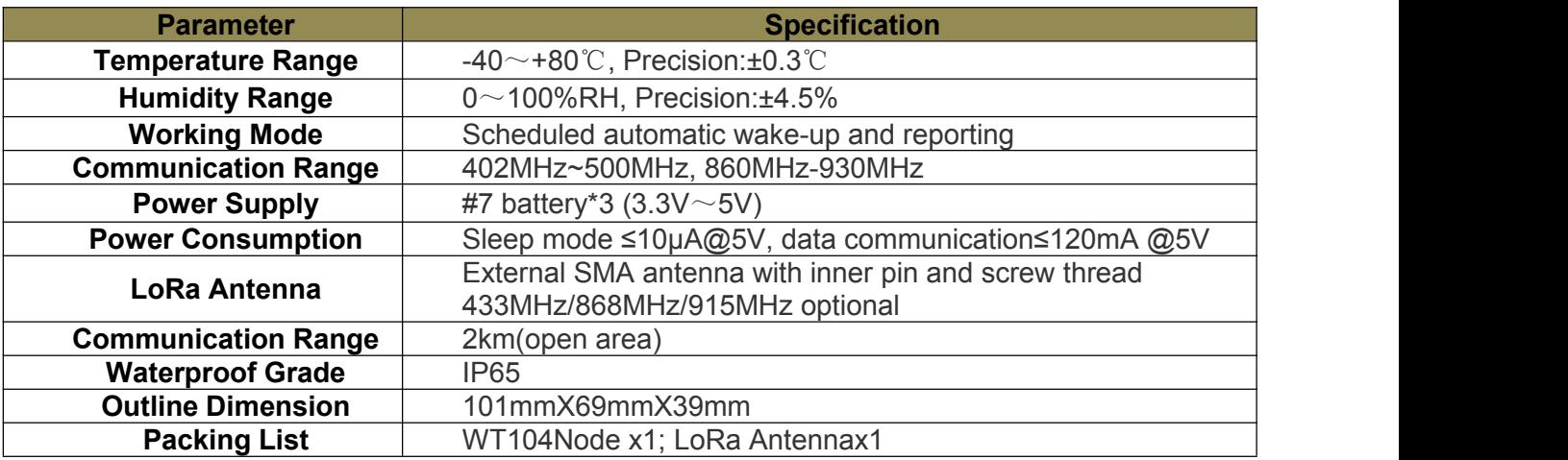

### <span id="page-47-0"></span>WT105 (DS18B20 Temperature Data Collection Node)

#### **Introduction:**

Wireless LoRa Node WT105 use sensor DS18B20 to collect temperature data. DS18B20 is a commonly used temperature sensor with compact size, low cost, strong anti-interference and high precision features. It can be used in cable tunnel, blast furnace, boiler, computer room, greenhouse, clean workshop, ammunition warehouse and other small size area temperature monitoring.

#### **Product Features:**

- **•** Private LoRa communication protocol for simple, safe and reliable connection
- Parameters can be set in S281 configuration software
- Unique physical address to be identified from other nodes easily
- Low power consumption, scheduled automatic wake-up and reporting data from sleep mode
- Smart transmitting mechanism to auto adjust next transmission according to node number once it's configured with Gateway
- Real-time battery voltage can be sent to prevent data loss caused by battery shortage

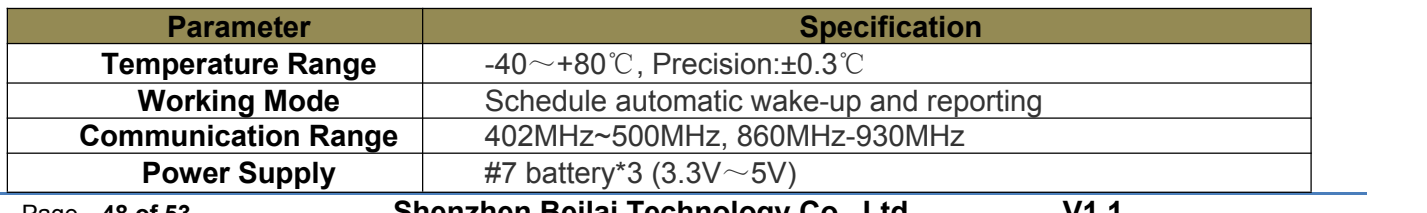

### **Page 48 of 53 Shenzhen Beilai Technology Co., Ltd.**

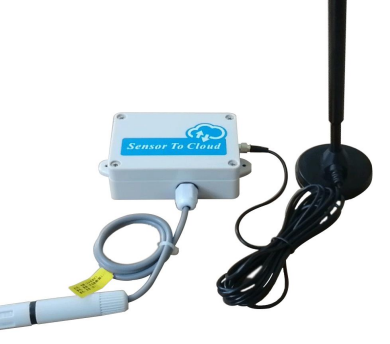

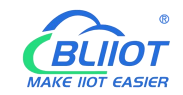

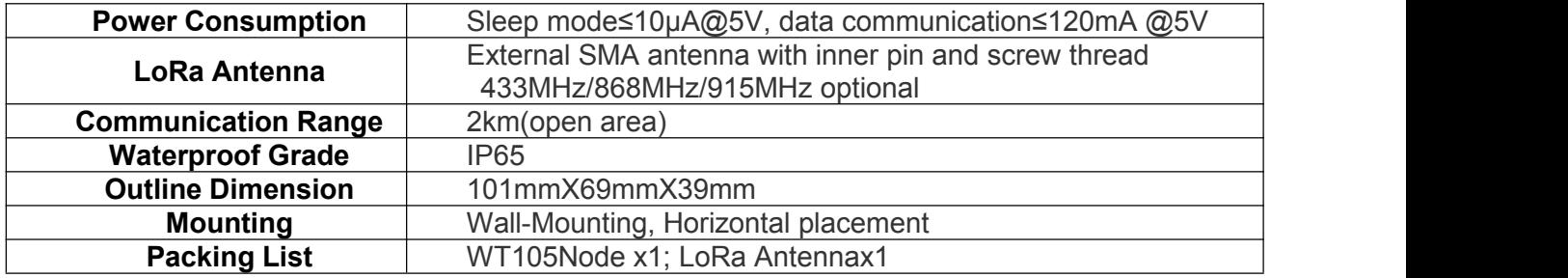

### <span id="page-48-0"></span>WT106 (PT100 Temperature Data Collection Node)

#### **Introduction:**

Wireless LoRa Node WT106 use PT100 thermocouple to monitor temperature. It's a widely used component for measuring temperature -50℃~600℃ with high precision, stability and anti-interference capability. PT100 can convert the sensed temperature to analog value. It's used in industrial, electronics, machine tool, metallurgy, petroleum and chemical industries.

Device has been calibrated in factory. If it's necessary to change sensor and re-calibrate it, please refer to related calibration document

#### **Product Features:**

- **•** Private LoRa communication protocol for simple, safe and reliable connection
- Parameters can be set in S281 configuration software
- Unique physical address to be identified from other nodes easily
- Automatic shifting from Working Mode to Low Power Consumption Mode based on power voltage
- Smart transmitting mechanism to auto adjust next transmission according to node number once it's configured with Gateway
- Real-time battery voltage can be sent to prevent data loss caused by battery shortage

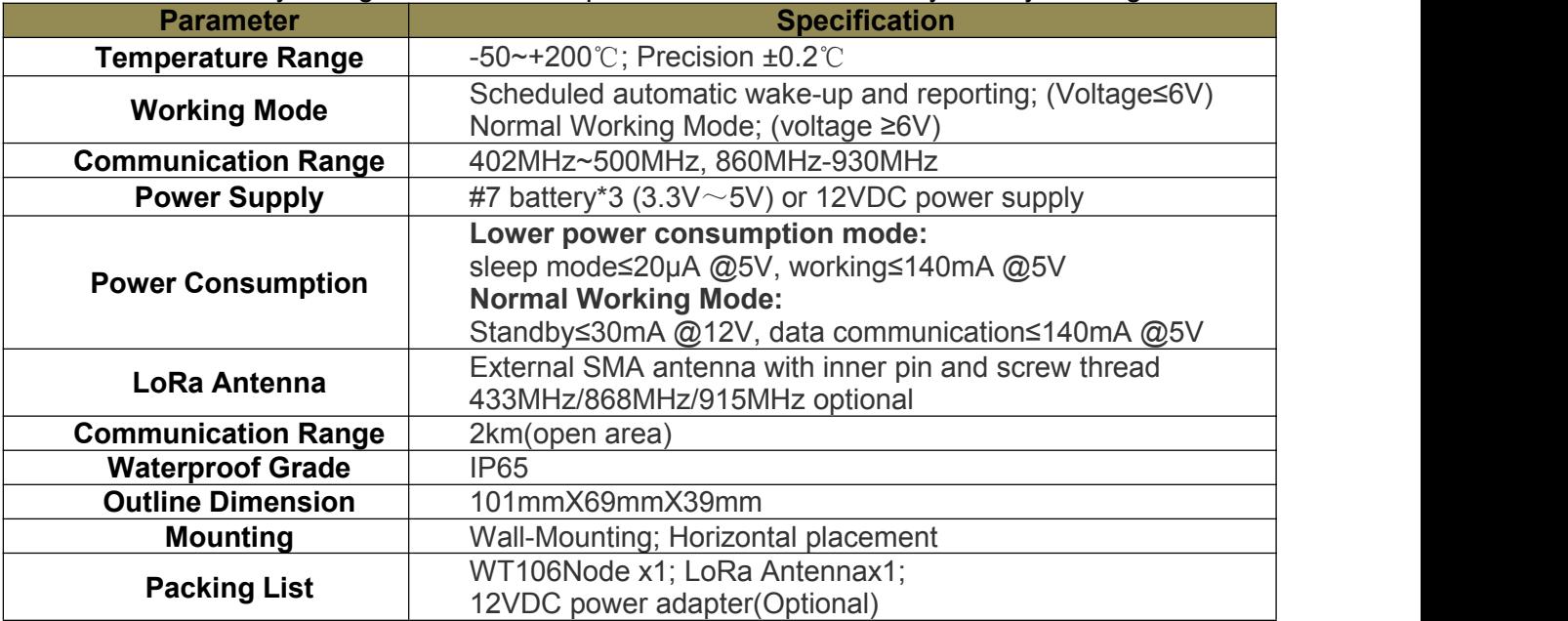

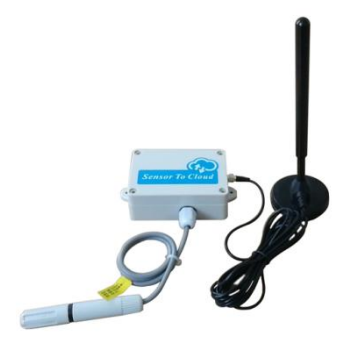

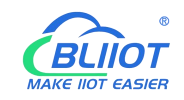

### <span id="page-49-0"></span>WT107 (Multiple Environmental Data Collection Node)

#### **Introduction**

Wireless LoRa Node WT107 is used to monitor multiple environmental data. It collects air temperature & humidity, light intensity, CO2, TVOC and soil temperature & humidity. It's mainly used for environmental condition monitoring in smart greenhouse, orchard, garden, etc.

**Product Features:**

- **•** Private LoRa communication protocol for simple, safe and reliable connection
- Parameters can be set in S281 configuration software
- Unique physical address to be identified from other nodes easily<br>● Smart transmitting mechanism to auto adjust next transmission
- Smart transmitting mechanism to auto adjust next transmission according to node number once it's configured with Gateway
- Automatic re-connecting to gateway once it's offline to prevent Open connection between gateway and node

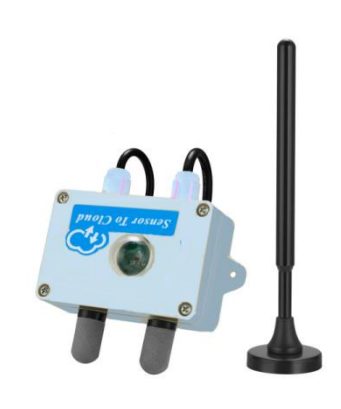

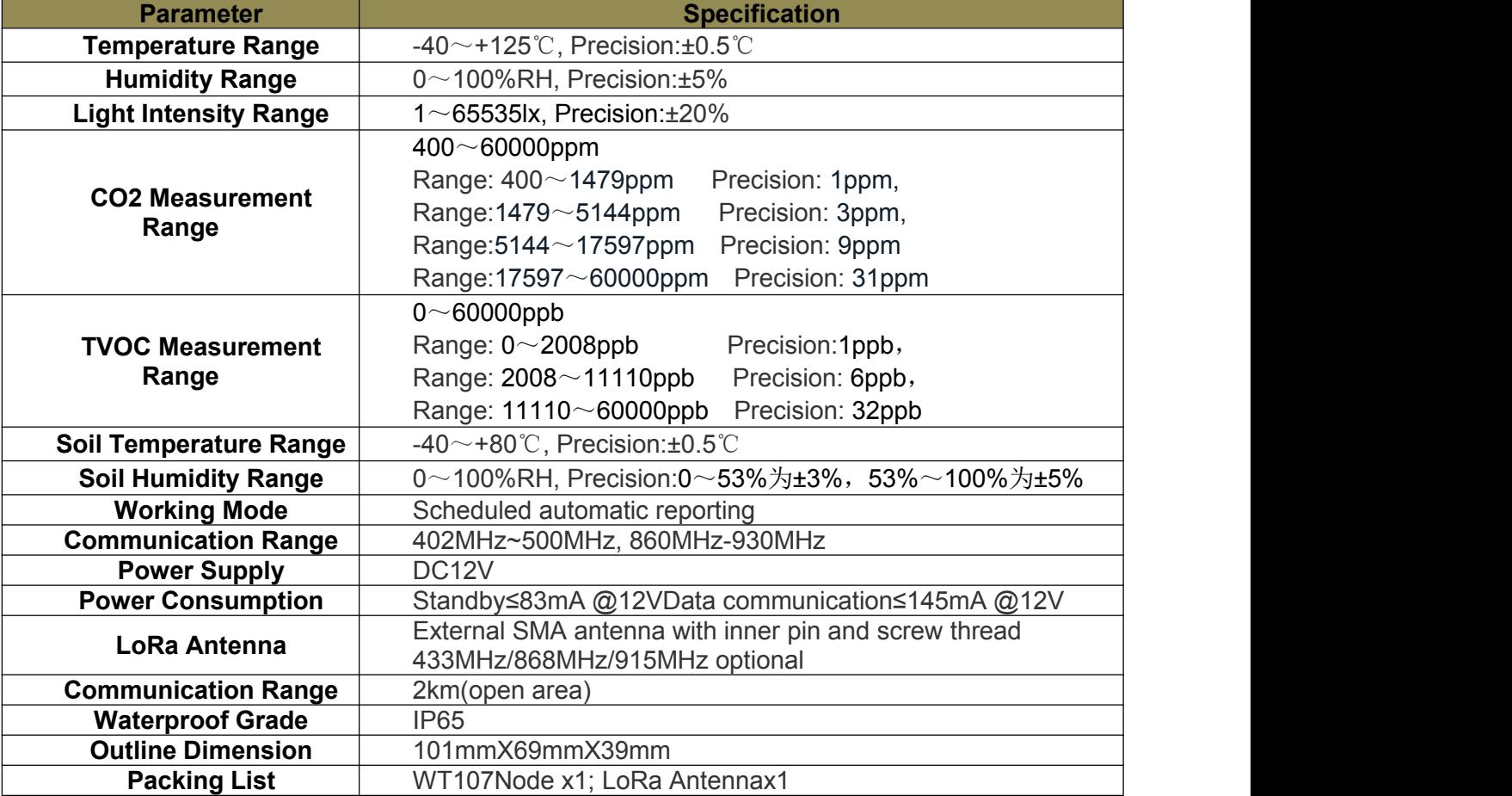

#### <span id="page-49-1"></span>WT108 (Soil PH Value Collection Node)

#### **Introduction:**

Wireless LoRa Node WT108 is used to collect soil PH value. It works with LoRa Gateway S281. Once it's configured, the

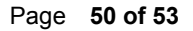

**Page 50 of 53** Shenzhen Beilai Technology Co., Ltd.

**https://www.bliiot.com/**

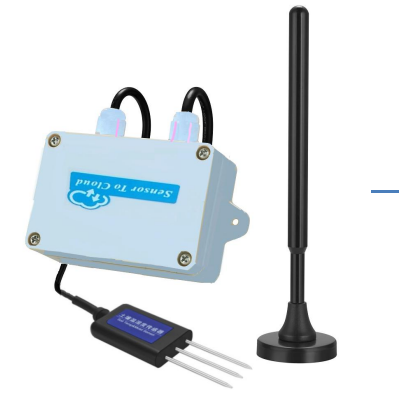

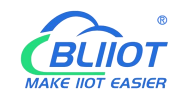

collected data is sent to S281 automatically. Premium sensing core is used for high precision and stable output. It's commonly used for soil PH monitoring in scientific experiment, irrigation, greenhouse, orchard and foodstuff storage area.

**Product Features:**

- Private LoRa communication protocol for simple, safe and reliable connection
- Parameters can be set in S281 configuration software<br>• Unique physical address to be identified from other not
- Unique physical address to be identified from other nodes easily
- Smart transmitting mechanism to auto adjust next transmission according to node number once it's configured with Gateway
- Automatic re-connecting to gateway once it's offline to prevent Open connection between gateway and node
- High anti-corrosion, electrolyte resistance and waterproof features to ensure it can be used in various soil for long time sensing

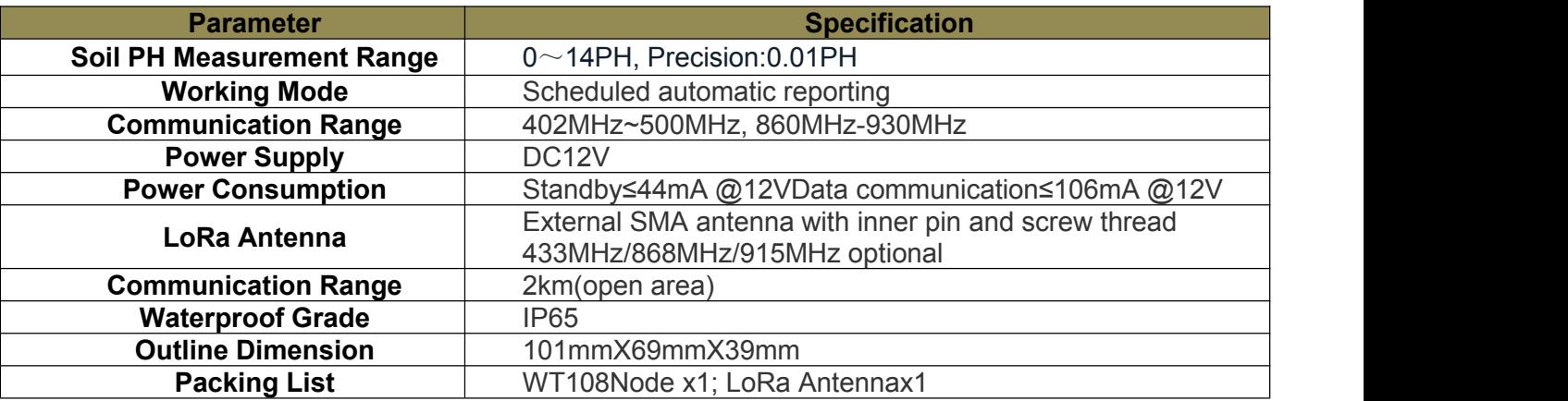

### <span id="page-50-0"></span>WT109 (Soil EC Data Collection Node)

#### **Introduction:**

Wireless LoRa Node WT109 is used to collect soil EC value, i.e. electrical conductivity. It works with LoRa Gateway S281. Once it's configured, the collected data is sent to S281 automatically. Premium sensing core is used for high precision and stable output. It's commonly used for soil EC monitoring in scientific experiment, irrigation, greenhouse, orchard and foodstuff storage area.

#### **Product Features:**

- Private LoRa communication protocol for simple, safe and reliable connection
- Parameters can be set in S281 configuration software
- Unique physical address to be identified from other nodes easily
- Smart transmitting mechanism to auto adjust next transmission according to node number once it's configured with Gateway
- Automatic re-connecting to gateway once it's offline to prevent Open connection between gateway and node
- High anti-corrosion, electrolyte resistance and waterproof features to ensure it can be used in various soil for long time sensing

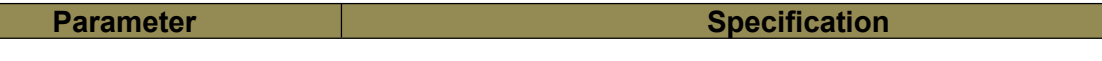

Page **51 of 53 Shenzhen Beilai Technology Co., Ltd. V1.1**

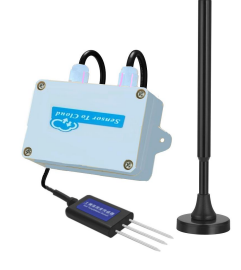

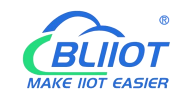

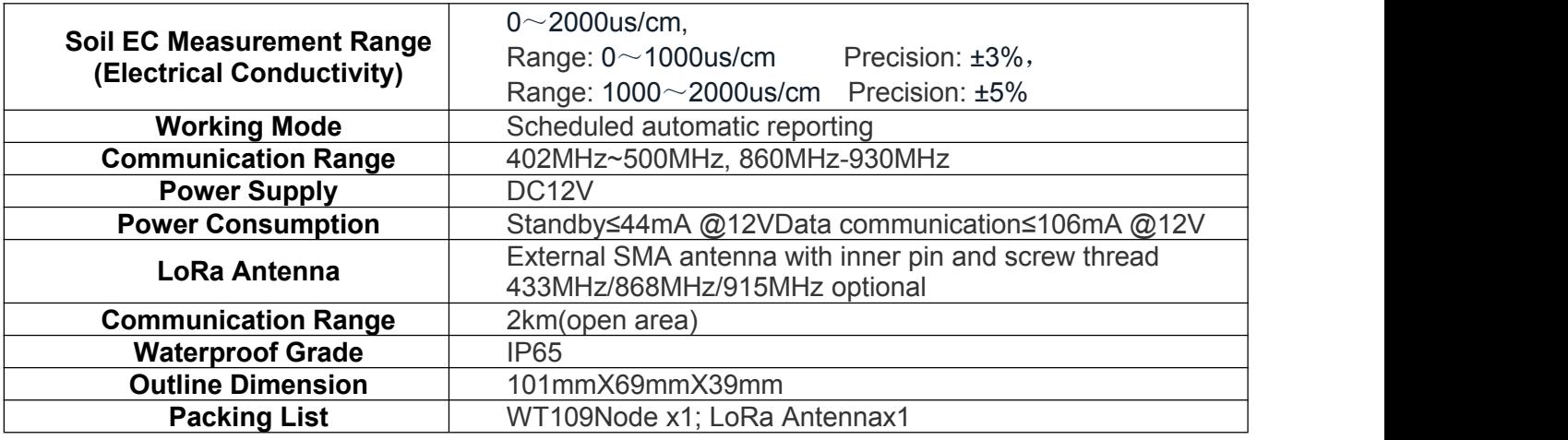

### <span id="page-51-0"></span>WT110 (Soil Moisture Content Data Collection Node)

#### **Introduction:**

Wireless LoRa Node WT110 is used to collect various soil parameters. It mainly monitors soil moisture contents, including soil temperature & humidity, soil PH, soil EC, soil Nitrogen, soil Phosphorus and soil Potassium. It works with LoRa Gateway S281. Once it's configured, the collected data is sent to S281 automatically. Premium sensing core is used for high precision and stable output. It's commonly used for soil parameters collection in scientific experiment, greenhouse, orchard, water sewage and foodstuff storage area.

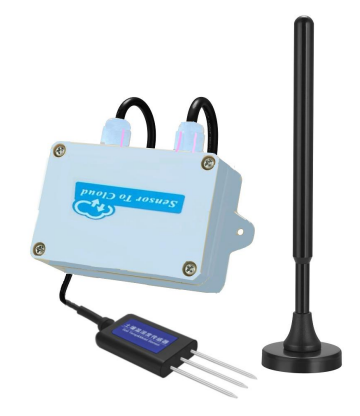

#### **Product Features:**

- Private LoRa communication protocol for simple, safe and reliable connection
- Parameters can be set in S281 configuration software
- Unique physical address to be identified from other nodes easily
- Smart transmitting mechanism to auto adjust next transmission according to node number once it's configured with Gateway
- Automatic re-connecting to gateway once it's offline to prevent Open connection between gateway and node
- High anti-corrosion, electrolyte resistance and waterproof features to ensure it can be used in various soil for long time sensing
- Multiple-parameters can be collected for evaluating soil quality easily

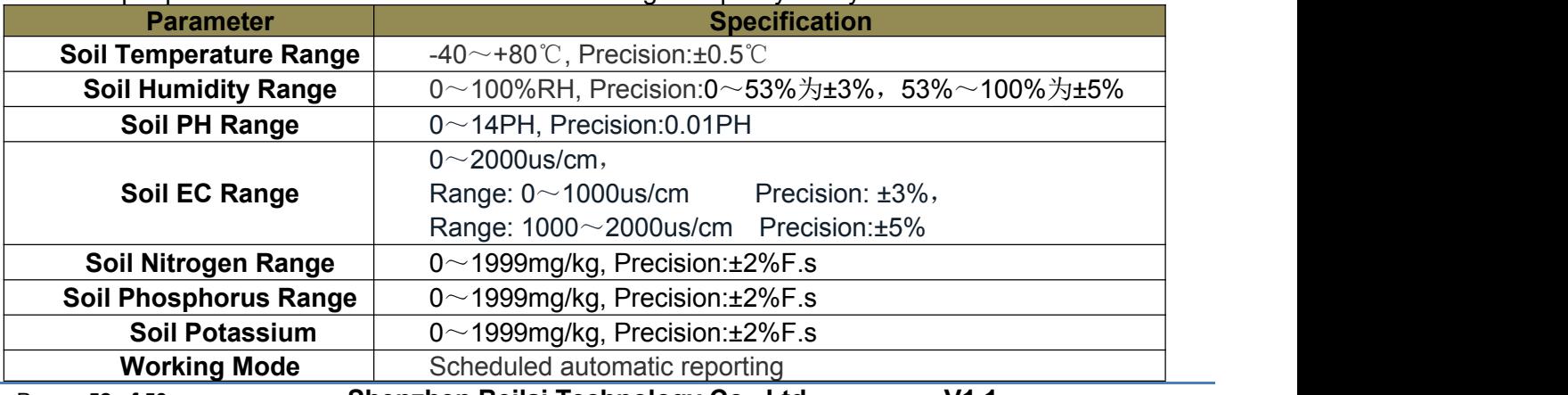

### Page **52 of 53 Shenzhen Beilai Technology Co., Ltd. V1.1**

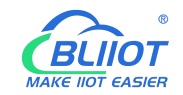

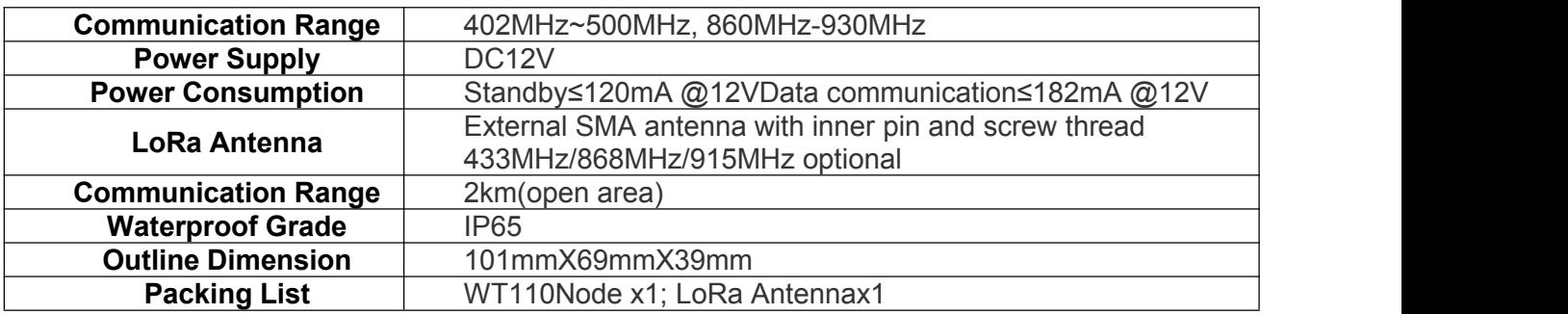

### <span id="page-52-0"></span>WT111 (Multiple-Parameter Collection Node)

#### **Introduction**

Remote Wireless LoRa Node WT111 is used to collect various parameters, including air temperature & humidity, wind speed, wind direction and light intensity.. It works with LoRa Gateway S281 to collect the data and automatically send it to S281. With high quality sensing core, it's compliant with WMO (World Meteorological Organization) regulations. It's widely used in weather, environment, agriculture, breeding industry, etc.

#### **Product Features:**

- **•** Private LoRa communication protocol for simple, safe and reliable connection
- Parameters can be set in S281 configuration software
- Unique physical address to be identified from other nodes easily<br>● Low power consumption, scheduled automatic wake-up and repo
- Low power consumption, scheduled automatic wake-up and reporting data from sleep mode
- Smart transmitting mechanism to auto adjust next transmission according to node number once it's configured with Gateway
- Automatic re-connecting to gateway once it's offline to prevent Open connection between gateway and node

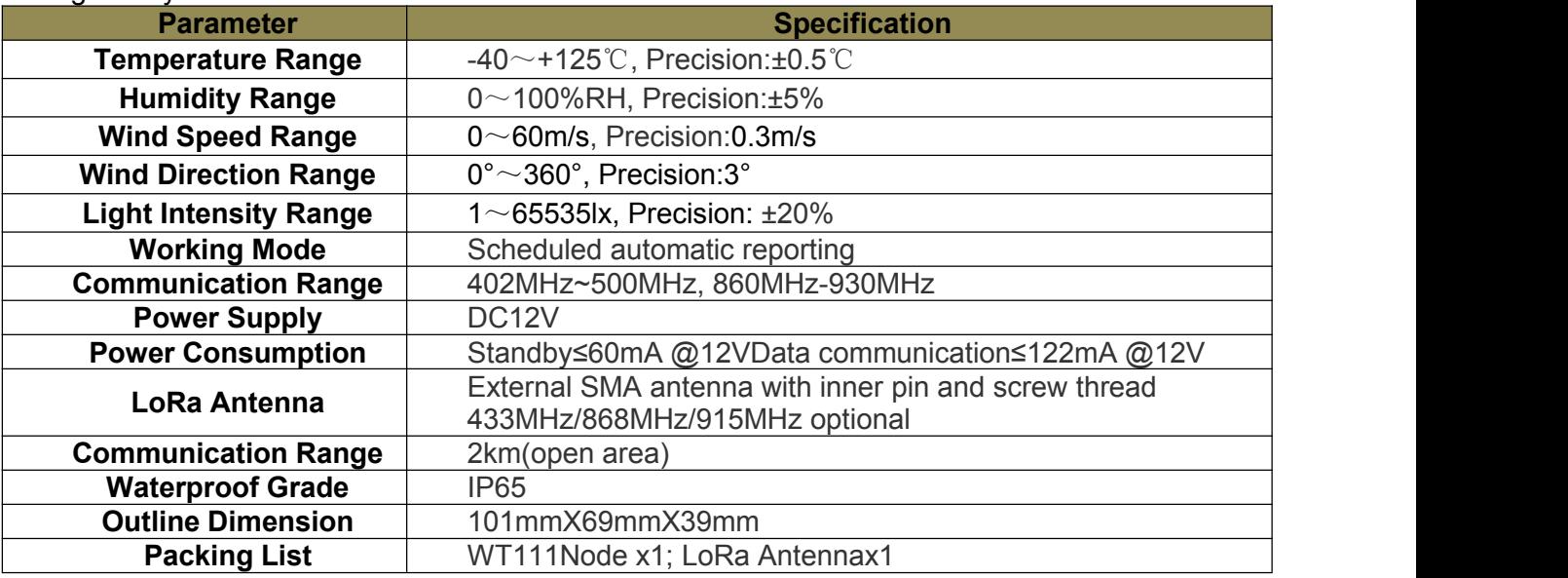

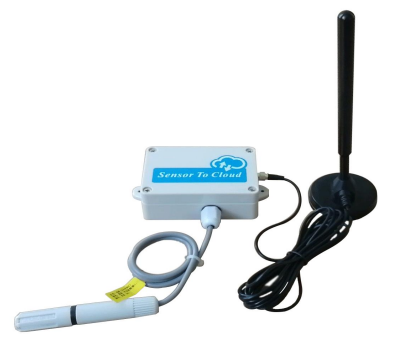